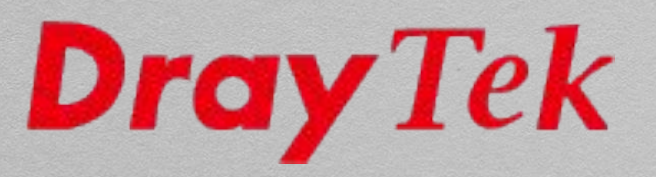

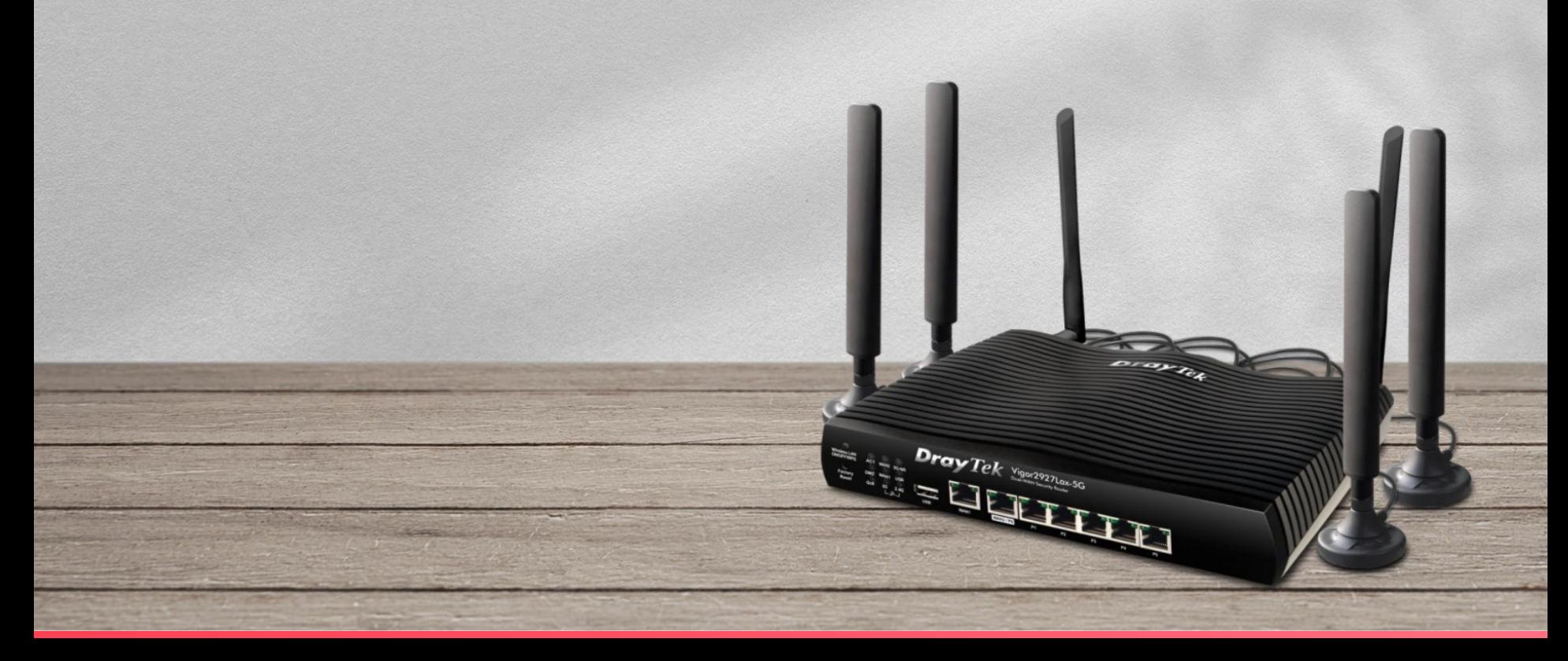

# Agenda

DrayOS4 Router: Vigor2927L-5G series Vigor3912(S)

DrayOS 5 Router: Vigor1100\_v2 series Vigor2136 series

DrayOS 5 AP: AP1062C AP962C

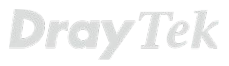

# **New Products**

- 
- Router
- **• Vigor2927L-5G series**
- Vigor3912(S)

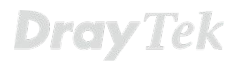

ar Tek

TIT.

**Dray** Tek  $y_{902927_{\text{low-56}}}$ 

# Vigor2927L-5G Series Router

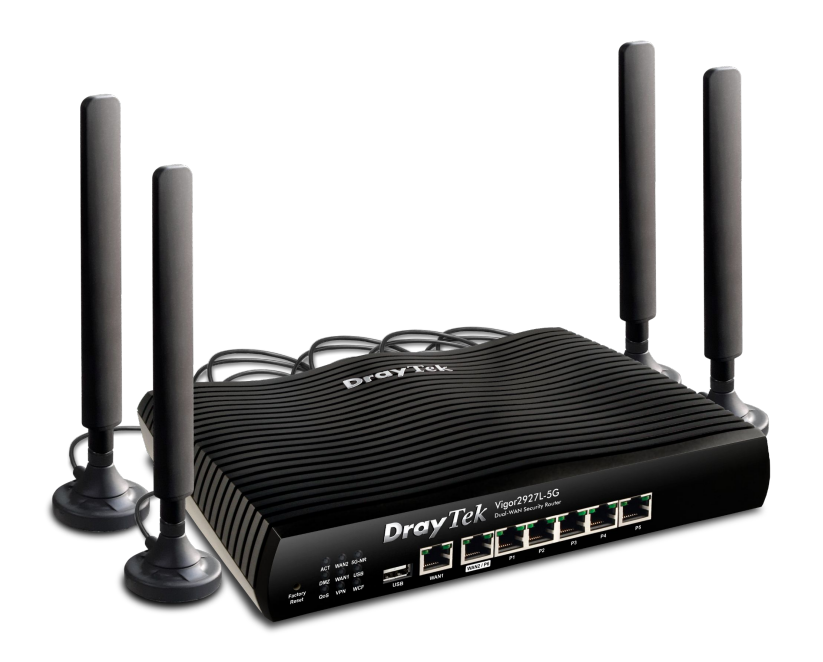

**5G 2800/555 Mbps**

**5G Band 1/3/7/8/20/28/40/77/78**

**LTE 4G backward compatible** Cat. 19 1600/200 Mbps

**1x GbE WAN**

**1x GbE Switchable WAN/LAN**

**5x GbE LAN**

**1x USB 2.0**

## **Wireless**

2x2, 2.4GHz, 802.11b/g/n/ax, 574 Mbps 2x2, 5GHz, 802.11 a/n/ac/ax, 2402 Mbps

# Vigor2927L-5G Series Router

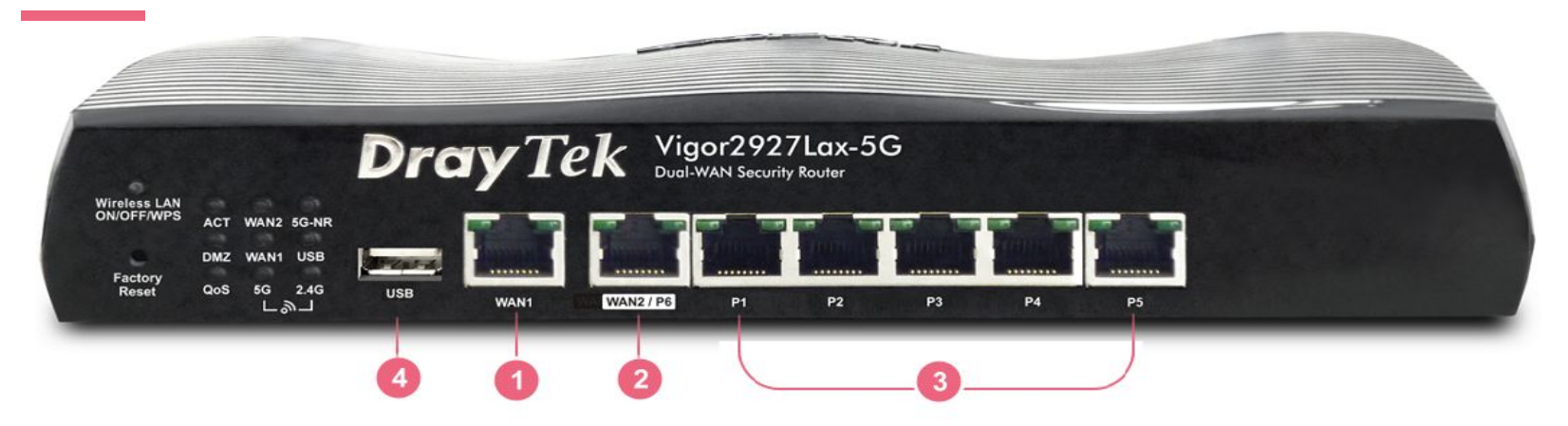

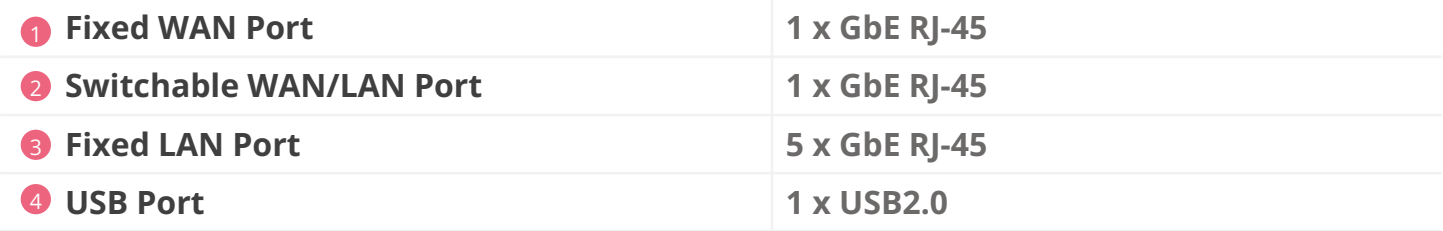

## Vigor2927L-5G Series Router

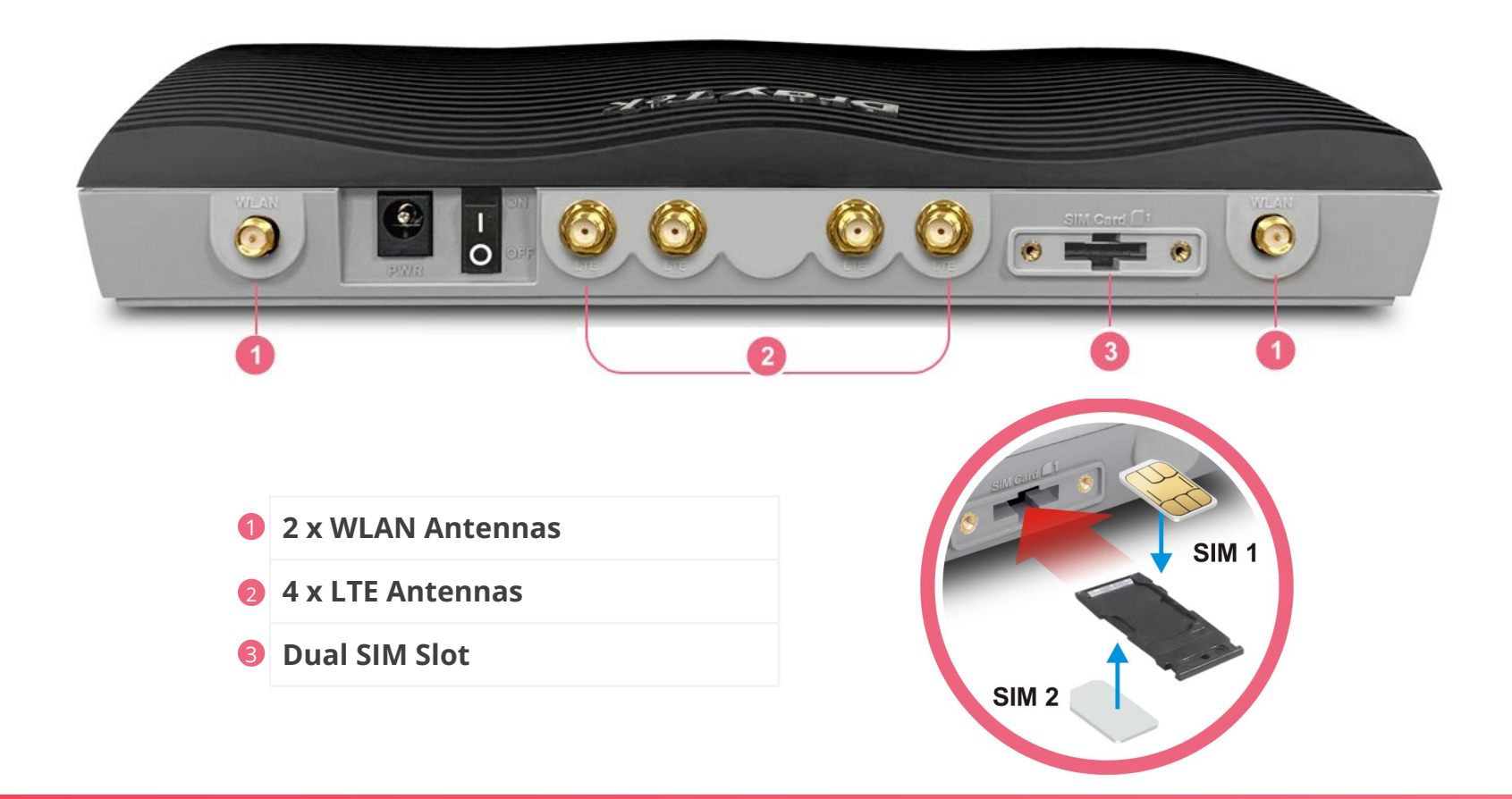

# 5G Embedded Dual-WAN VPN Firewall Router

## **5G & WiFi6 for Next-Gen Connectivity**

Vigor2927L-5G Series is a Dual-WAN VPN Router with embedded 5G cellular connectivity. Two SIM slots (1 SIM online at a time) are prepared to deliver an uninterrupted cellular network connection. Featuring VPN, QoS, route policy, web content filtering, hotspot web portal, and more. It is ideal for companies that require higher-performance 5G connectivity with an efficient network. The series includes built-in 802.11ax models.

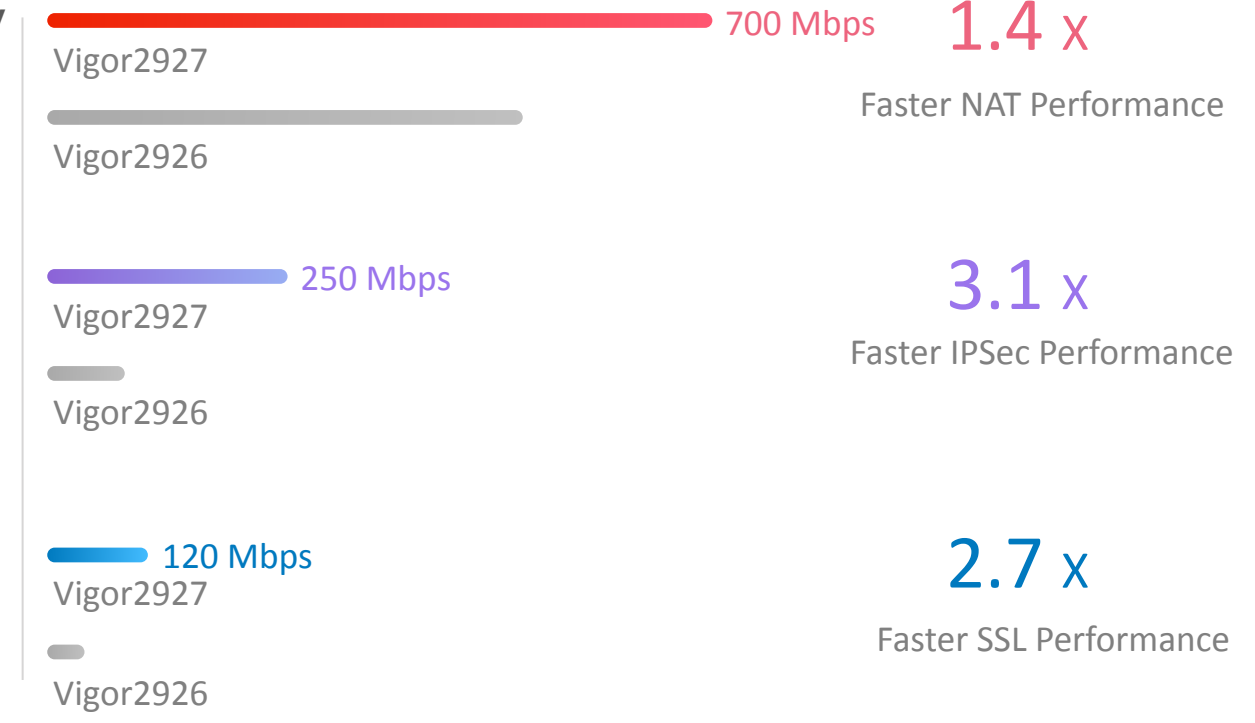

# 5G Router with High Speed Mobile Connectivity

- Integrated 5G/LTE modem with Category 19, the carrier aggregation method can get high-speed mobile broadband connectivity for Internet access and VPN.
- Dual-SIM Slot allows using two mobile network providers. So that in the event of one mobile network not providing Internet connectivity, the router can switch to a secondary SIM and cellular network connection.
- Four LTE antennas with 1M extension cables allow users to find the optimum position to install the router to get the best signal reception.

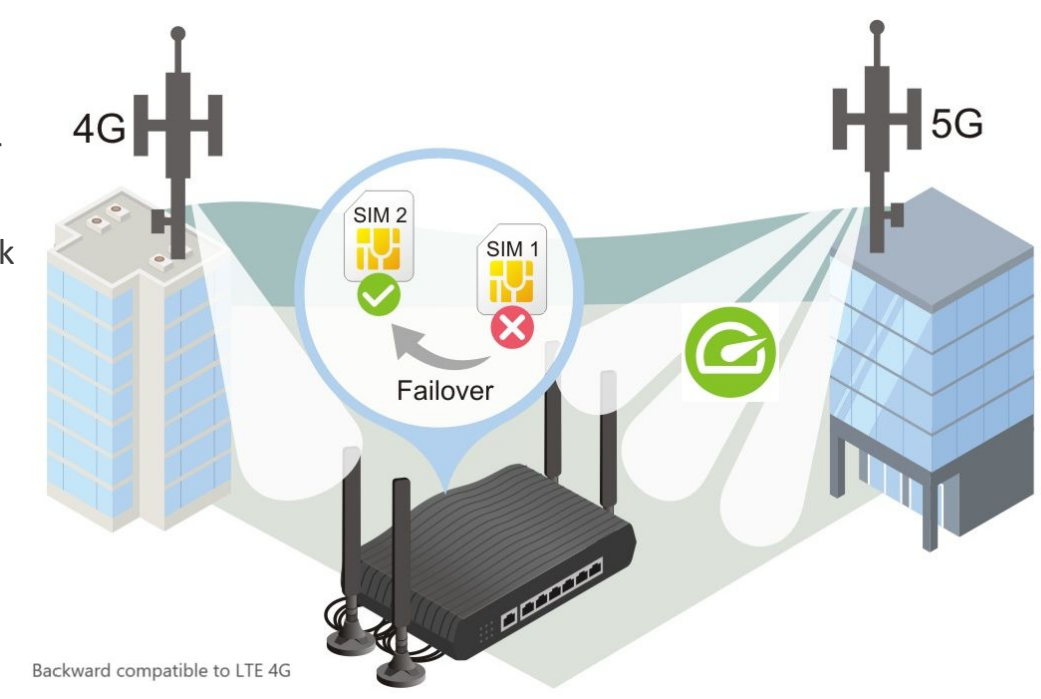

# Dual Gigabit + 5G WAN Load Balancer

## **WAN Load Balancing**

Vigor2927L-5G offers high throughput with load-balancing connectivity, suitable for handling fiber to the premises (FTTP) and gigabit Internet connections. The 5G LTE WAN can provide high-speed mobile broadband connectivity. All the active WANs will automatically join the WAN Load Balance Pool to optimize Bandwidth Utilization.

### **Seamless Failover**

Can do automatic failovers between WAN connections. In the events of ISP outage, the router will transfer the traffic to another WAN smoothly. Ensure reliable Internet connectivity and save you from the cost of network downtime.

## **Policy-Based Routing**

Using routing policies to designate a WAN interface for Applications, VoIP traffic, traffic from a certain range of IPs, or traffic to a specific destination enhances network efficiency and fluency.

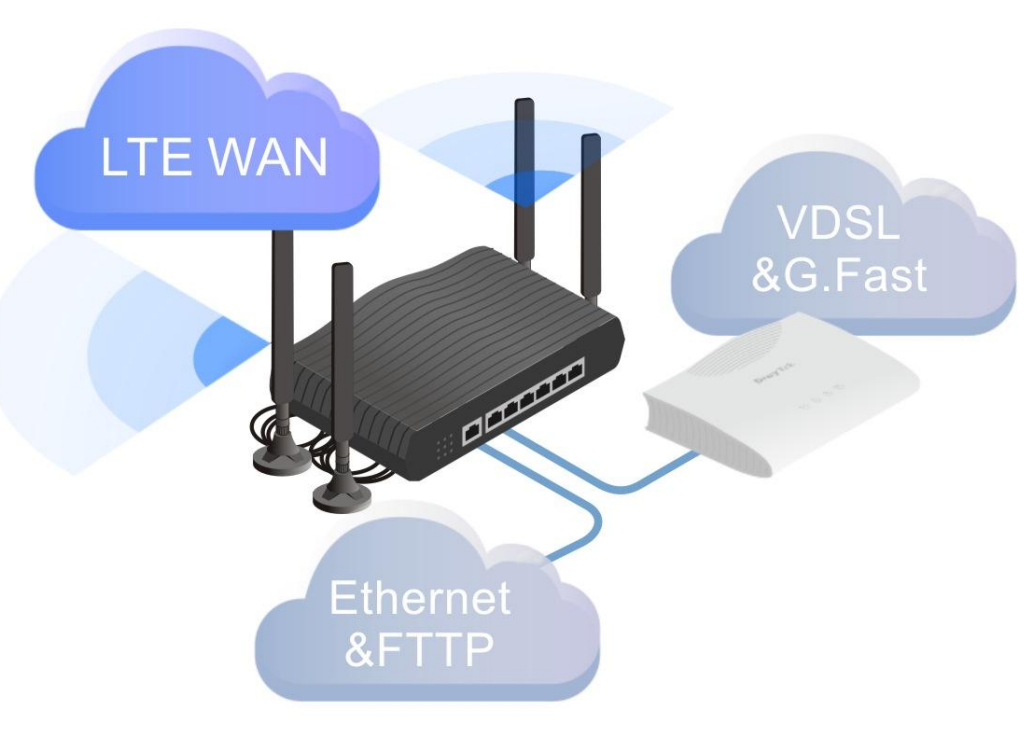

# Ideal VPN Router for SMB

### **Fast IPsec Performance**

- . Hardware Accelerated IPsec VPN Performance  $~\sim$  800Mbps
- Up to 50 concurrently active VPN tunnels.

## **All common VPN standards are supported**

- $\bullet$  WireGuard is added since fw 4.4.3.
- IKEv1 / IKEv2 EAP / SSL VPN / L2TP over IPsec / PPTP / OpenVPN are all supported.

## **Advanced Authentication for Teleworker**

- 2-factor authentication available for Teleworker VPN connections.
- Authentication can be done with the Active Directory (LDAP) or RADIUS or TACACS+ server in the network.
- Notify User by SMS/Email notification when a Teleworker VPN is online to prevent VPN credential lost and misused by the others.

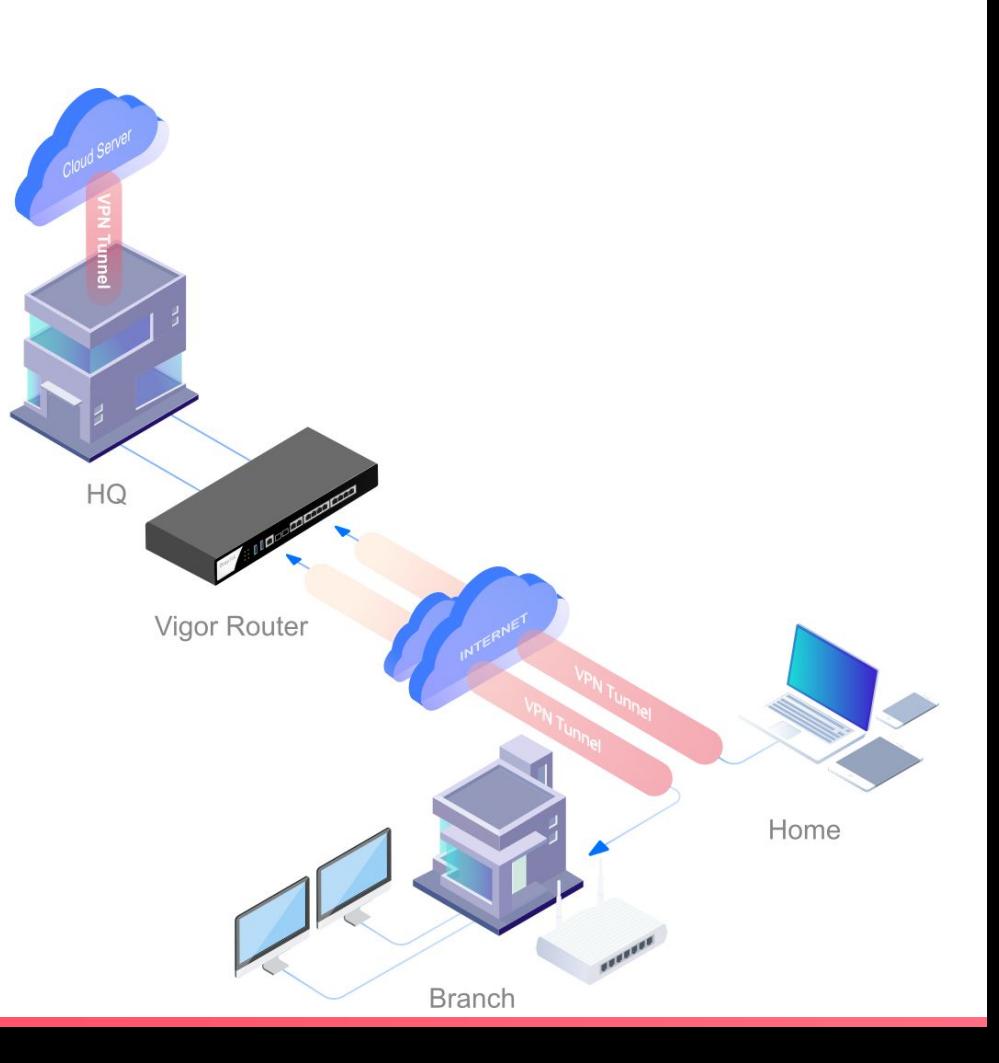

# Market Business with Hotspot Web Portal

Market your business when providing free Wi-Fi.

## **Wi-Fi Marketing**

Redirect the hotspot guests to the company homepage, online surveys, or display promotion message.

### **Grow Your Email List**

Require the guest to leave contact info or social media accounts before they can use the Internet service.

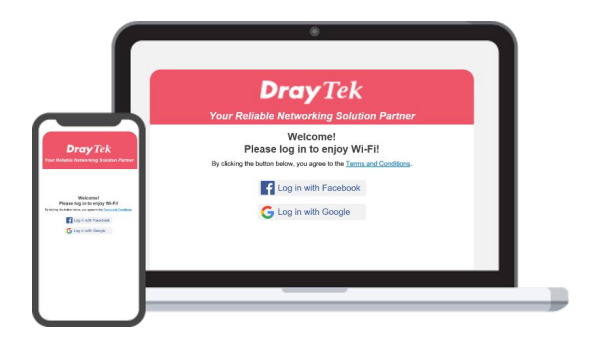

## **Various Authentication Type**

A variety of login methods are supported to meet your business need, including Facebook Login, Google Login, SMS PIN, Voucher PIN, and RADIUS.

## **3rd-Party Service Compliant**

Supports external captive portal authentication. You can keep using the Wi-Fi marketing solution you like.

## **Quota Management**

Bandwidth management is integrated into Hotspot to control the bandwidth and session usage of the Hotspot guests.

# Comprehensive Firewall

## **Object-based Firewall**

Group IPs and Services by Object before applying to Firewall rules. Easy to organize the network activities.

## **Manage Traffics not only from LAN to WAN**

DrayTek's Firewall can manage traffic between LAN subnets, remote VPN subnets, and the traffic from WAN to the Vigor Router itself! Pre-defining the Internet IPs that can access Vigor Router's service is possible.

## **Web Content Filtering with DNS Filter**

Web Content Filtering Service uses cloud-based technology, 82 categories in total, 10 of which are security-focused, providing comprehensive and up-to-date protection to protection to LAN client for their online activities.

## **Blocking Apps & DoH servers**

APP Enforcement (APPE) can easily block applications (IM/P2P/Stream/Tunneling, etc.) on a LAN network with a few clicks. Blocking DoH servers in the browsers can force the LAN clients to use the standard DNS query to make the DNS Filtering work.

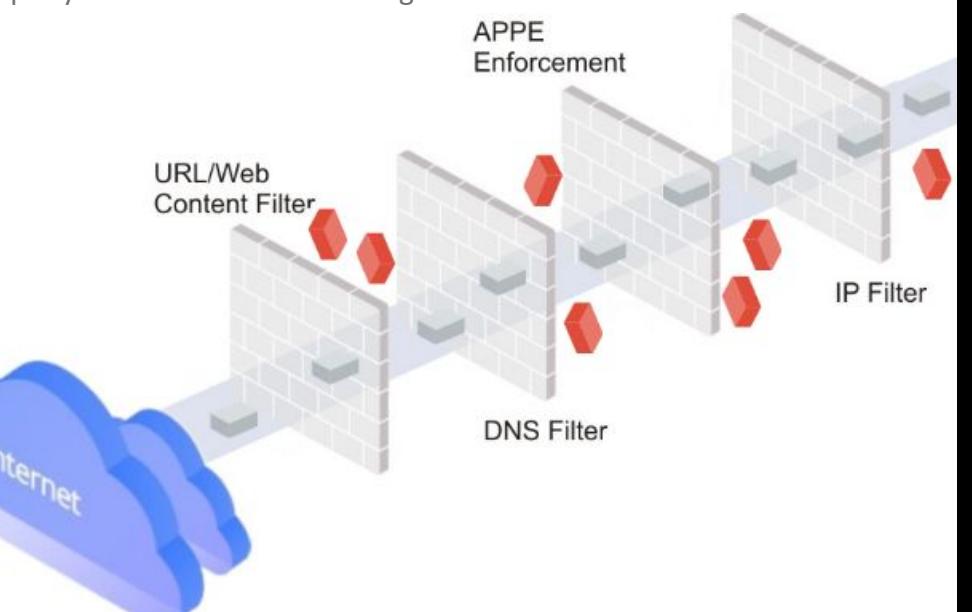

# APP QoS Bandwidth Management

## **VoIP First**

VoIP is always with top priority! With default UDP 5060 port (configurable), VoIP QoS is out-of-box ready.

## **Improve Experience for Business-Critical Apps**

Select your business critical apps, and easily put them into QoS classes.

## **Flexible Bandwidth Allocation**

Bandwidth will be reserved for high-priority classes. With Hardware QoS (Hardware Acceleration Enabled), more bandwidth should be allocated for the high-priority class to guarantee the service runs smoothly.

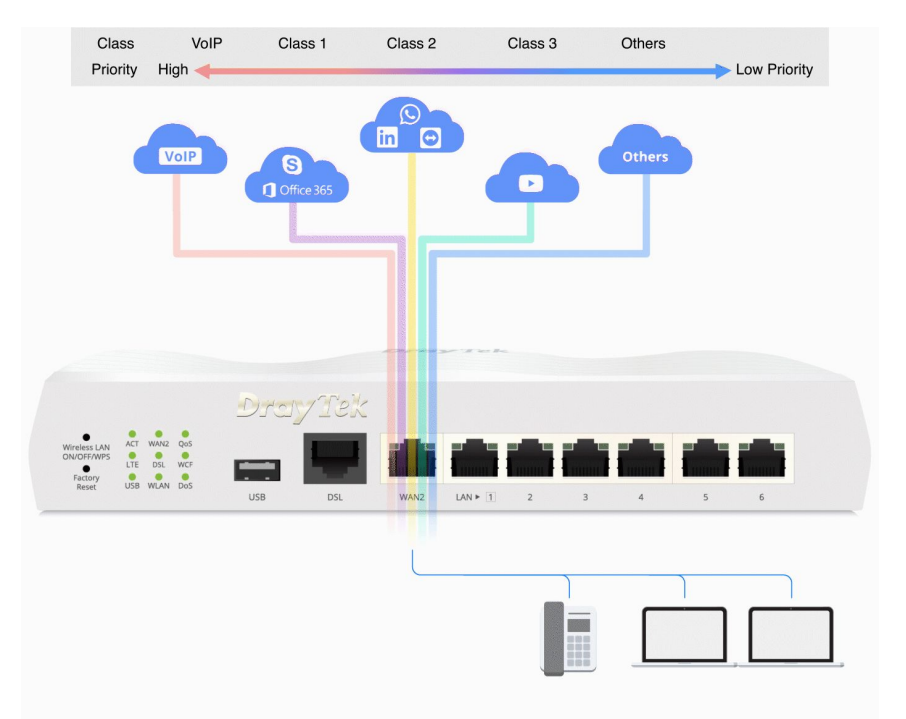

# Designed for Central Management

## LAN Management Cloud Managed

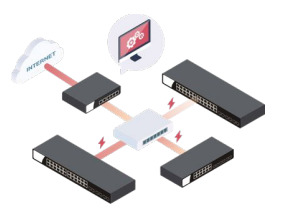

### Manage VigorSwitch Manage VigorAP

### 10 VigorSwitch 20 VigorAP

- Automatic Discovery
- Provisioning
- Monitoring
- Centralized Hierarchy View
- Reboot PoE Devices Remotely
- Quick VLAN Configuration

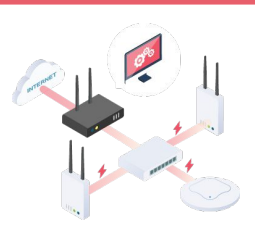

- Automatic Discovery
- Automatic Provisioning
- Monitoring
- Centralized View
- Reboot VigorAP Remotely
- Wi-Fi Client Load
- Balancing

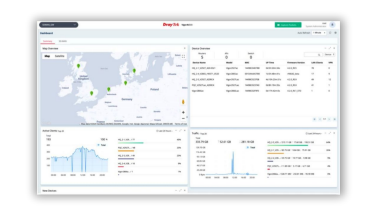

Via VigorACS3 (Since ACS V3.6.0 & FW 4.4.5)

- Zero Touch Deployment & Provisioning
- Auto-VPN
- Interface Quality & SLA
- VoIP Optimization & Monitoring
- Application Visibility
- Application-Based SD-WAN Policy
- Customized Hotspot Page with Multilingual
- Hotspot Clients Analytics
- ACS Server Load Balancing / Failover

# DrayTek LTE Router Evolution

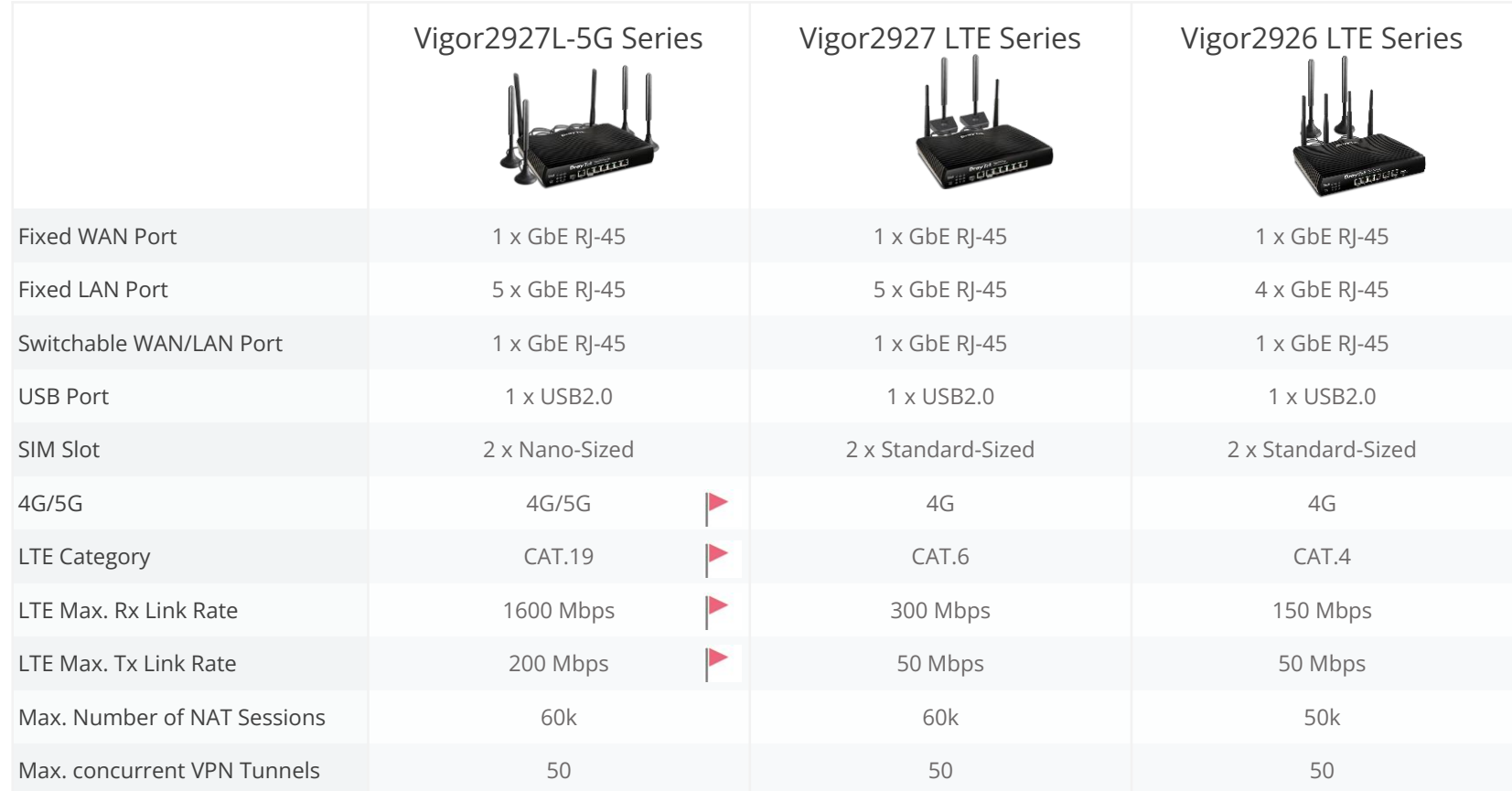

# DrayTek LTE Router Evolution

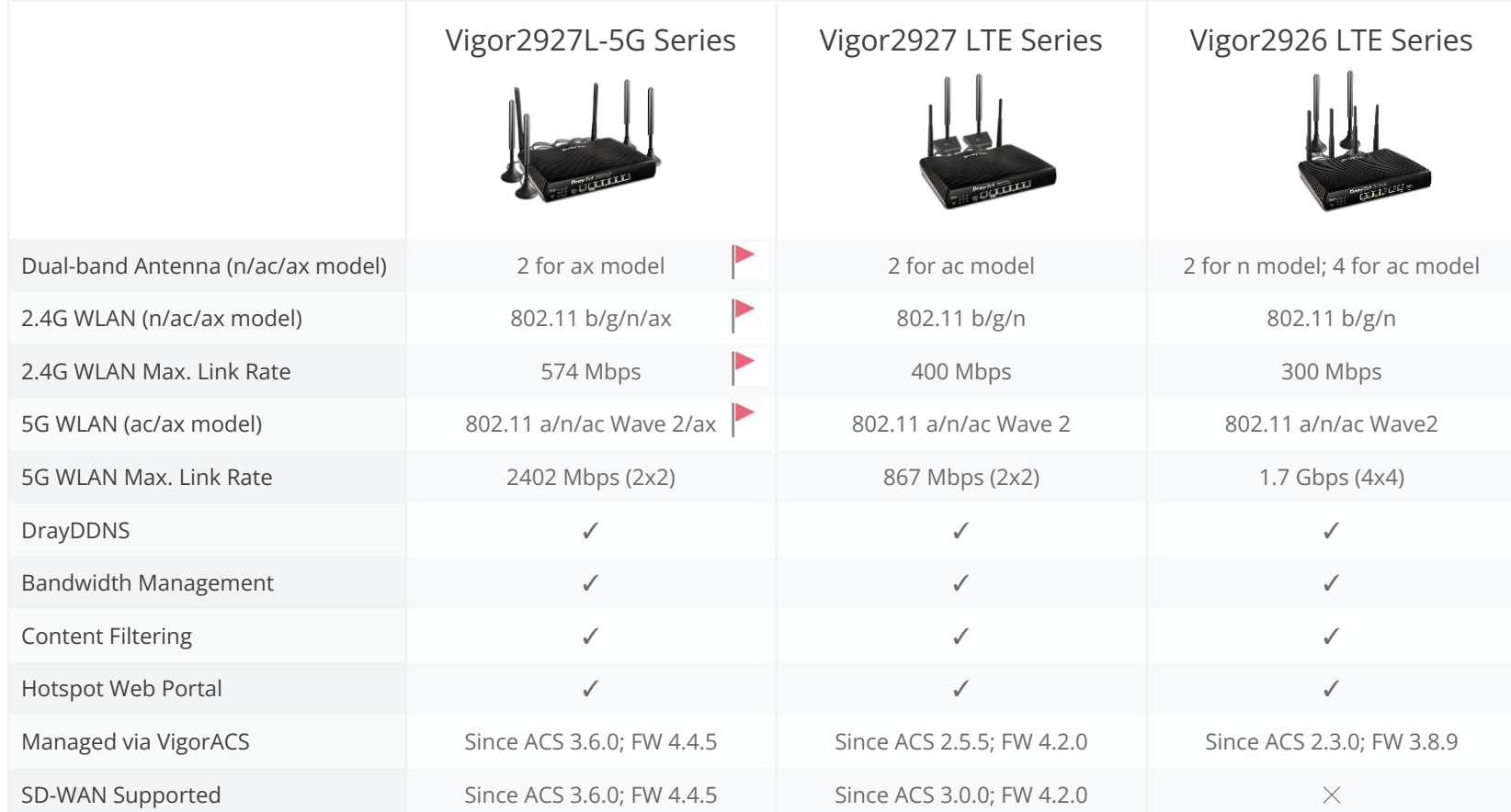

# **New Products**

- Router
- Vigor2927L-5G series
- **• Vigor3912(S)**

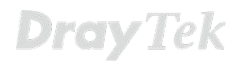

ar Tek

TIT.

**Dray** Tek  $y_{9029271_{02.56}}$ 

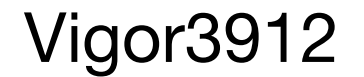

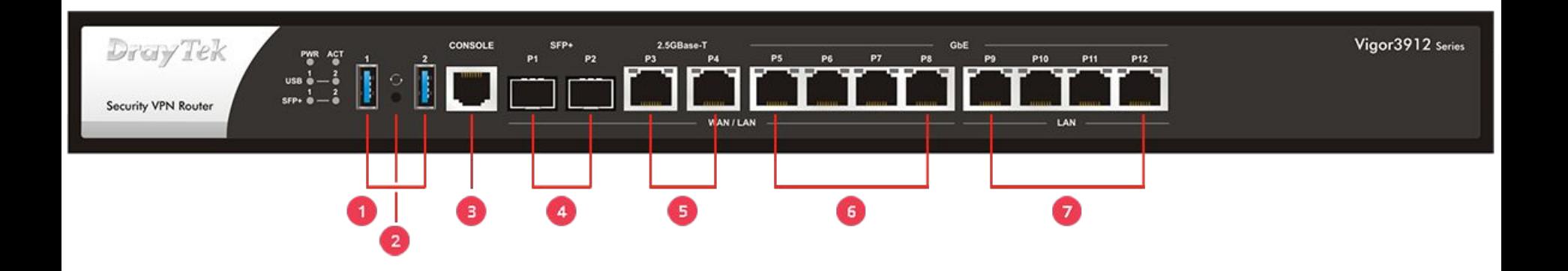

**1** 2x USB 3.0

2 1x Factory Reset Button

3 1x Console RJ45 Port

2x 10G/2.5G/1G SFP+ Port\* 4

5 2x 2.5G/1G/100M/10M 2.5GBase-T RJ45 Port\*

4x 1G/100M/10M Base-T RJ45 Port 7

\*WAN / LAN Switchable

4x 1G/100M/10M Base-T RJ45 Port\* 6

# Flexible WAN & LAN Ports

12 Ports in total; 8 Ports can be switched to LAN or WAN. So it can have up to

- 8 WAN interfaces with 4 LAN ports; Or
- 1 WAN interface with 11 LAN ports

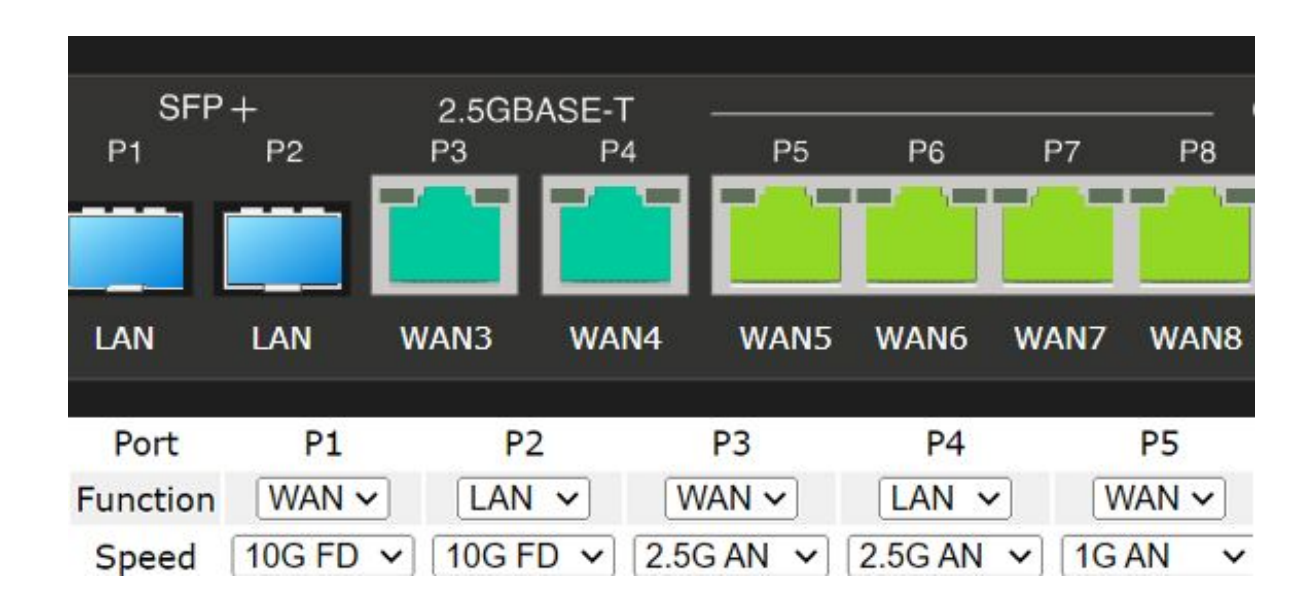

# Flexible WAN & LAN Ports

**Port Setup** 

**3910**

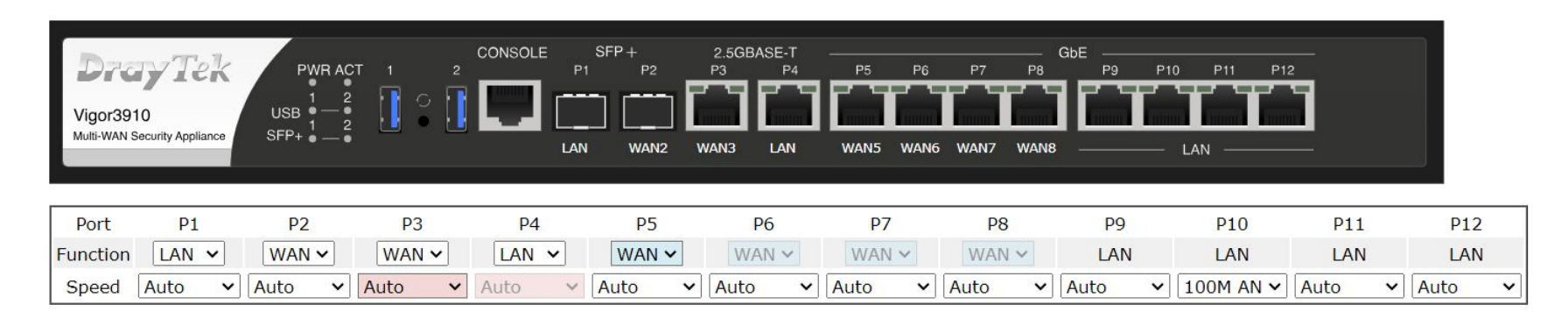

OK

### Note:

- 1. The same color, the same group. Members of the same group get modified together
- 2. Please review WAN Active Mode after setting
- 3. Given the speed of P3/P4 is "Auto" and P3/P4 are both connected, then the link speed of P4 will be set to the link speed of P3

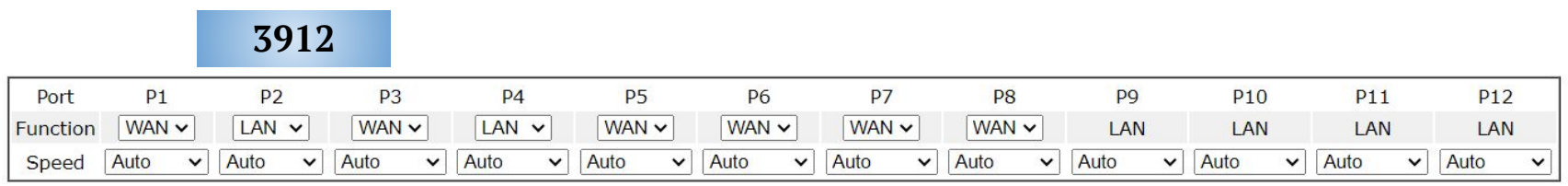

# High Performance 10G Router

Quad-Core CPU

## Provides 15.6 Gbps NAT throughput (bi-directional)

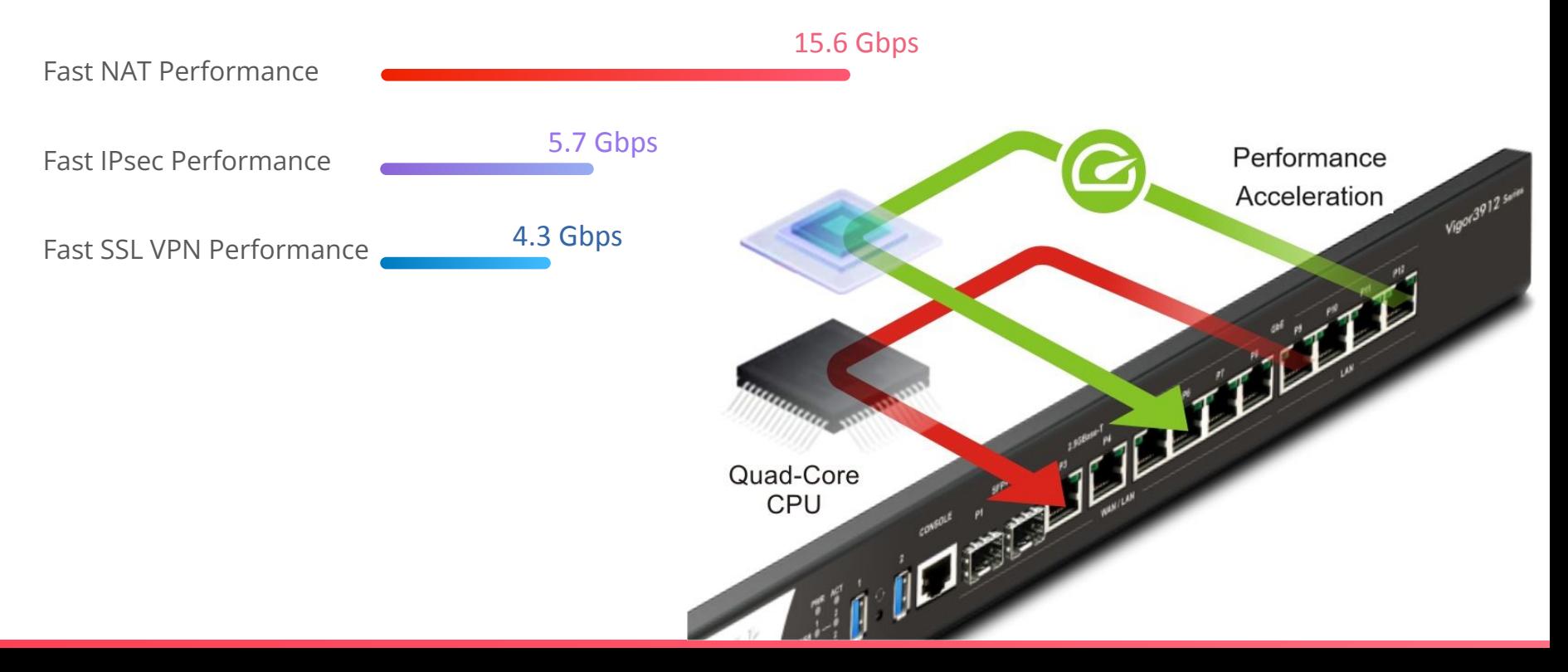

## 3912 vs 3910

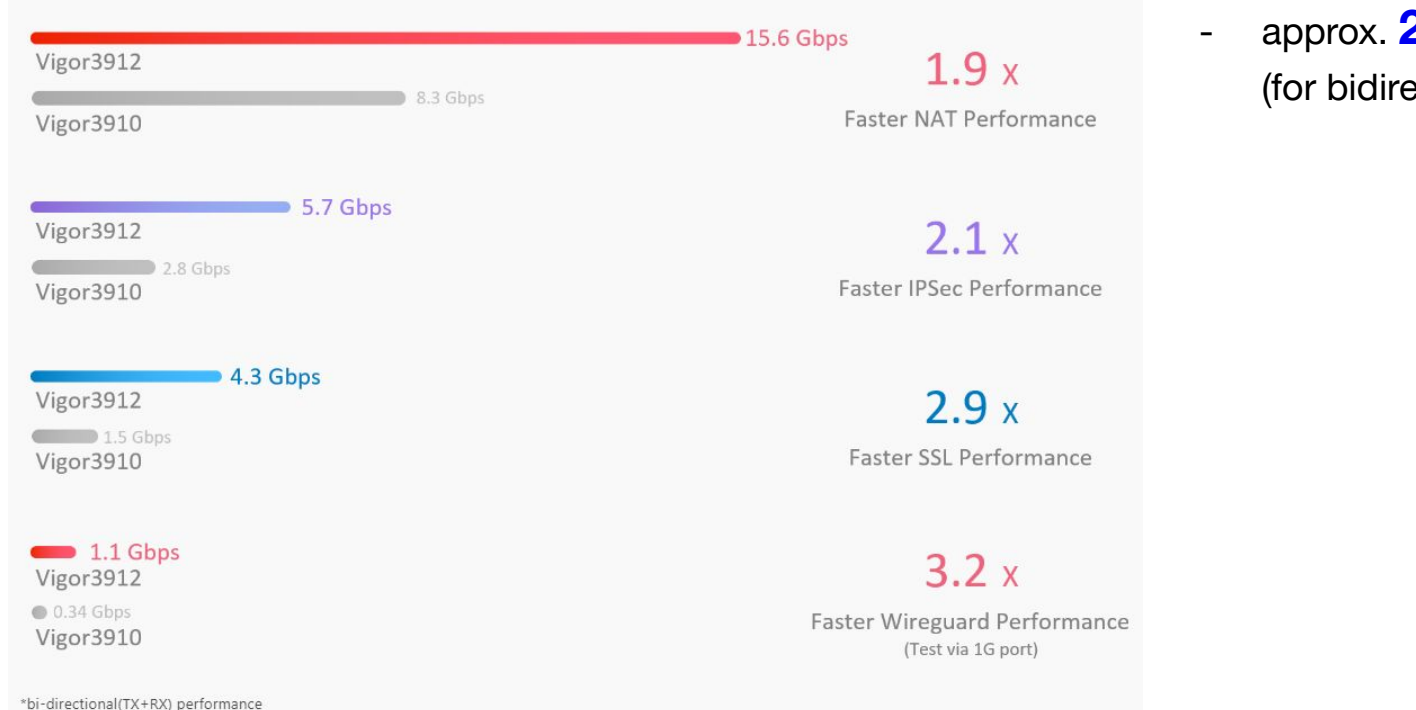

**2X** faster than 3910 ectional traffics)

# High Performance VPN Gateway Comparison

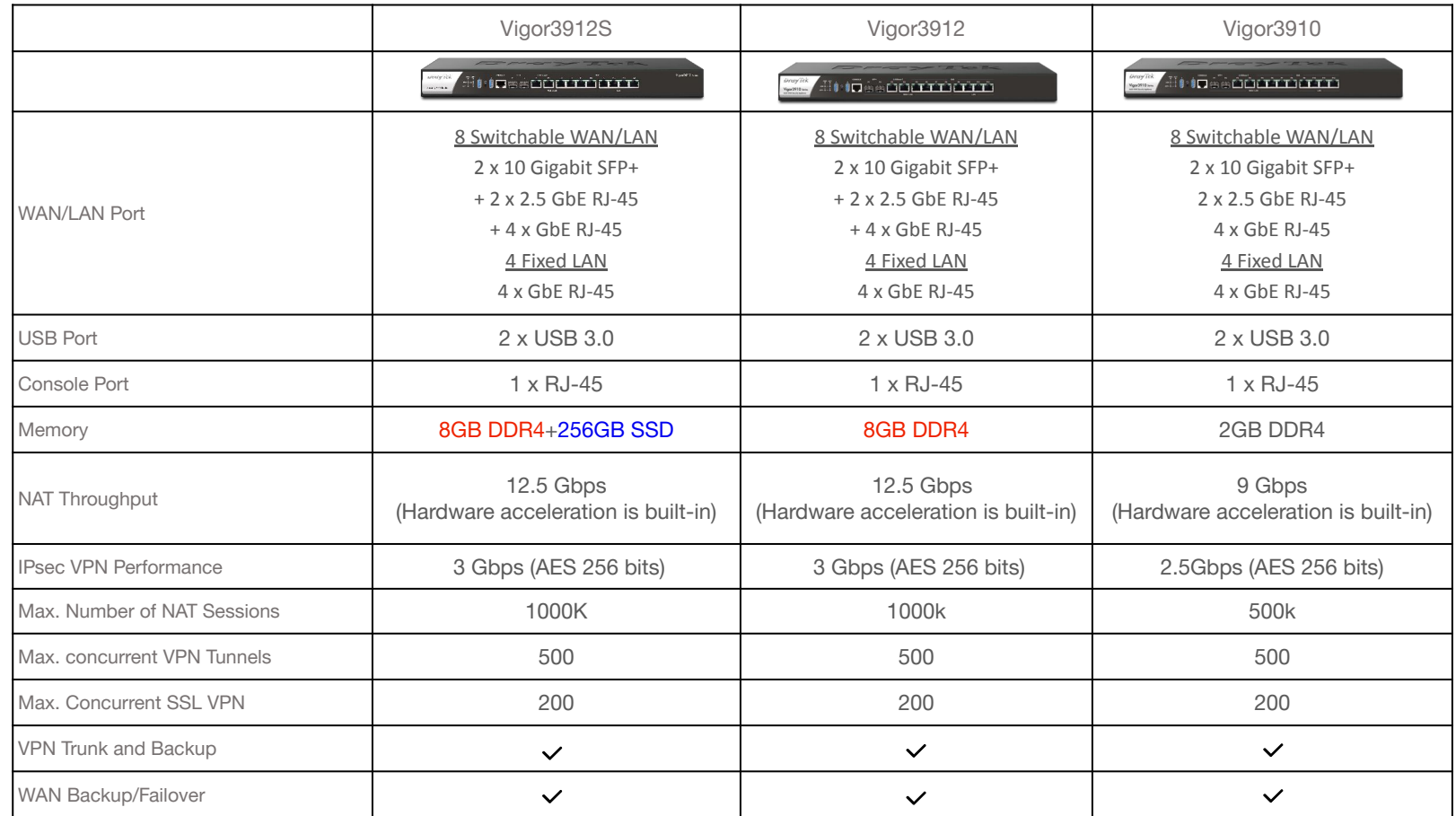

## New VPN Features

### **[VPN User Isolation](https://www.draytek.com/support/knowledge-base/11437)**

Isolating remote dial-in accounts to protect VPN users from each others. They can only access company's servers but not allowed to enter each other's devices. This helps prevent unauthorized access to sensitive data and protect network from malware or other intrusions.

### **[VPN from LAN \(Zero Trust\)](https://www.draytek.com/support/knowledge-base/11438)**

Never trust, always verify. VPN from LAN works Zero Trust out. It provides a better security level to your network, which protects vital servers from potential threats caused by other LAN devices. The servers can only be accessed by VPN, even if the devices are on the LAN network.

### **[VPN 2FA on AD/LDAP Server](https://www.draytek.com/support/knowledge-base/11470)**

With new Two-Factor authentication, you can strength the security of VPN connections and eliminates the expense of SMS messages or license fees in a cost-effective way.

## **Packet Capture Tool for VPN tunnel**

By either mirroring all packets to designated LAN port and now to VPN connection no matter LAN to LAN profile or remote Dial-in users, and even downloading .pcap file via WUI remotely, spotting an issue is easier than ever.

## VPN User Isolation

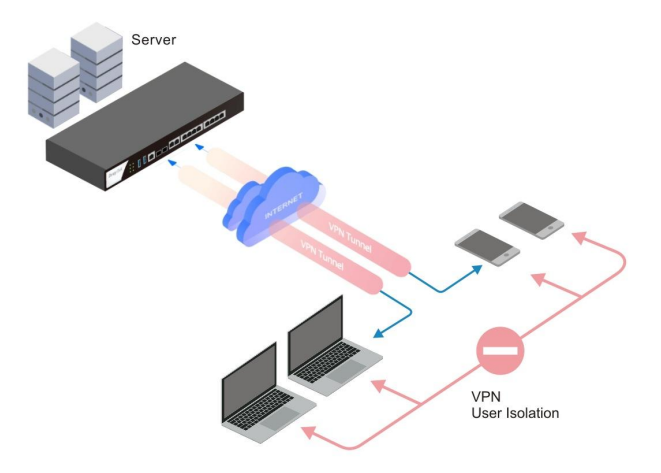

Isolate the VPN users by simply enabling the option "Isolate VPN Users from each other.

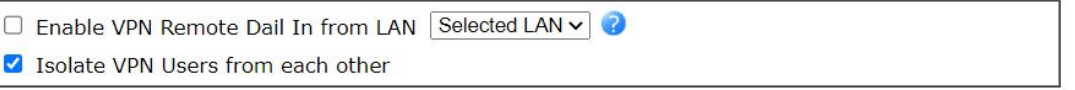

New 10G High-Performance Load-Balancing VPN concentrator, supports a new VPN from LAN function to increase the security level of your network

For the device or computer that doesn't have a VPN account, it cannot reach the LAN servers.

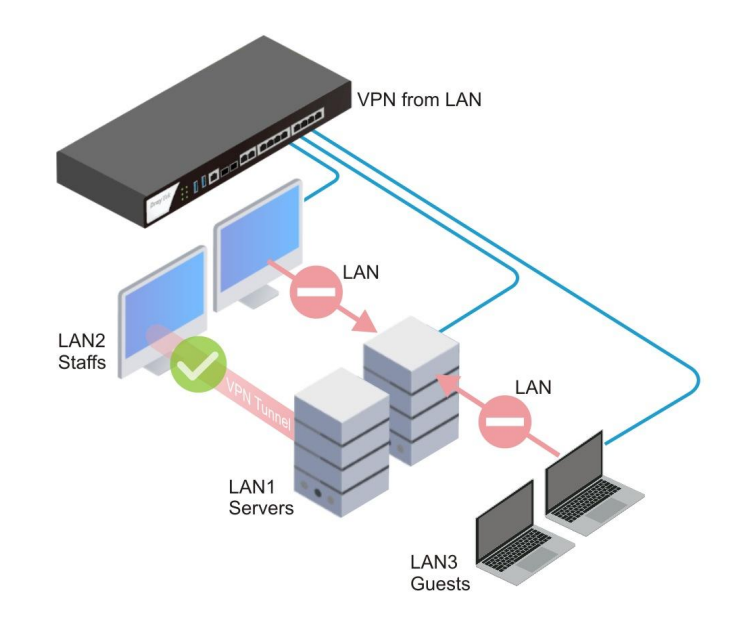

- 1. You can enable VPN Remote Dial-in from a specific LAN
	- Go to LAN >> VLAN and LAN General Setup page to create another LAN.
	- Select the LAN to allow VPN Dial-In via VPN and Remote Access >> Remote Dial-in User, then Click OK.

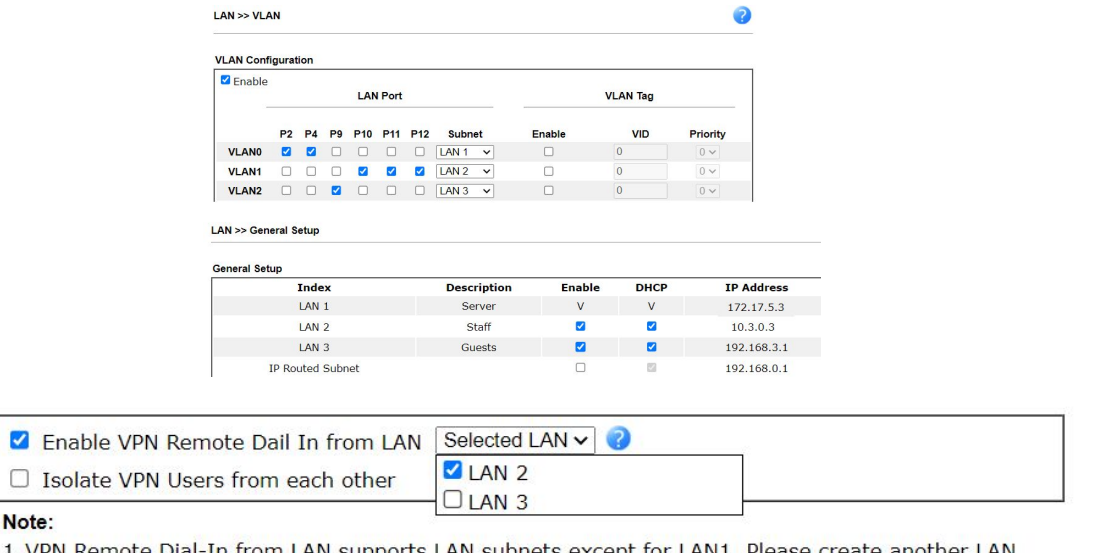

- 1. VPN Remote Dial-In from LAN supports LAN subnets except for LAN1. Please create another LAN before using this function.
- 2. VPN Remote Dial-In from LAN supports VPN protocols IPsec, SSL, and WireGuard.

<https://www.draytek.com/support/knowledge-base/11438>

M

Reference:

## 2. Create the VPN profile in VPN and Remote Access >> Remote Dial-in User.

- ₋ VPN from LAN function supports SSL VPN, IPsec, and WireGuard VPN protocols
- ₋ Ensure the LAN subnet setting should be the server LAN the VPN needs access
- The VPN client will use the assigned IP to access the servers

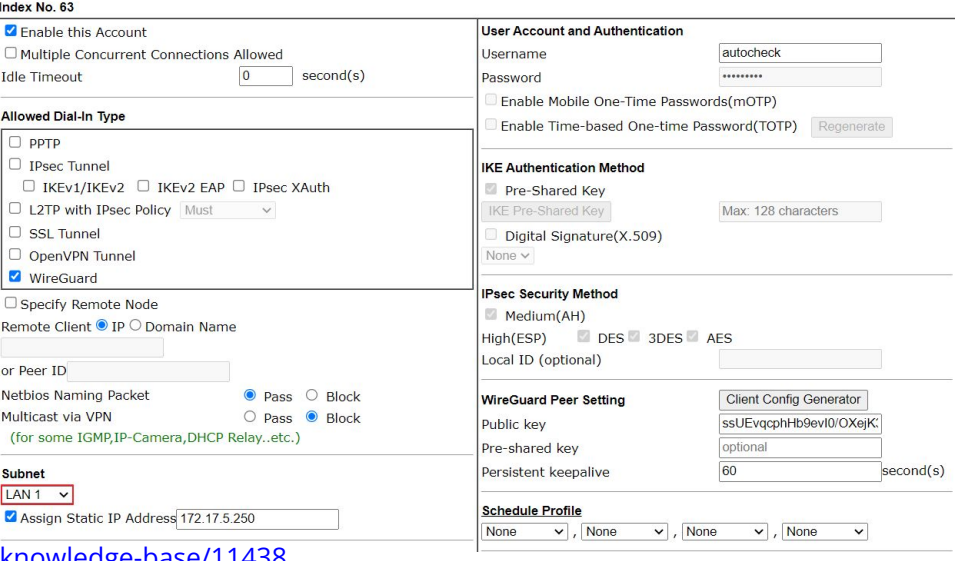

### VPN and Remote Access >> Remote Dial-in User

Reference:

<https://www.draytek.com/support/knowledge-base/11438>

- 3. Create new profile on Smart VPN Client
	- ₋ VPN Server's IP address can be the Router's LAN2 IP or the Router's WAN IP (NAT Loopback)
	- ₋ ensure the VPN client obtains an IP from LAN2

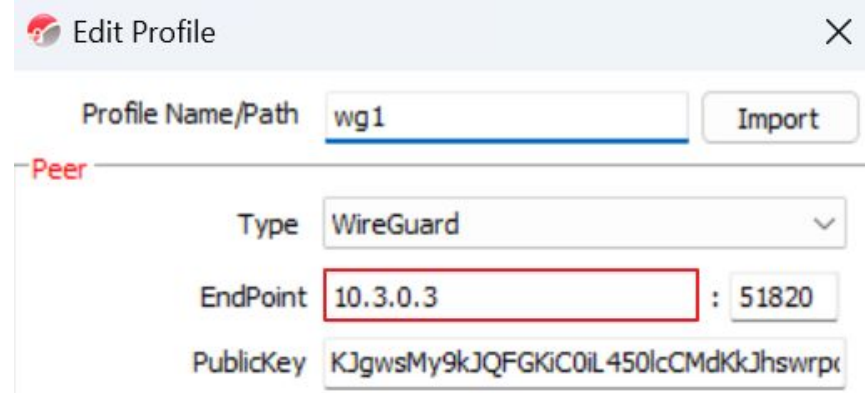

- 4. We can check the status from VPN and **Remote Access >> Connection Management** page
	- When the VPN comes from LAN, the Remote IP will mark from LAN.

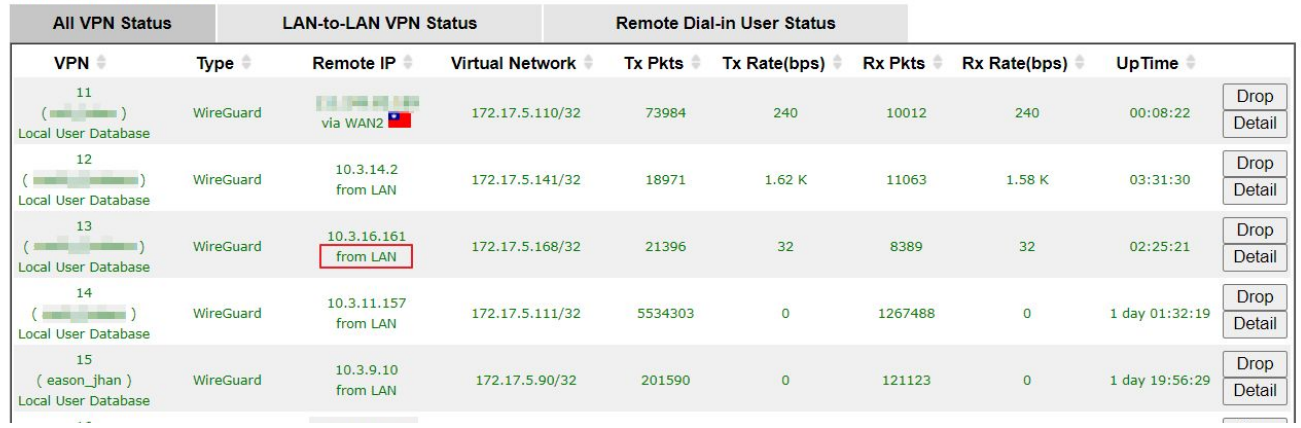

### **VPN Connection Status**

Reference: <https://www.draytek.com/support/knowledge-base/11438>

# VPN 2FA with AD/LDAP Server

DrayTek offers two-factor authentication solution for customer using AD/LDAP to authenticate remote dial-in VPN clients.

It can add extra layer of security for VPN connections, and customer can also benefit from saving the extra cost on SMS messages or license fees for the official authentication

system.

### **PPP General Setup**

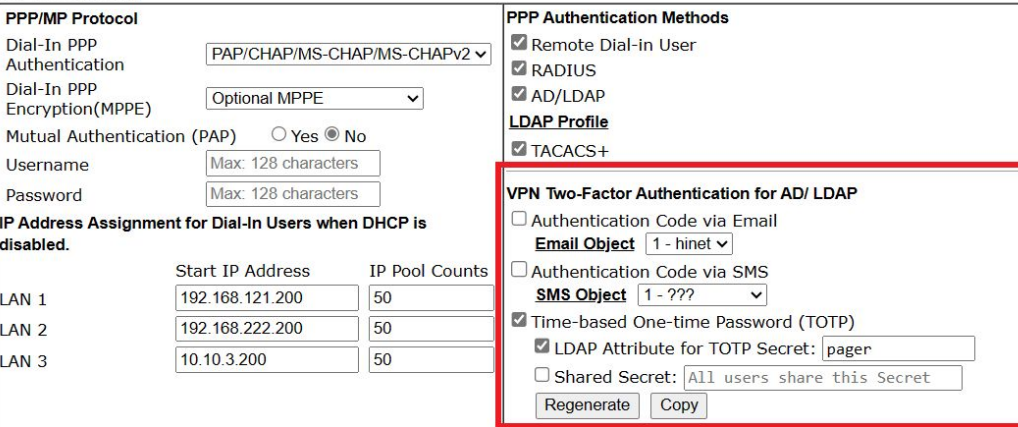

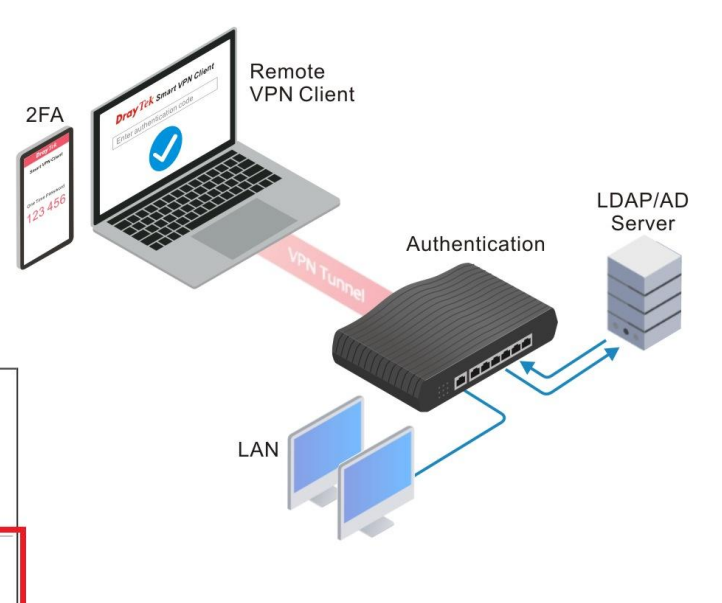

# [Port Knocking](https://www.draytek.com/support/knowledge-base/11621)

### **Typical NAT Port Redirection**

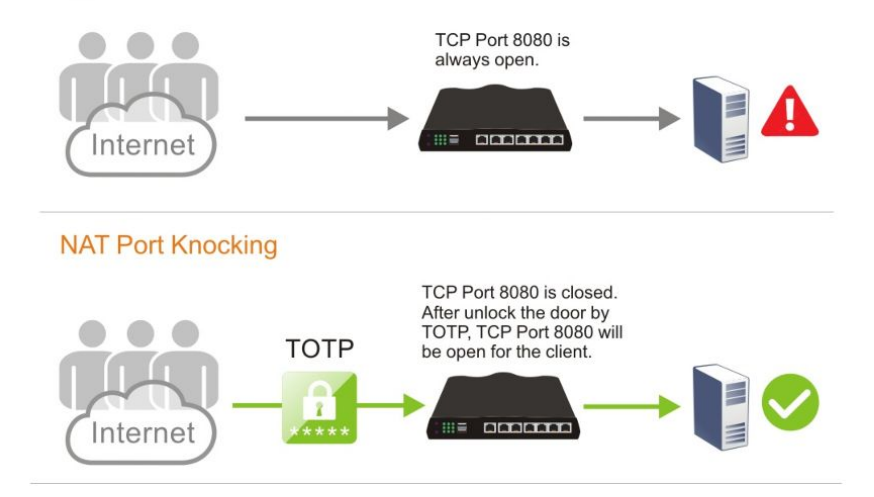

Configuring NAT Port Redirection rules is the typical way to allow the internal servers to be accessible from the Internet. However, once the port opens, it is exposed to the Internet and can be scanned by the malware.

Port knocking is a technology that can add an extra layer of protection to the internal servers. Its basic idea is that only open ports are at risk of being attacked, so it allows all ports to be closed at the beginning. Do not open them, and then set a password based on the port combination. Only those who know the password can open the ports and connect.

## [Server Load Balancing](https://www.draytek.com/support/knowledge-base/11696)

Hosting multiple servers to share the traffic load for the same service is common. It can avoid excessive load on a single server by distributing the load, optimizing resource usage, and preventing a single server failure.

With Server Load Balance, when massive connections enter the router, the router will distribute the inbound NAT sessions among the servers with the configured load balance weight.

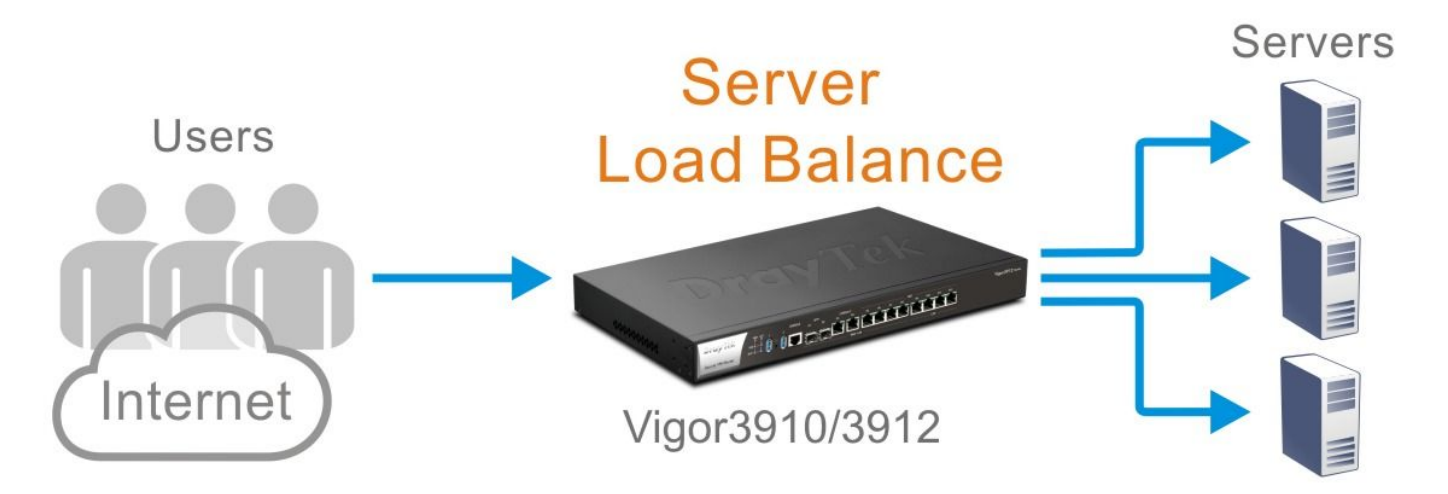

## Smart Action

- **Event → Action**, predefined event triggers predefined action
- WUI browse through
- Web Notification
- **Log** Keyword Match (**syslog** log, **console** log, **suricata** log, see linux "application > log collector")

3 4

## [Smart Action](https://www.draytek.com/support/knowledge-base/11696)

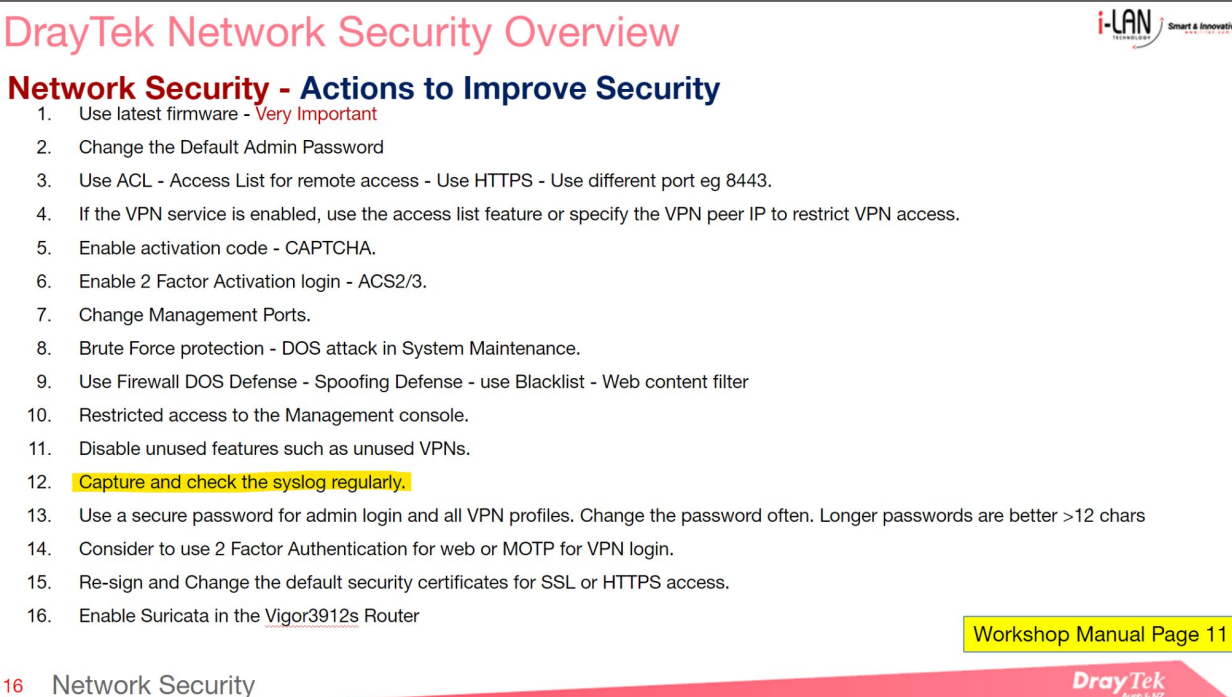

let "smart action" do the checkings

*i*-LAN *j* smart & Innovative'

**Dray** Tek

## Smart Action

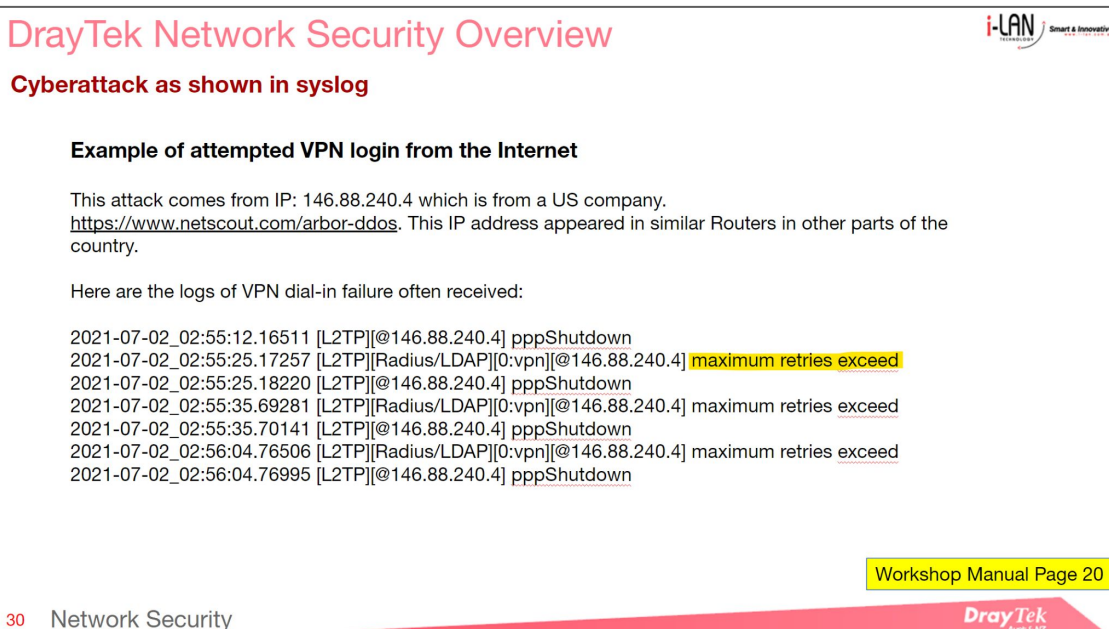

use "smart action" to notify admin of similar attacks
#### Smart Action

**Applications >> Smart Action** 

#### User Defined Profile Index: 3

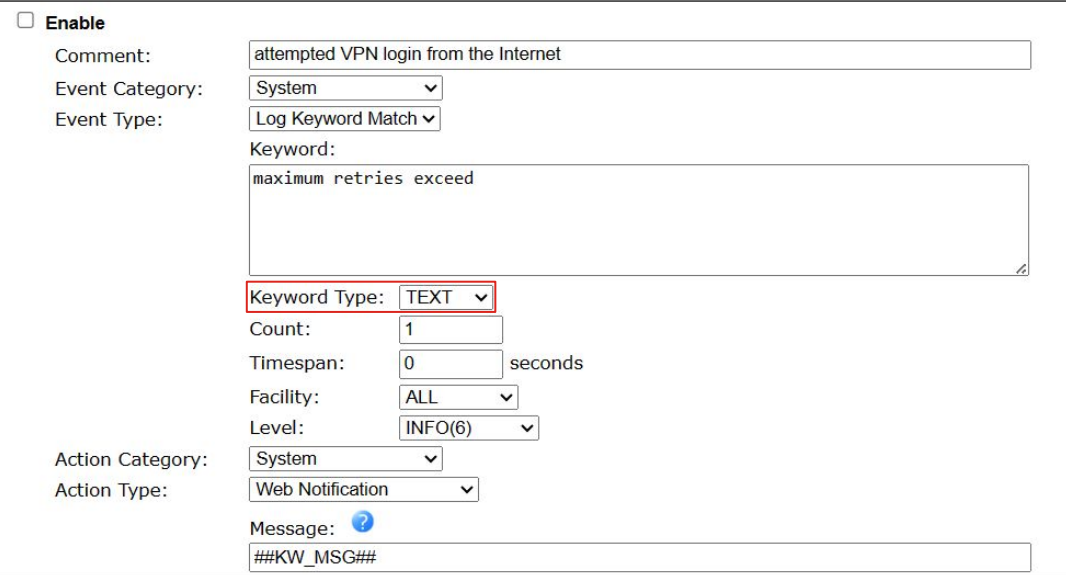

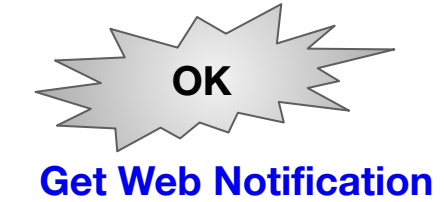

### URL Reputation

**URL Reputation** is a cloud-based technology to provide Threat Intelligence Service. This service adds an extra layer of security protection to LAN client for their online activities.

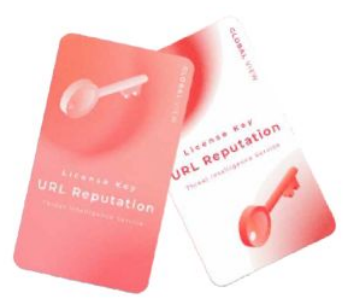

There are 82 categories in total, 10 of which are security-focused, providing comprehensive and up-to-date protection to your home network or office network.

The various categories cover network security, including malware, spyware, adware, parental control for child protection, business, social networking, and more to ensure a safe online environment while also boosting employee productivity and can reach efficient bandwidth management.

You can purchase URL reputation S card for your Vigor3912.

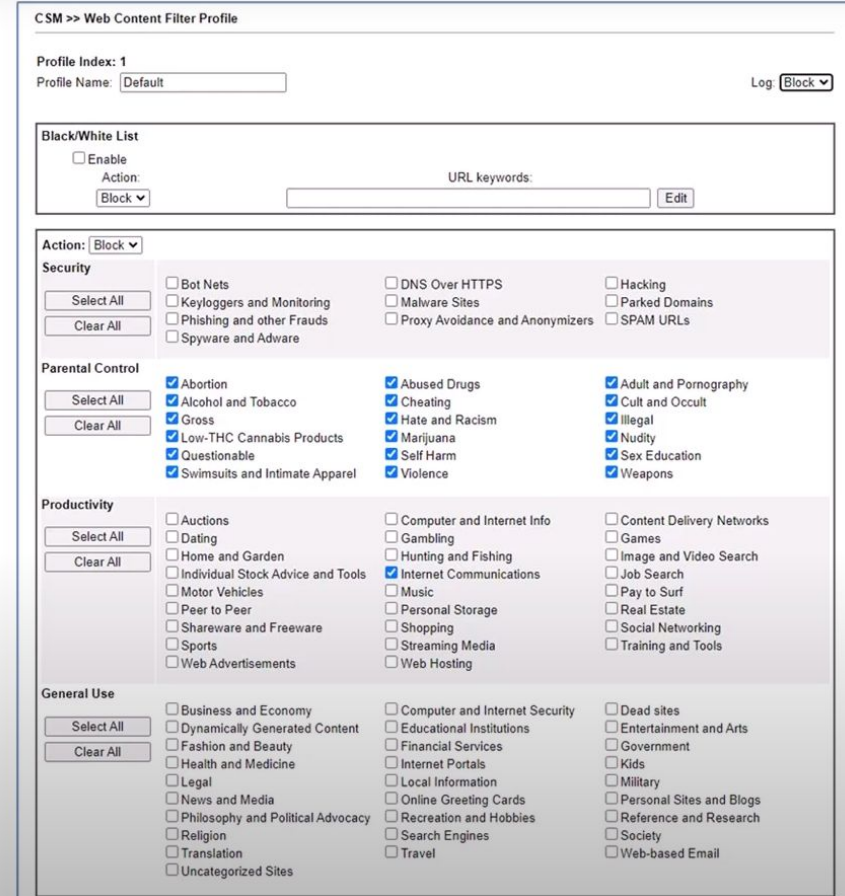

J

 $01 - 20$ **High Risk** 

These are high risk IP addresses. There is a high predictive risk that these IPs will deliver attacks such as malicious payloads, DoS attacks, or others - to your infrastructure and endpoints.

 $21 - 40$ **Suspicious**  These are suspicious IPs. There is a higher than average predictive risk that these IPs will deliver attacks to your infrastructure and endpoints.

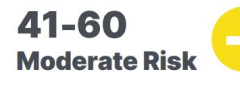

These are generally benign IPs but have exhibited some potential risk characteristics. There is some predictive risk that these IPs will deliver attacks to your infrastructure and endpoints.

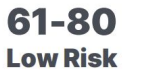

These are benign IPs and rarely exhibit characteristics that expose your infrastructure and endpoints to security risks. There is a low predictive risk of attack.

81-100 **Trustworthy** 

These are clean IPs that have not been tied to a security risk. There is very low predictive risk that your infrastructure and endpoints will be exposed to attack.

#### every IP has a score or **reputation** given by **BrightCloud**

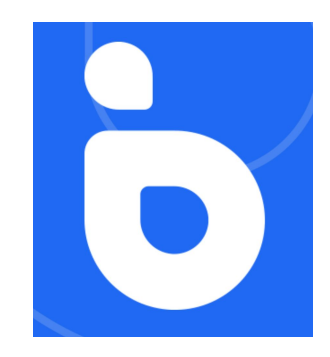

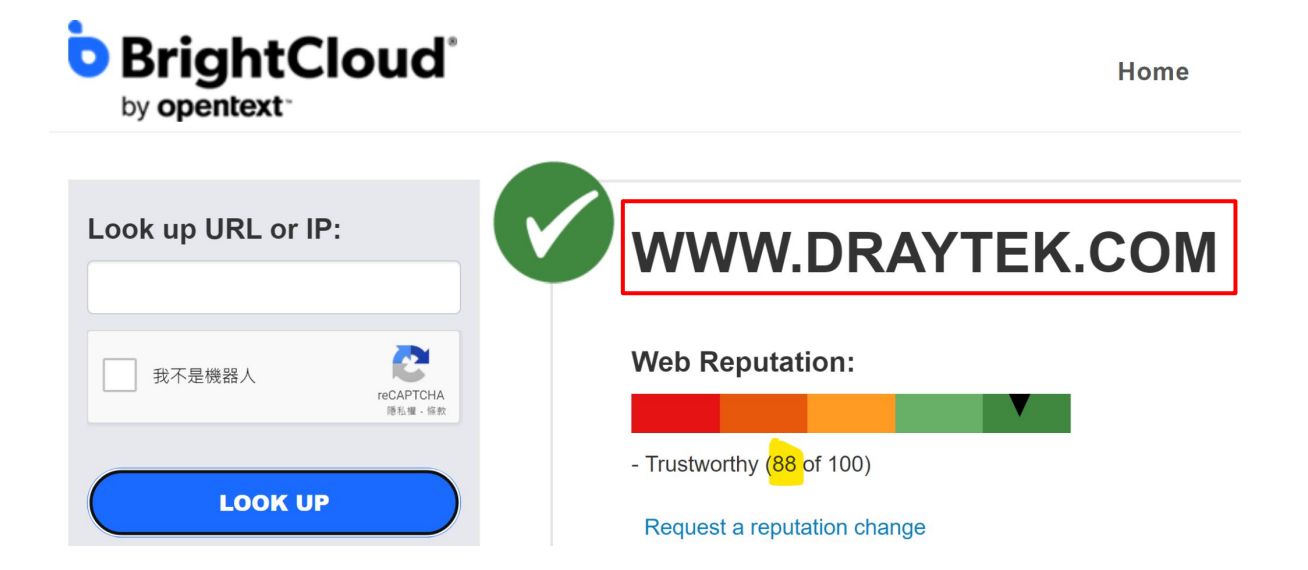

ᠿ https://www.brightcloud.com/tools/url-ip-lookup.php

#### $\begin{picture}(150,10) \put(0,0){\line(1,0){10}} \put(15,0){\line(1,0){10}} \put(15,0){\line(1,0){10}} \put(15,0){\line(1,0){10}} \put(15,0){\line(1,0){10}} \put(15,0){\line(1,0){10}} \put(15,0){\line(1,0){10}} \put(15,0){\line(1,0){10}} \put(15,0){\line(1,0){10}} \put(15,0){\line(1,0){10}} \put(15,0){\line(1,0){10}} \put(15,0){\line($ ্দি

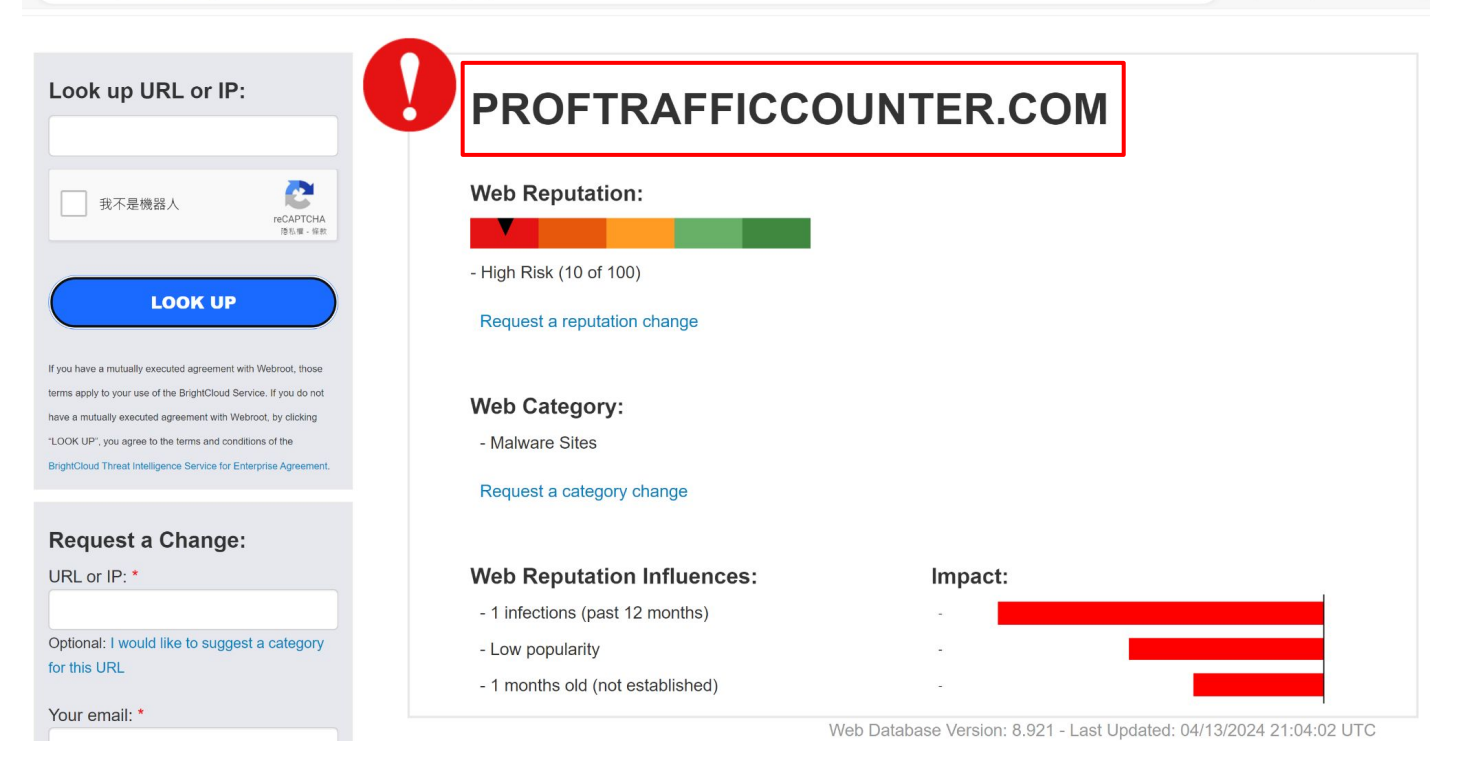

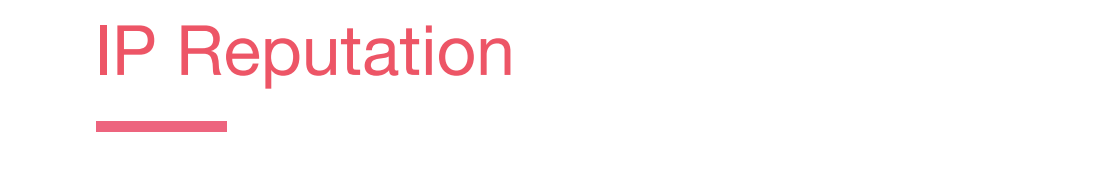

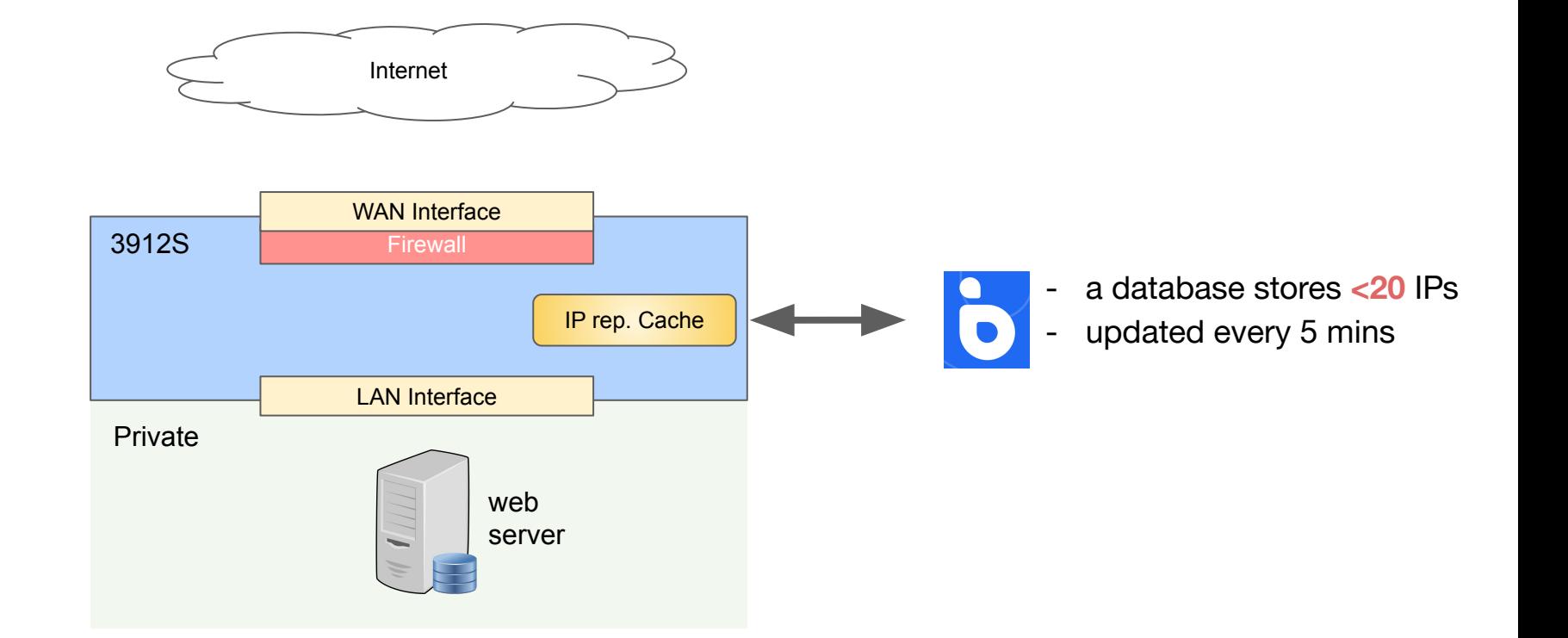

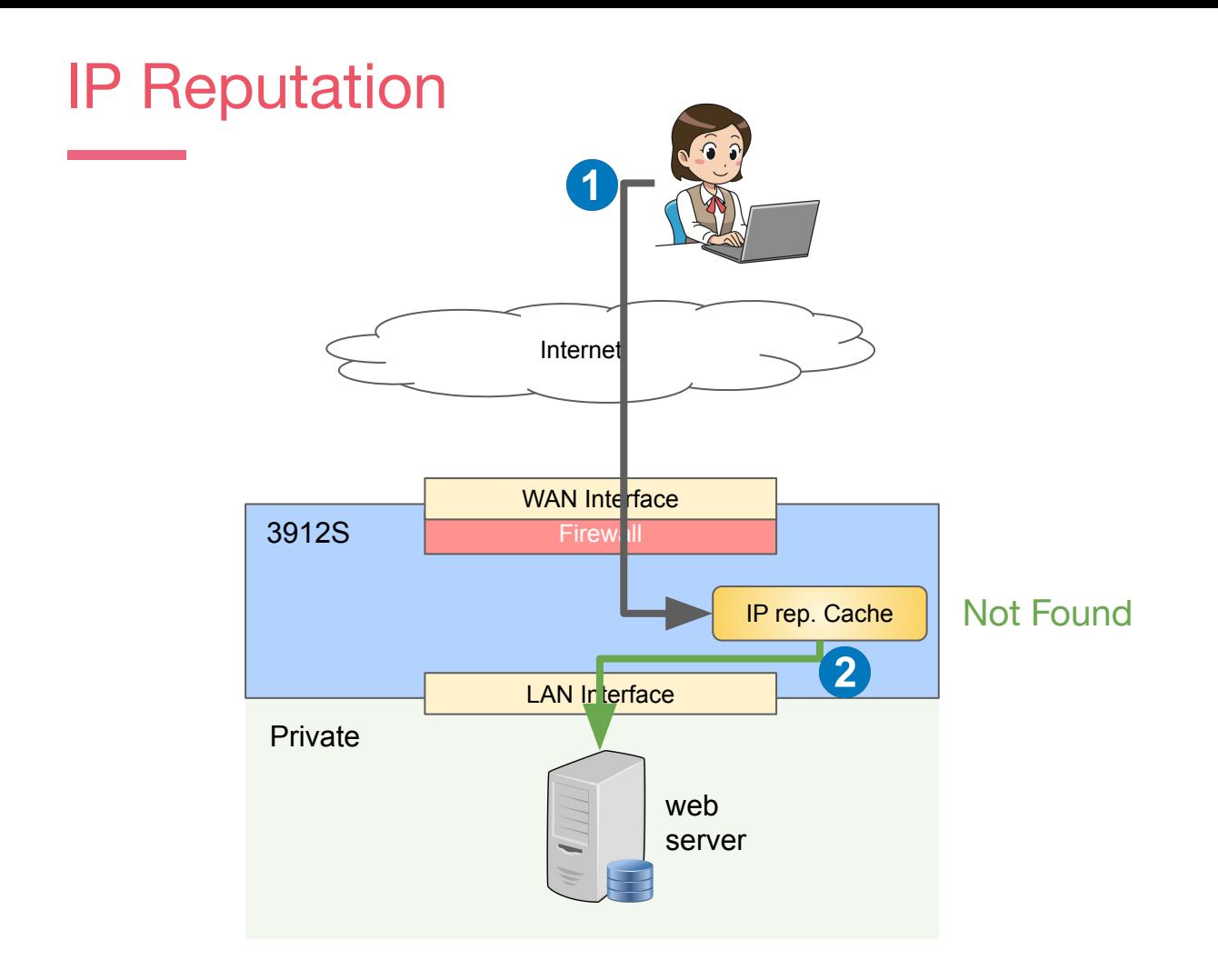

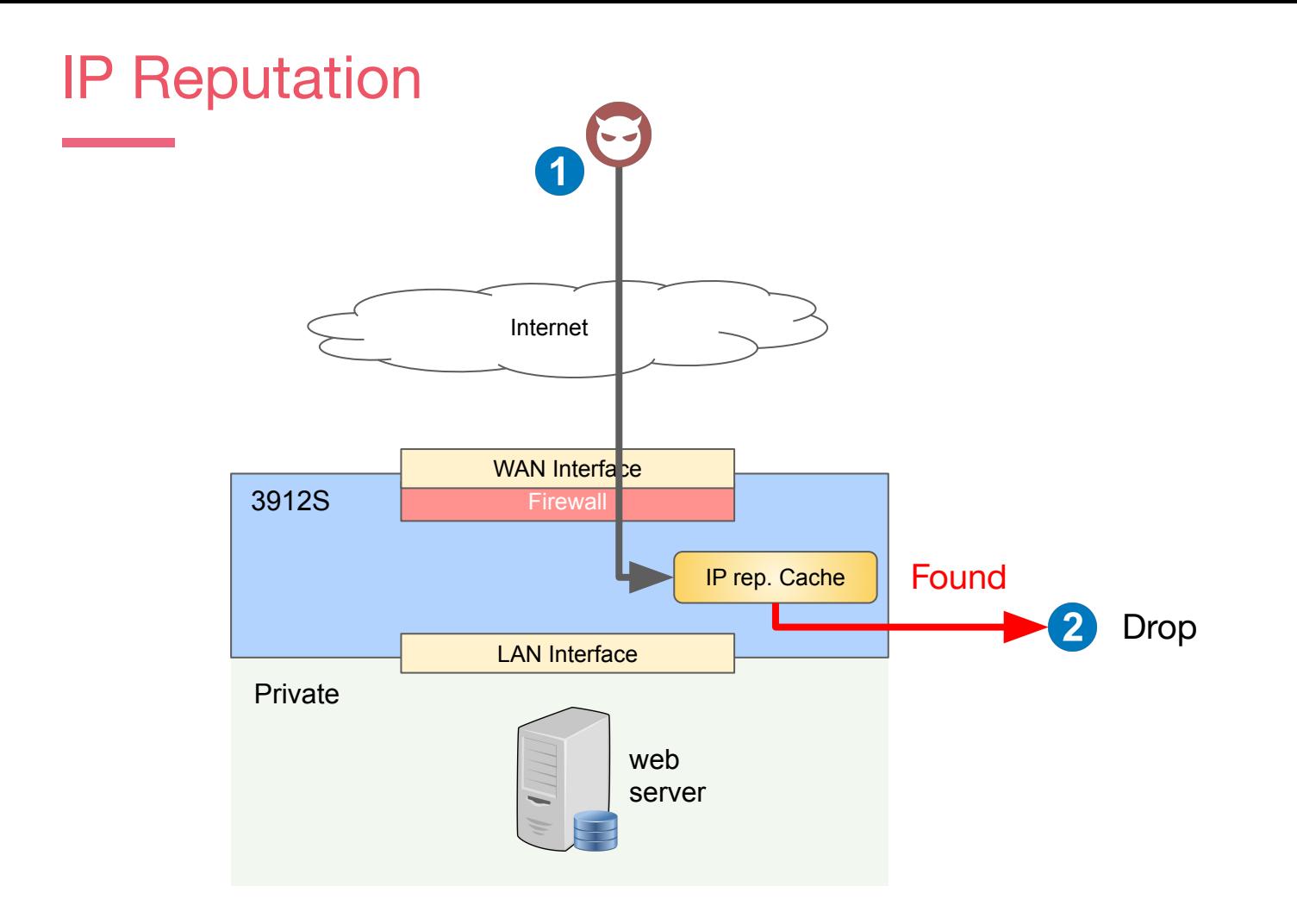

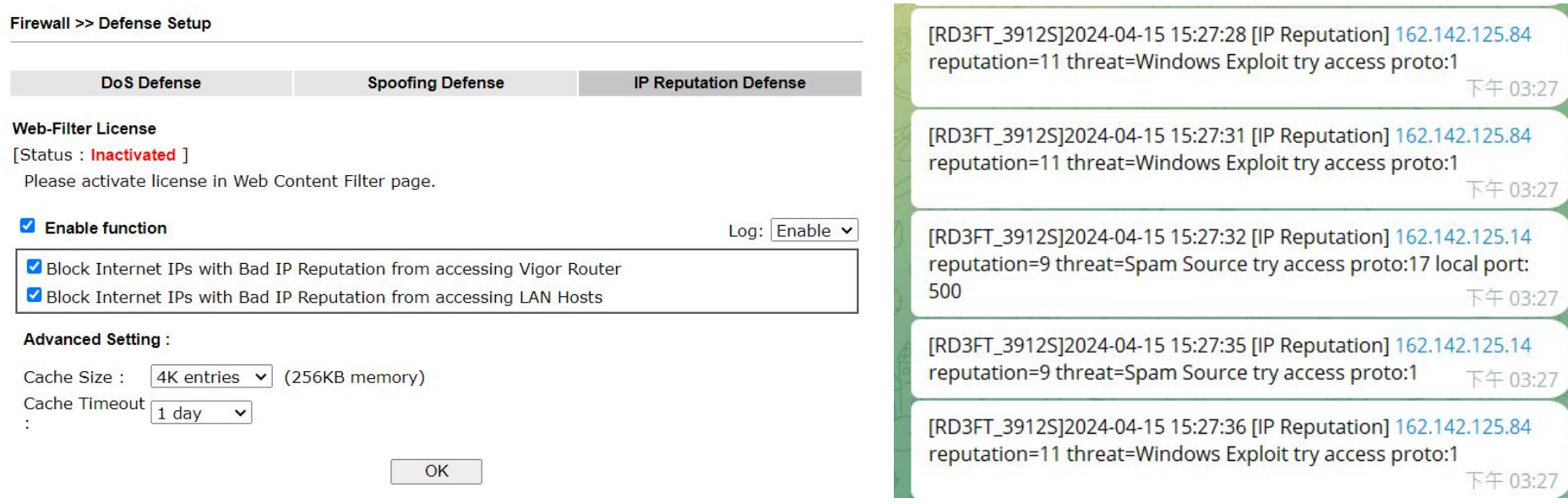

#### applies to **inbound** traffic only

# SSD Application 3912S Only

- ∙ Suricata
- ∙ Vigor Connect
- ∙ Do Anything you can do on Ubuntu

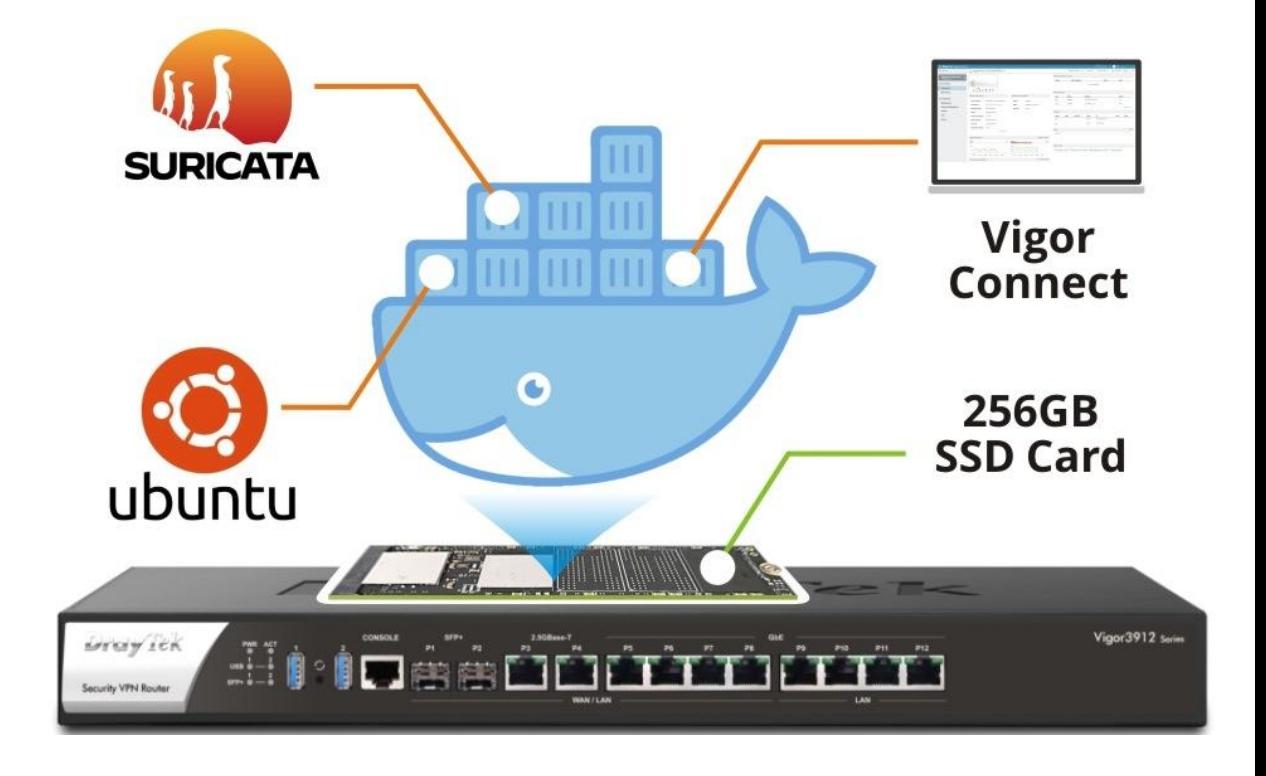

### Key Feature Suricata

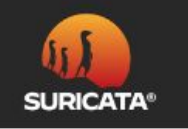

Suricata is a high performance, open source network analysis and threat detection software used by most private and public organizations, and embedded by major vendors to protect their assets.

Suricata is an open-source threat detection system. It supports more than 60000 rules, including 6000+ CVE rules, and can detect and prevent a **wide range of network threats**, such as malware, network intrusions, denial-of-service attacks, and data breaches. Vigor3912S supports **Linux Applications with Docker,** which can install this powerful software inside and use it to protect the network.

# Suricata's Role and Topology

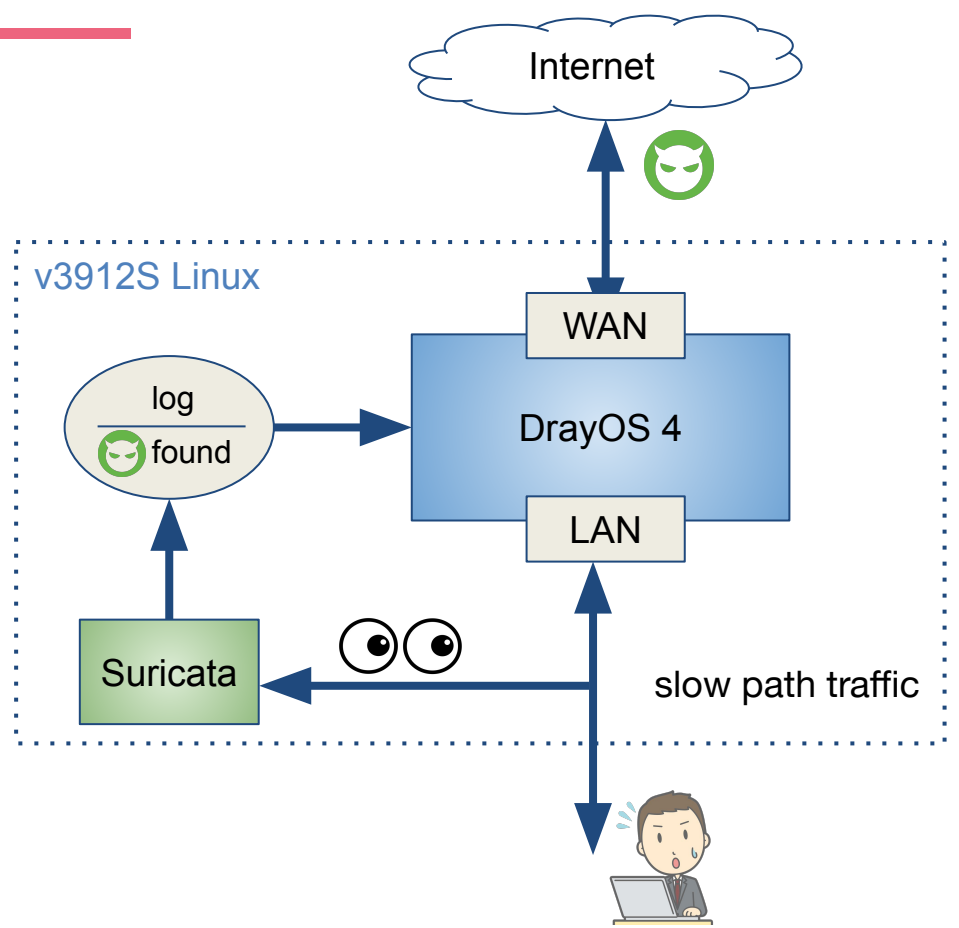

#### Suricata Role:

- Monitoring
	- (all traffic to/from LAN host)
- **Alert**
- **● Entry-Level IDS**

### Suricata Basics

**Linux Applications >> Suricata** 

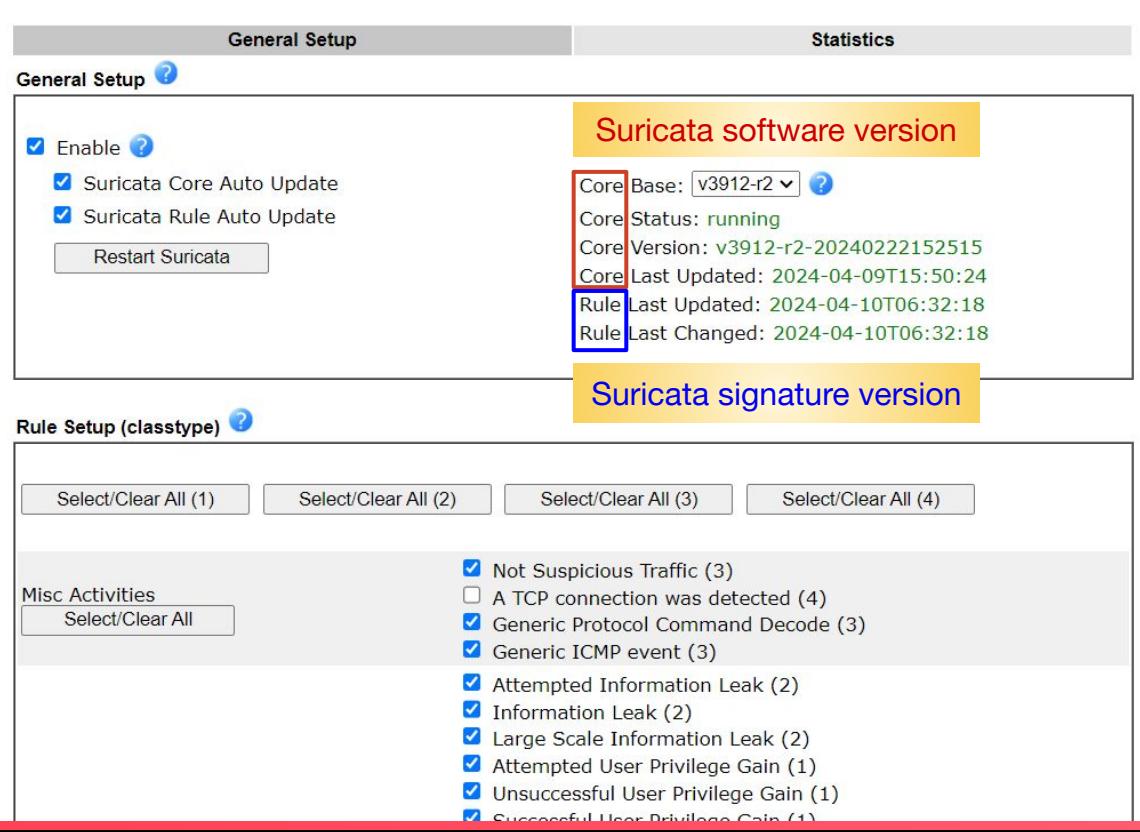

auto checking for the latest update once per day

### Suricata Basics

**Linux Applications >> Suricata** 

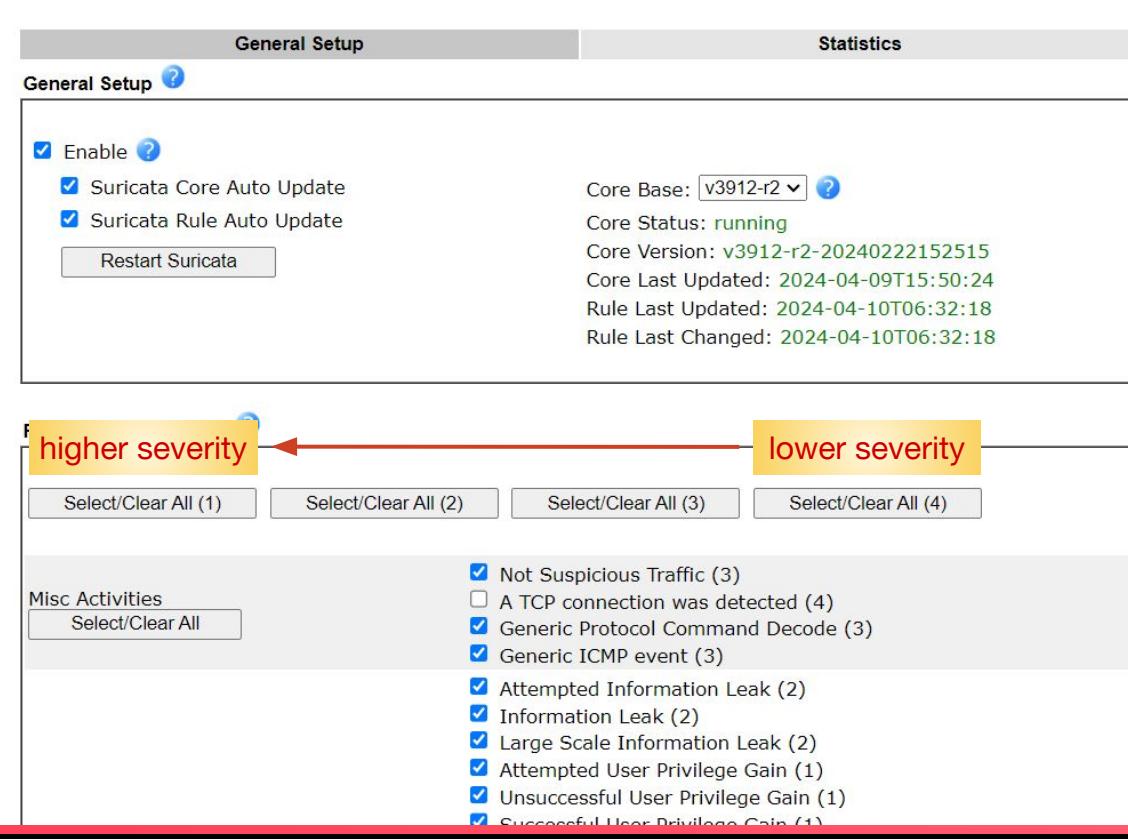

specify the type of threat you want to keep an eye on

#### Suricata Basics

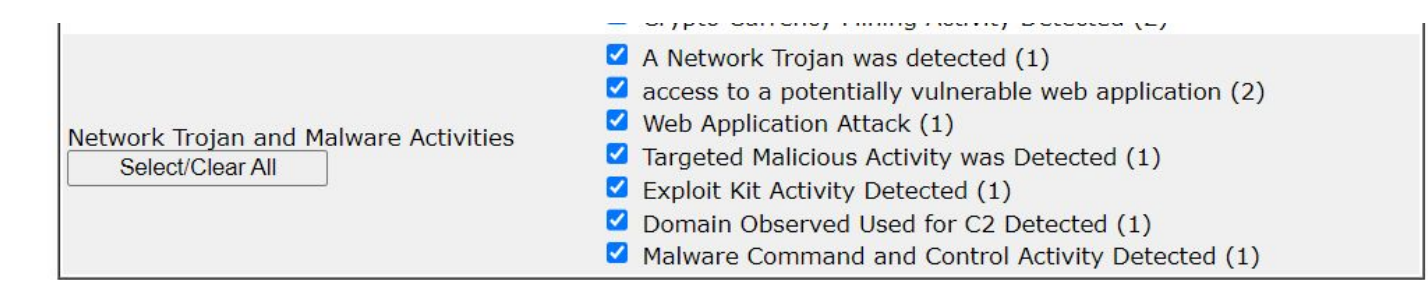

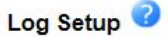

- 1. Suricata logs can be viewed from "Linux Applications > Log Collector" (facility: suricata)
- 2. Specific Suricata logs can be configured to notify "Web Notification" or "Telegram" using "Applications > Smart

Action"

use in conjunction with "smart action" for maximising its potential

### Suricata Threat Log Generator

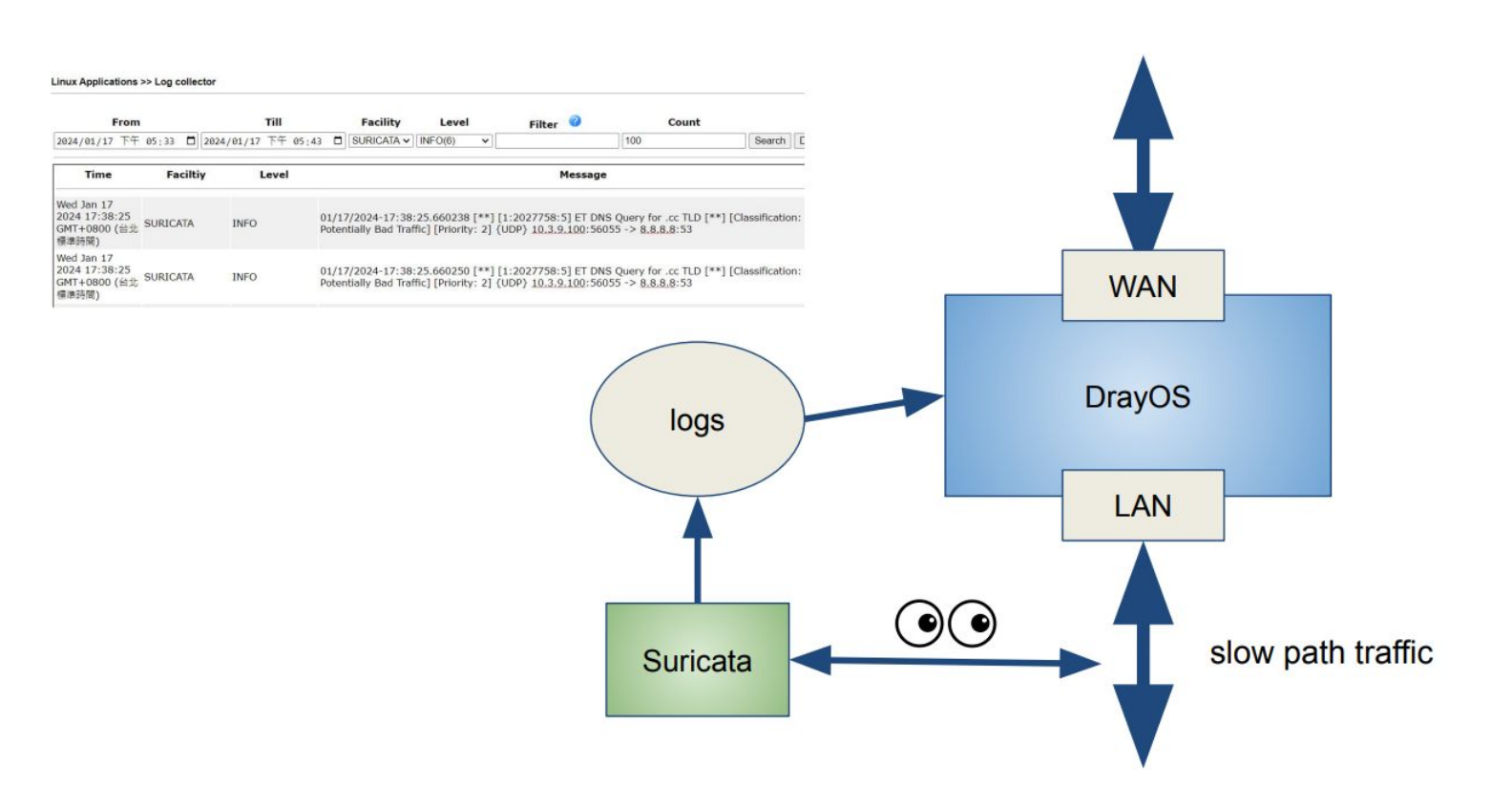

#### Suricata Notification Actions

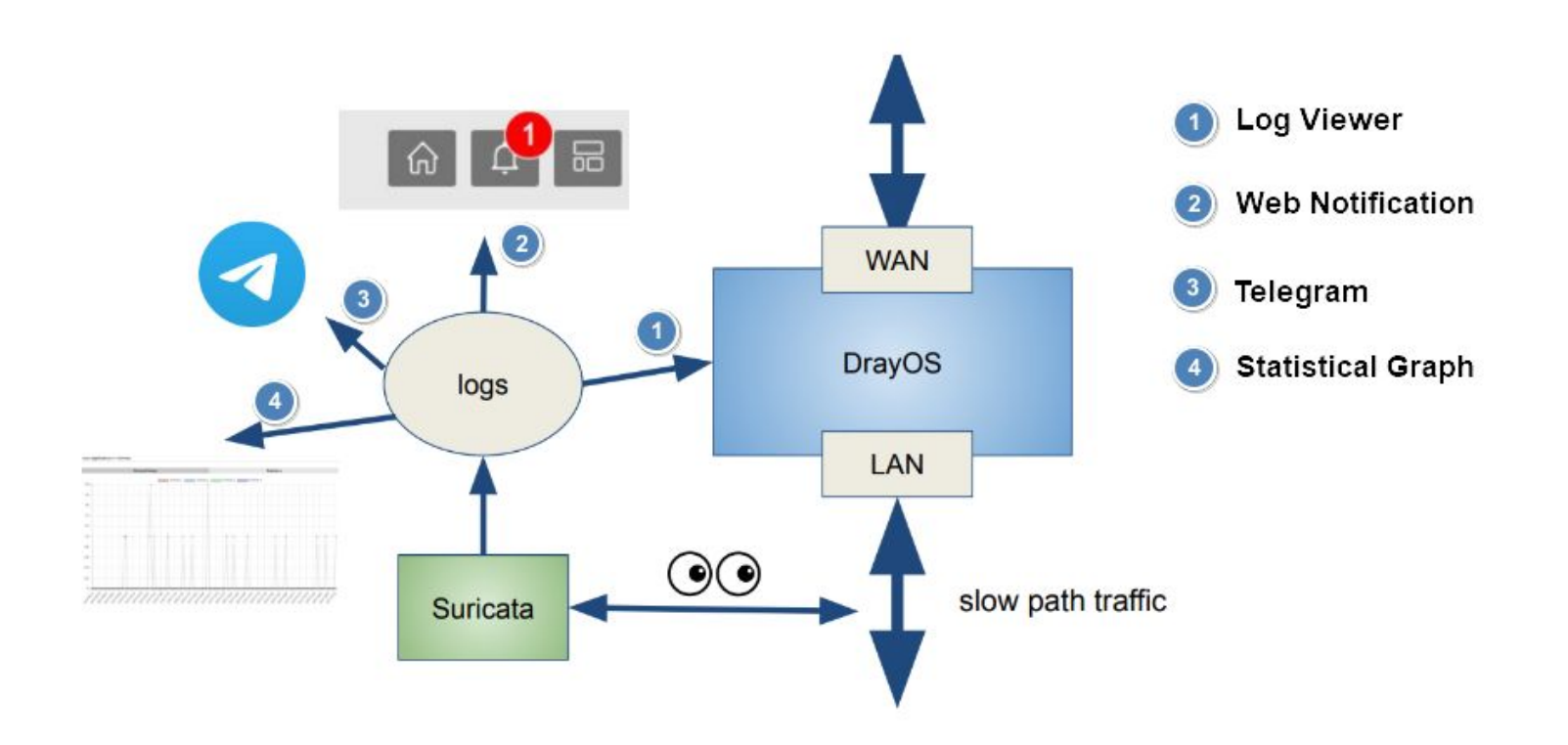

### Suricata Web Notification

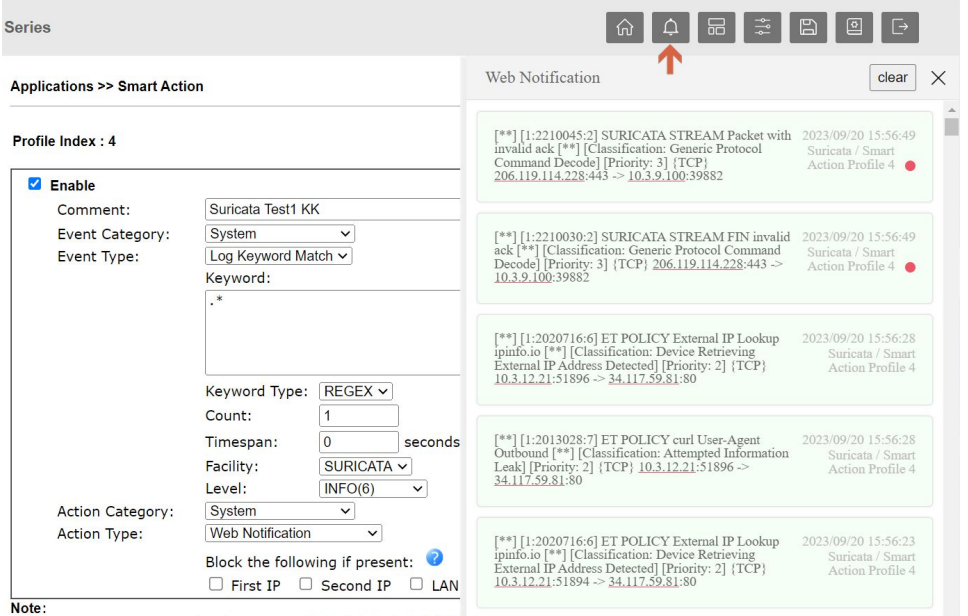

Save you the trouble of manually browsing through all the logs

Can detect the network threats and **automatically block IP** that matched to some keywords by **Smart Action**

Can **block unknown IP** manually and add it to BFP table .

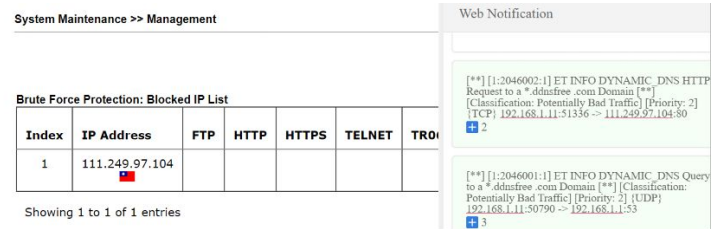

### Suricata Telegram

#### Applications >> Smart Action

#### Profile Index : 4

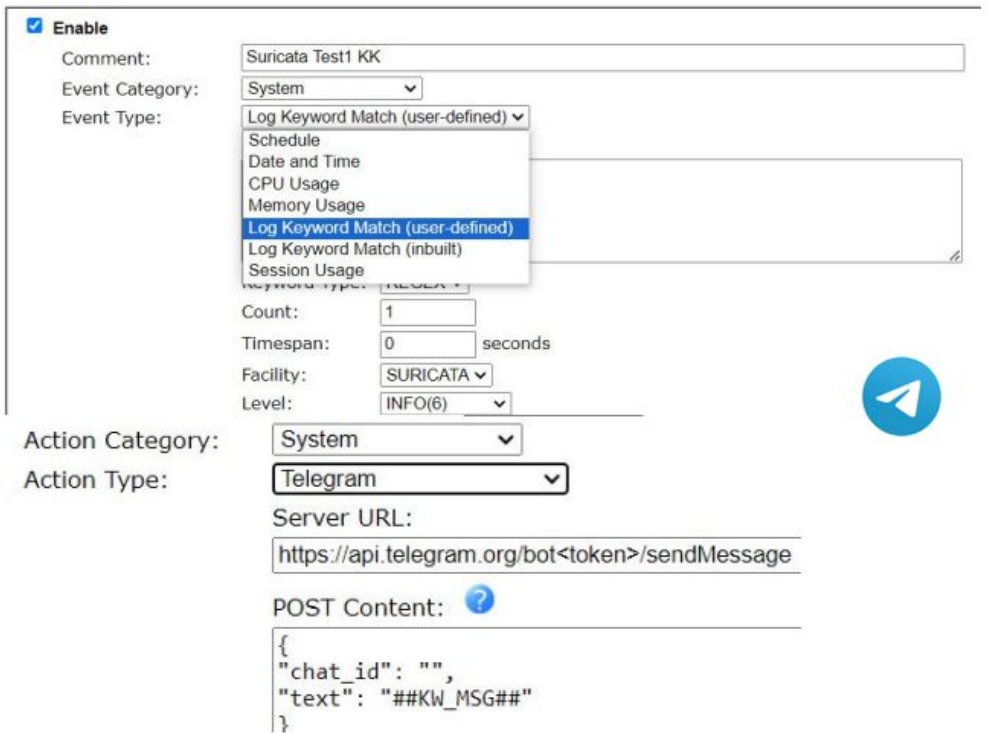

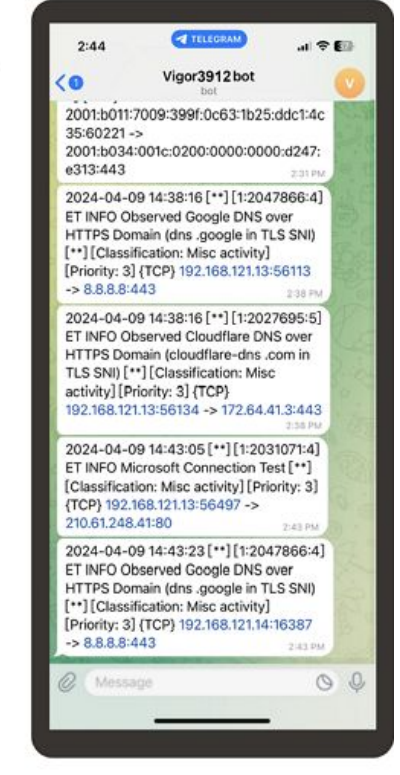

### Suricata Statistical Graph

**Suricata Statistics** 

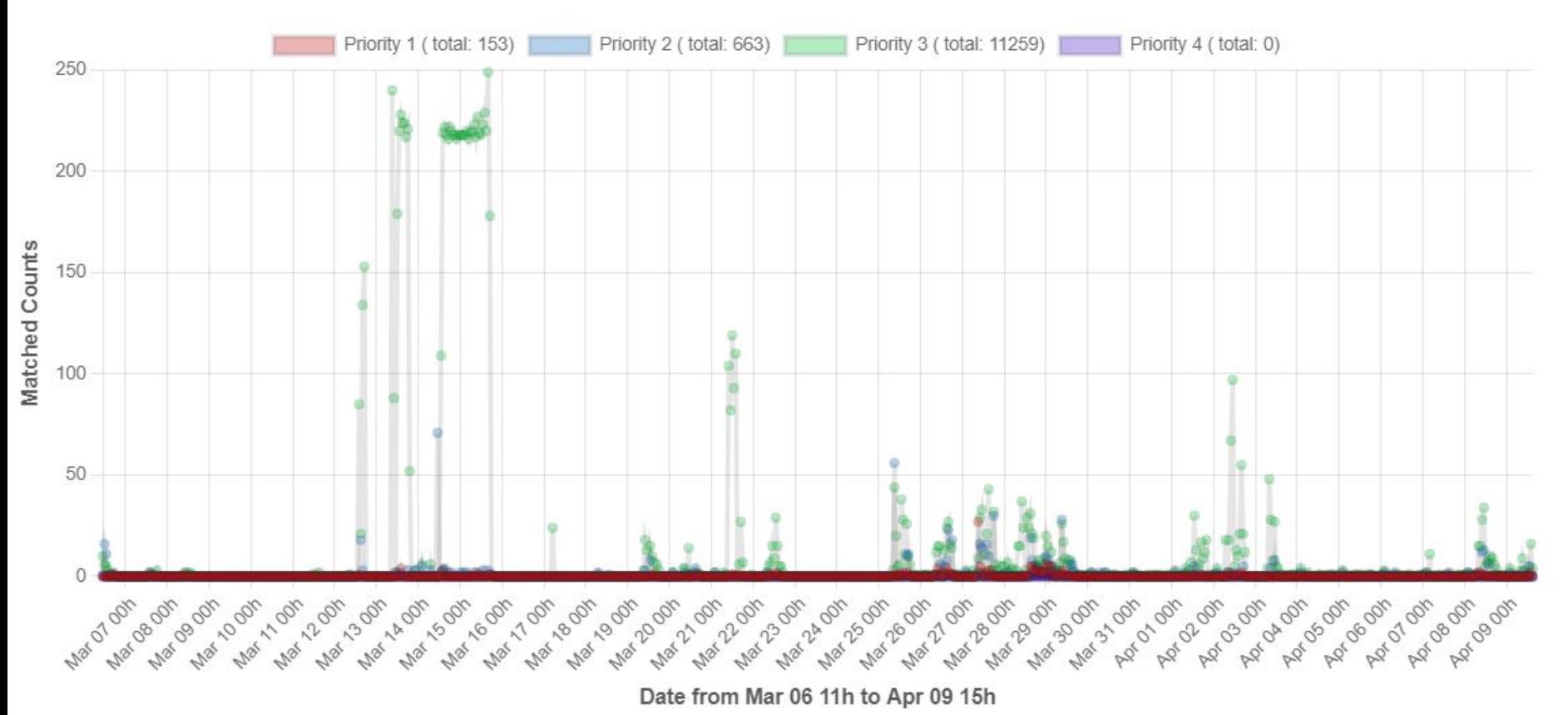

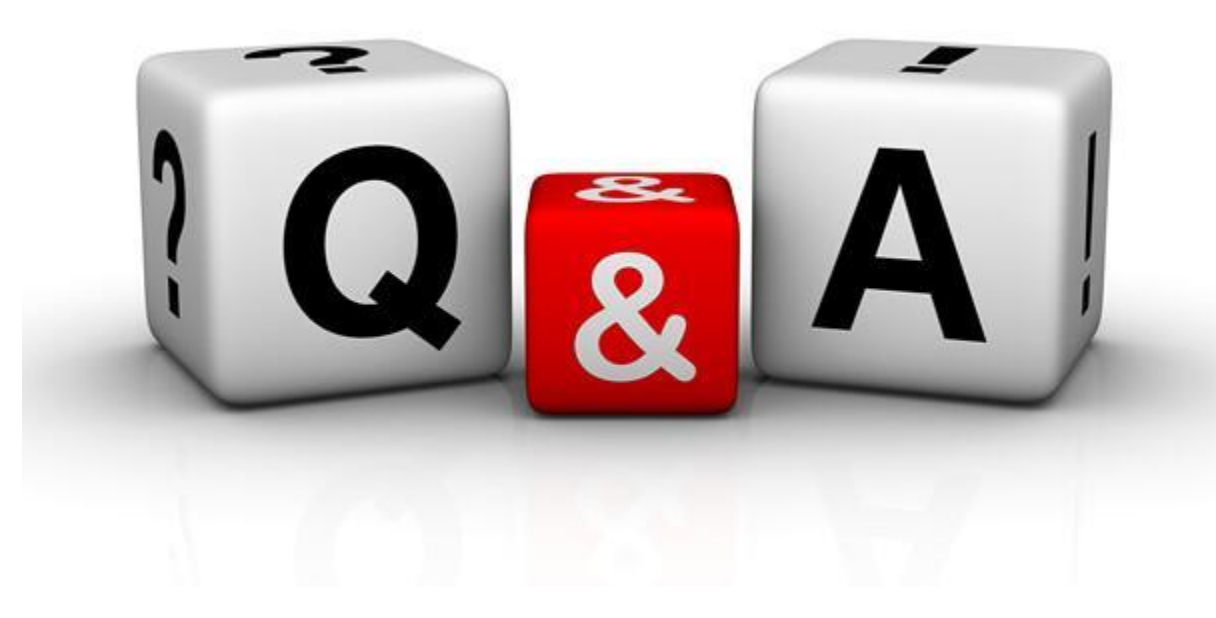

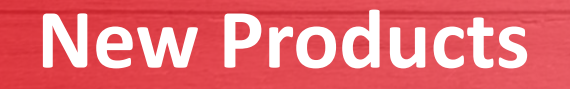

- DrayOS 5 Router
- Vigor1100\_v2 series
- Vigor2136 series

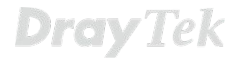

proy lek

 $\frac{1}{\sqrt{2}}$ 

 $\begin{array}{cc} & \circ \\ & \circ \end{array}$ 

 $^{\circ}$ 

## Vigor1100\_v2 series

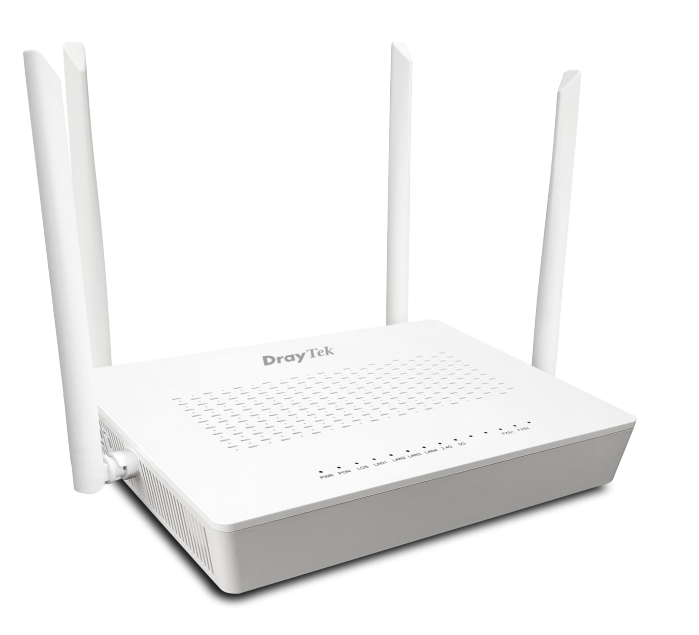

#### **1x GPON WAN**

#### **4x GbE LAN**

1x configurable backup WAN

#### **1x USB 3.0**

#### **Wireless**

2x2, 2.4GHz, 802.11b/g/n/ax, 574 Mbps 3x3, 5GHz, 802.11 a/n/ac/ax, 2402 Mbps

**Optional Feature - VoIP**

## Vigor2136 series

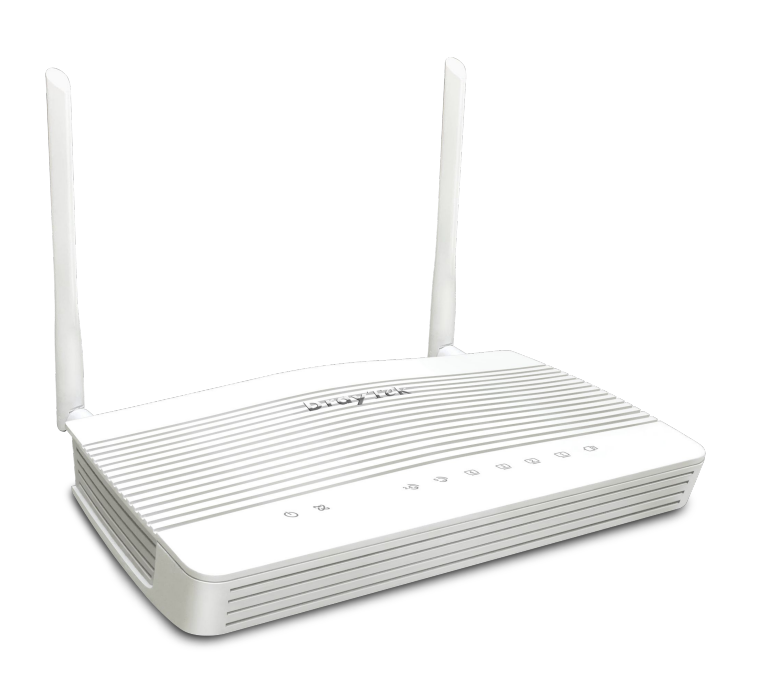

**IPsec / OpenVPN / Wireguard VPN** Up to 4 VPN Tunnels

**1x 2.5 GbE WAN**

**1x 2.5 GbE Switchable WAN/LAN**

**3x GbE LAN**

**2x USB 2.0**

#### **Wireless**

2x2, 2.4GHz, 802.11b/g/n/ax, 574 Mbps 2x2, 5GHz, 802.11 a/n/ac/ax, 2402 Mbps

## Multi-Gig Router

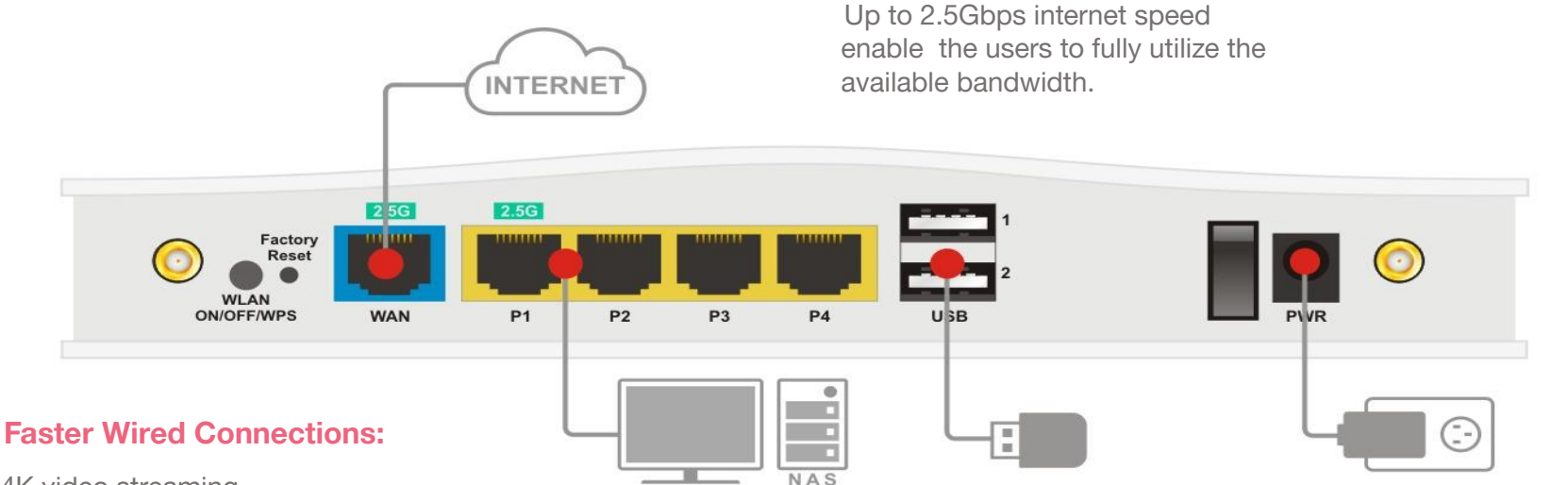

**Beyond Gigabit**

- 4K video streaming,
- online gaming,
- large file transfers
- network-attached storage (NAS) devices etc.

### Hardware NAT & Routing

With acceleration enabled, Vigor2136's NAT throughput can reach 2.3Gbps , while still meeting high expectation of QoS quality. You may easily prioritized business critical apps, and always keep VoIP in 1st priority.

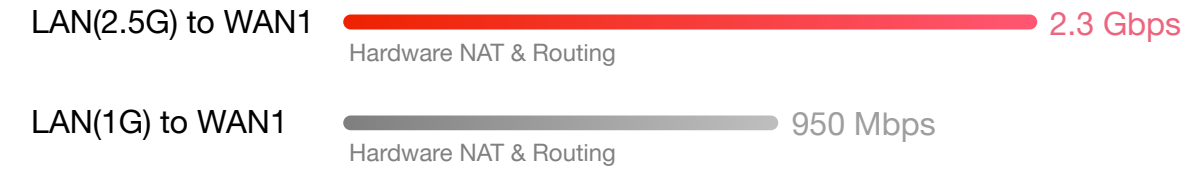

Vigor2136 support the most secure VPN protocols

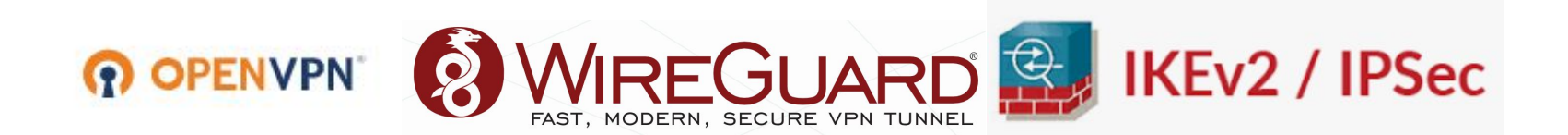

# Vigor2136 Series

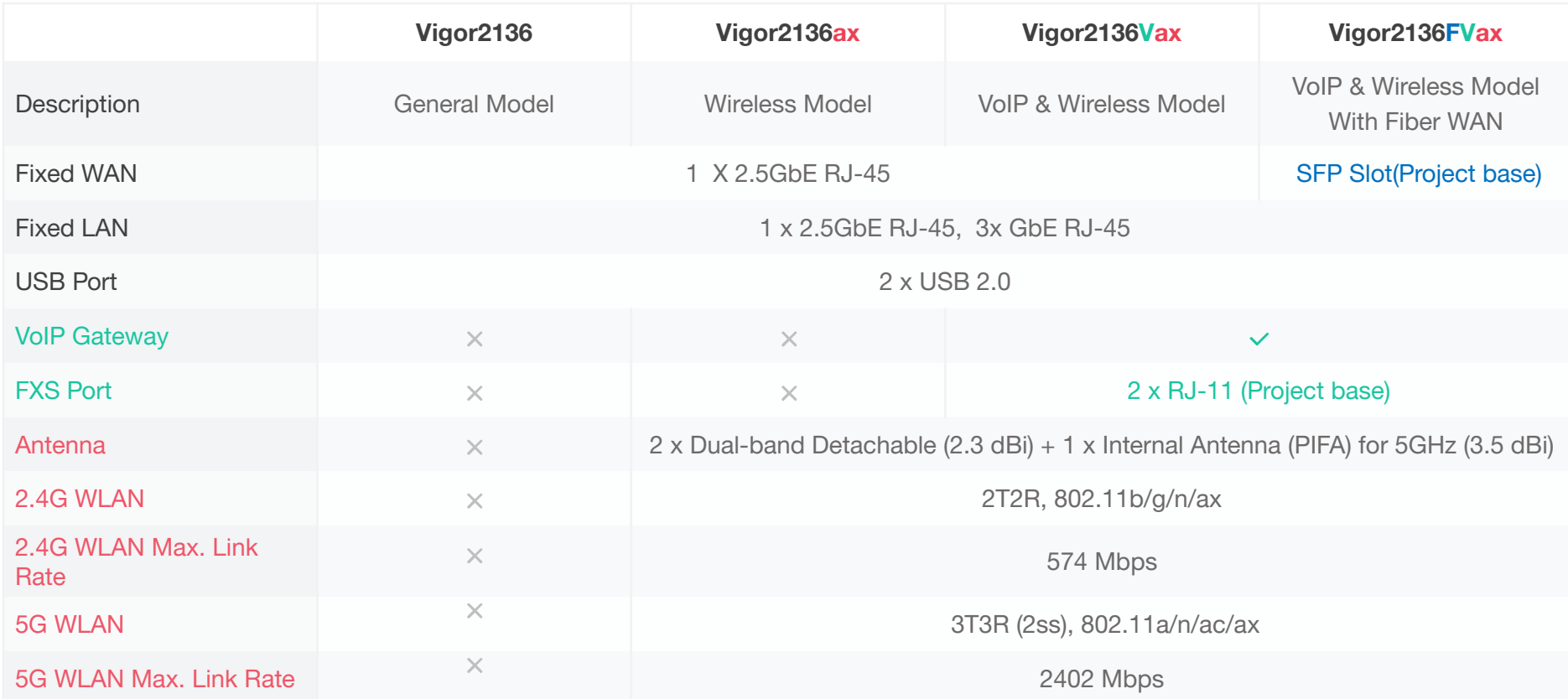

# Vigor2136 2.5G Router with AX3000 Capacity

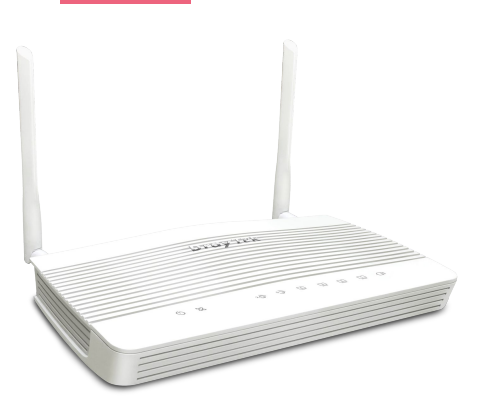

The V2136ax is a 2x2 dual-band Wi-Fi router that provides 160MHz bandwidth and 1024-QAM to greatly increase the speed of wireless connection. The theoretically speed is up to 3000Mbps, of which 574Mbps is in the 2.4GHz band and 2402Mbps in the 5GHz band. Which is 2.5 times faster than an 802.11ac 2x2 dual-band router.

In the household. It's also equipped with business-grade features, including URL Reputation, Route Policy, App-based QoS and lots more, and is perfect for professional smart homes/SOHO users who would like to take full control of their own network.

**OFDMA** splits a single transmission into groups of subcarriers, and each subcarrier can be used by different client. With multiple clients transmitting simultaneously in the same channel, it improves efficiency of every single transmission opportunity.

Imagine **MU-MIMO** is similar to multiple trucks serving users simultaneously. It increases capacity and results in higher speed per users.

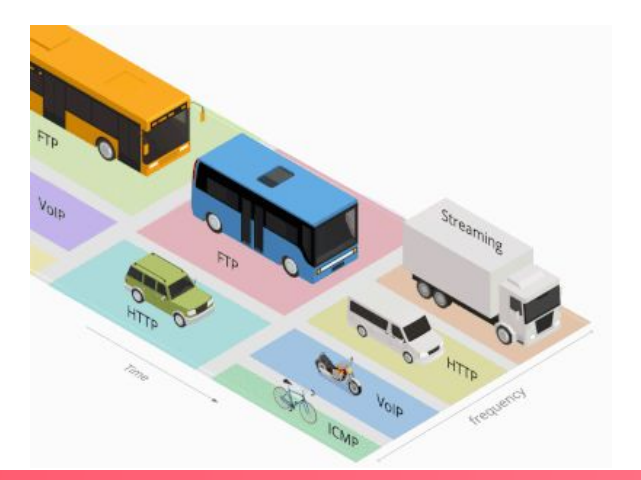

# Vigor2136 2.5G Router with AX3000 Capacity

Basic Service Set (BSS) forms an ad hoc self-contained network with station-to-station traffic flowing directly, receiving data transmitted by another station, and only filtering traffic based on the MAC address of the receiver.

**BSS coloring** is a technique used to improve co-existence of overlapping BSSs and to allow spatial reuse within one channel .Simply say BSS coloring helps in mitigating problem of co-channel interference found in legacy wifi networks.

**TWT (Target wake time)** ensures that end devices spend more time in standby while sending and receiving data more economically. This reduces energy consumption and increases overall efficiency within the home network.It allows an AP to manage activity in the Wi-Fi network, in order to minimize medium contention between Stations (STAs), and to reduce the required amount of time that an STA in the power-save mode needs to be awake.

**WPA3** is the latest security protocol designed to safeguard your Wi-Fi traffic. You can enjoy the highest security standard without compromising on wireless performance.

# 802.11ax feature overview

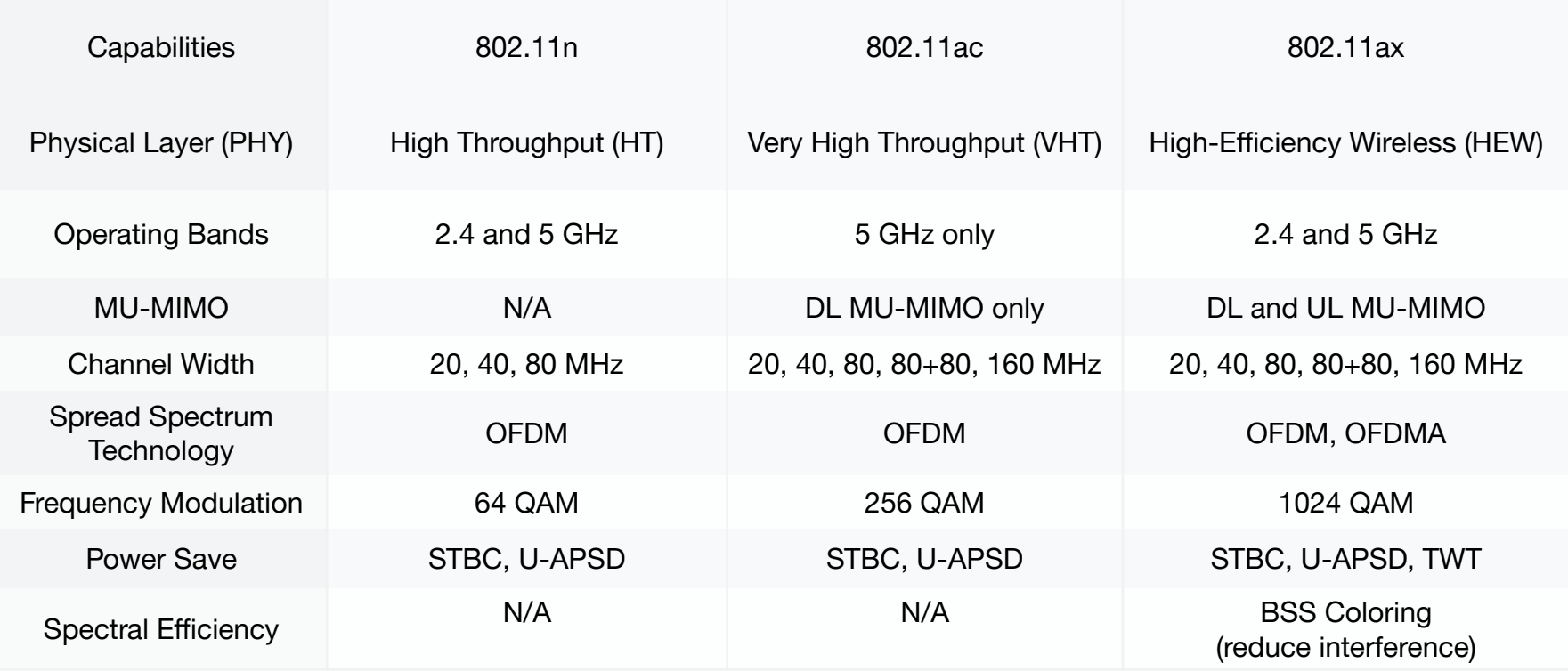

# Virtual AP / Switch Controller

An all-in-one management platform for Vigor devices on the LAN side including 9 APs and 5 Switches

#### **Automatic Device Discovery**

All you need is connect the Vigor Switch/AP to the LAN side of the router, Vigor Router will then discover the devices to be managed.

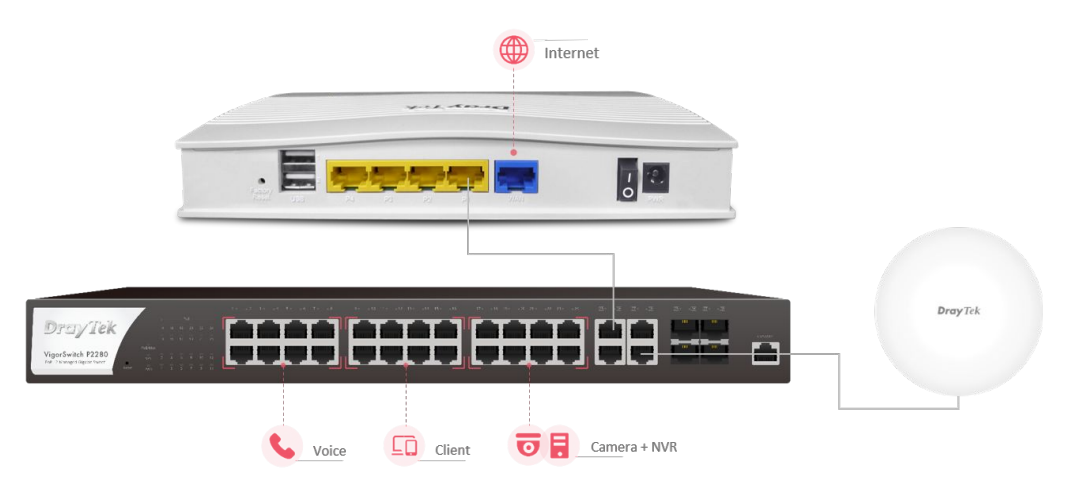

#### **Provisioning**

Basic settings may be done on the Vigor Router, and provision to the managed Vigor Switch/AP.

#### **Monitoring**

Vigor Router provides a centralized view of managing devices, you may always check if the managed Vigor Switch/AP is online.

#### **System Maintenance**

You may perform a factory reset, save/restore a configuration backup, or trigger a remote reboot directly on the Vigor Router. There's no need to log in to each device's management page.

# DrayOS5 Identity and Access Management

Vigor2136ax is with DrayOS 5 OS. It's Zero Trust ready.

#### **Precise Device Authentication**

Using each device's unique IP and MAC address provides a strong basis for device identification and authentication.

#### **Reduced False Positives**

Using IP and MAC addresses reduces the likelihood of legitimate devices being blocked due to other potential factors.

#### **Holistic Security**

Combining user ,device, and session-based policies enhances overall security without relying solely on one aspect.

#### **Enhanced Incident Response**

When security incidents occurs, you can quickly pinpoint the devices involved and take appropriate actions.

## DrayOS5 / IAM

#### **Menu >> IAM**

IAM (Identity and Access Management) brings a suite of powerful security enhancements to DrayTek Routers

- Ability to control user privileges
- Define access policies
- Coordinate group policies with the firewall and traffic shaping settings

#### **Menu >> IAM>> Users & Groups**

- User account >> user groups makes it easy to control and manage accounts in a group level
- Configure external authentication server
- Enable user and MFA protection

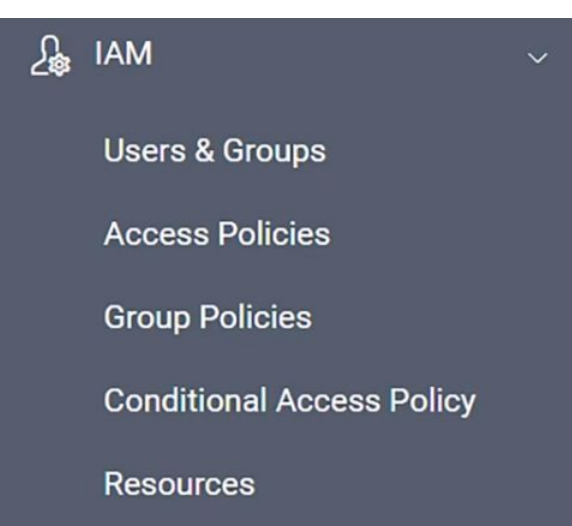

# DrayOS5 / IAM

#### **Menu >> IAM>>Access Policies**

System administrators can create access policies on the local users in this tab The access policies can be created according to:

- MAC address filter list
- The allowed /blocked user list
- The login sessions lifetime

Combine these access policies can create a robust security framework for your system.

#### **Menu >> IAM>>Group Policies**

Setup group policies with predefined local resources like employees, workstations, network printers, and local servers.

Customise firewall policies and traffic shaping policies to enhance network security and optimize traffic flow.

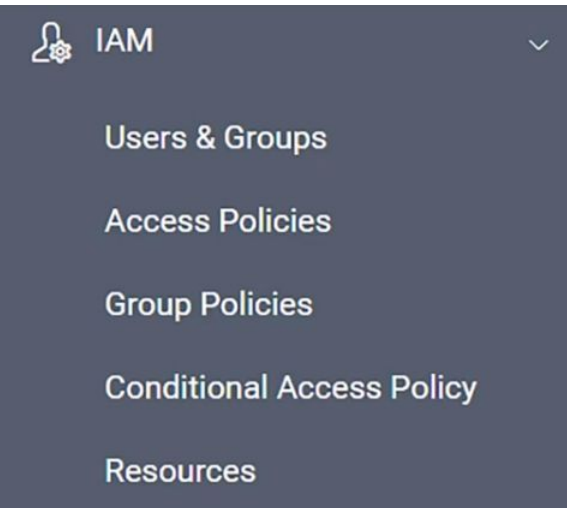

# DrayOS5 / IAM

#### **Menu >> IAM >> Conditional Access Policy**

Conditional access policies can require users to provide multiple forms of authentication before they are granted access to a resource.

- Specify a time period for user to re-authenticate
- Restrict access to specific source IP address or ranges of IP addresses
- Specify VLAN-based access controls in your conditional policies
- Set up time schedules when user are allowed to log-in

#### **Menu >> IAM>>Resources**

Record local resources' IP addresses and Mac addresses under Resources tab

For examples, Workstations ,Net printers ,PBX systems, NVR systems and servers.

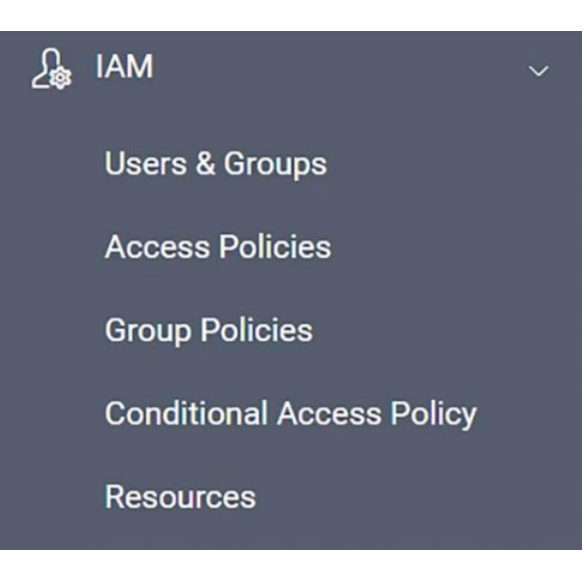

# Add-on Business-grade features and applications

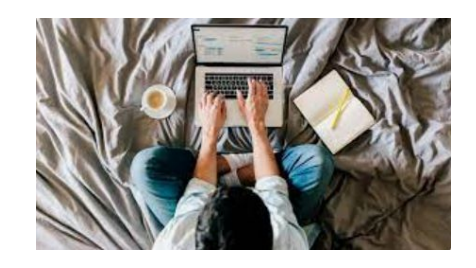

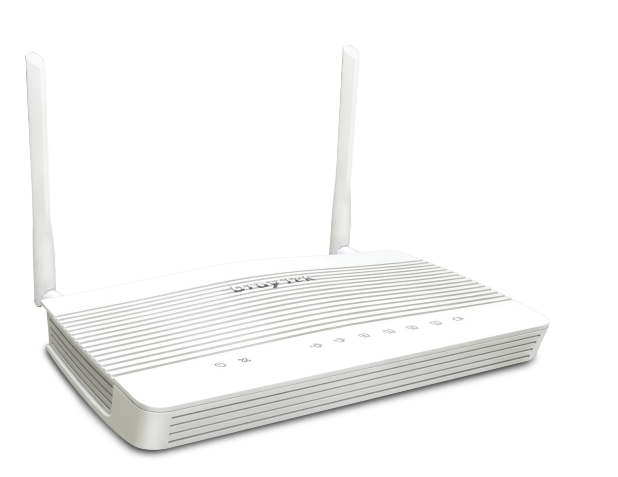

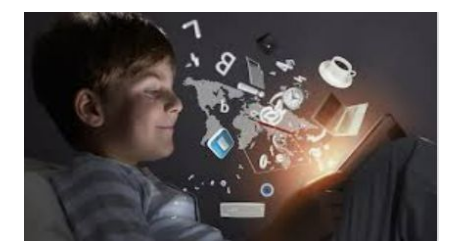

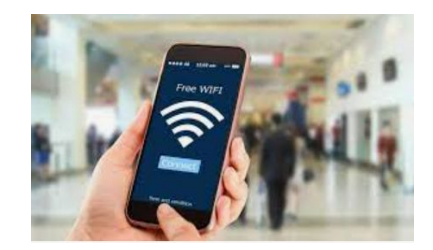
# URL Reputation

**URL Reputation** is a cloud-based technology to provide Threat Intelligence Service. This service adds an extra layer of security protection to LAN client for their online activities.

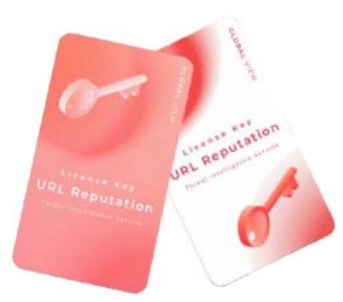

There are 82 categories in total, 10 of which are security-focused, providing comprehensive and up-to-date protection to your home network or office network.

The various categories cover network security, including malware, spyware, adware, parental control for child protection, business, social networking, and more to ensure a safe online environment while also boosting employee productivity and can reach efficient bandwidth management.

You can purchase URL reputation B card for your Vigor2136ax.

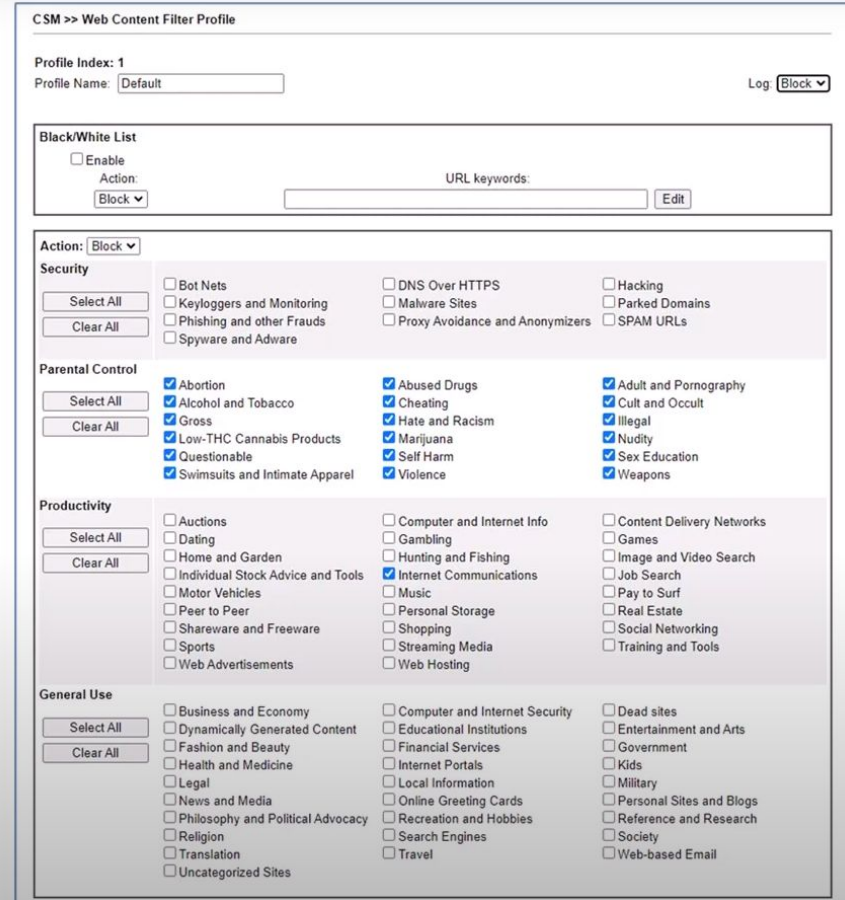

# Wi-Fi Roaming

Solve the sticky client problem and improve Wi-Fi roaming experience at home when you moving around .

#### **Proactive Roaming Assisted Roaming**

Wi-Fi clients automatically hand-off to another AP/router with a better signal strength when moving around in an area with multiple APs/routers.

However, Wi-Fi clients sometimes stick to the AP/router with weak signal, and not switching to the one with better signal.

Vigor Router will disassociate the Wi-Fi clients who are out of the effective transmission range, forcing them to pick up another access point/router with a stronger signal.

#### **Stronger Signal Guaranteed**

Furthermore, with "Minimum RSSI with Adjacent AP" option, Vigor Router can disassociate the client only when other AP/router has a stronger wireless signal, and keep client stayed when there's no other AP/router nearby.

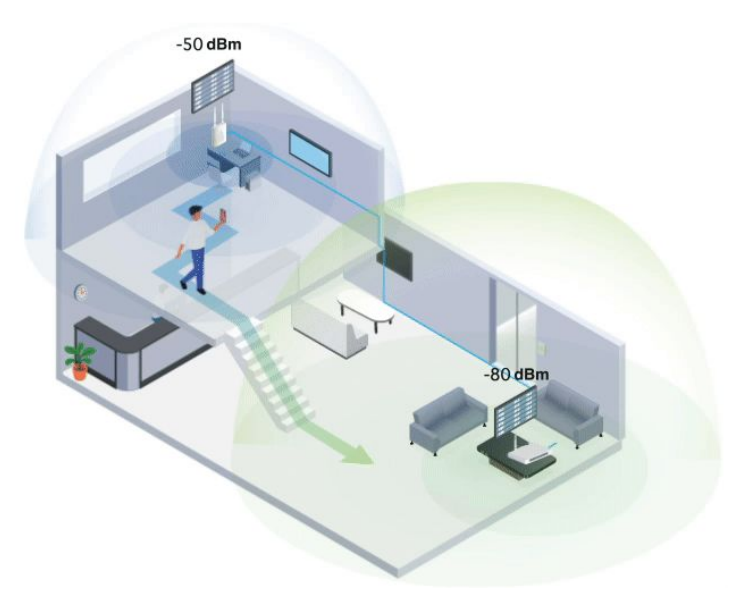

## Mesh

From home/SOHO prospect, mesh is more easy. The small hybrid of wired/wireless environment to manage up to 7 APs.

Wirelessly connect 7 APs, and form a Mesh Group A mesh network creates a set of links automatically and calculate the most optimal wireless path through the wireless network back to a Mesh Root.

### Feature:

- Configuration Sync
- Client Roaming
- Client Monitoring with Client List
- Mesh Hierarchy View
- Work with DrayTek Wireless app

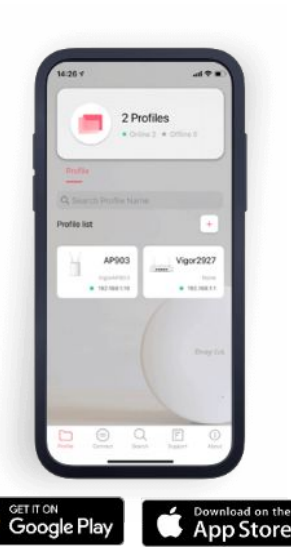

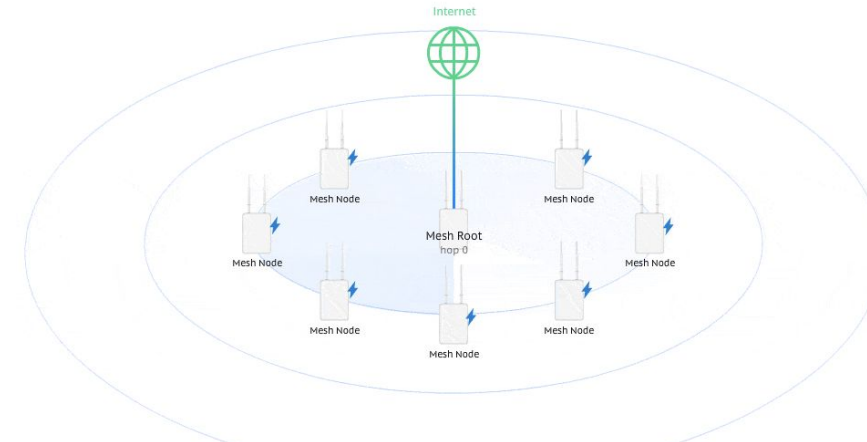

# Hotspot Web Portal

Market your business while offering free Wi-Fi

### **Wi-Fi Marketing**

Redirect the hotspot guests to the company homepage, online surveys, or display promotion message.

#### **Grow Your Email List**

Require the guest to leave contact info or social media accounts before they can use the Internet service.

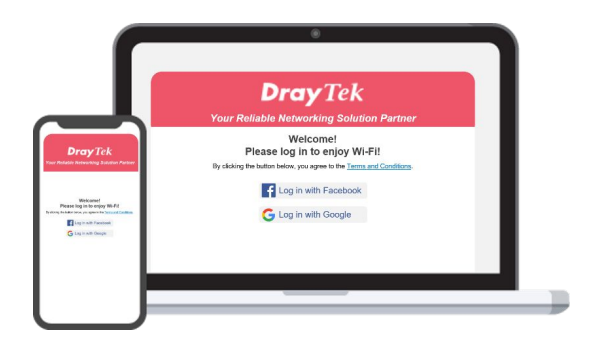

#### **Various Authentication Type**

A variety of login methods are supported to meet your business need, including Facebook Login, Google Login, SMS PIN, Voucher PIN, and RADIUS.

#### **3rd-Party Service Compliant**

Supports external captive portal authentication. You can keep using the Wi-Fi marketing solution you like.

### **Quota Management**

Bandwidth management is integrated into Hotspot to control the bandwidth and session usage of the Hotspot guests.

# Designed for Central Management

### **VigorConnect on PC or on Vigor3912S**

- Server requirement for PC Operating System: Windows 7 or later, Linux, Raspberry Pi 3 B+ or later, Synology NAS (x86 system) CPU: 1.2GHz Quad Core 64 bits Memory: 2 GB RAM, Storage: 1 GB
- Vigor3912S (4.3.5.1) support docker. You may install VigorConnect (1.9.0) to Vigor3912S.

### **VigorACS (Standalone, Cloud-base)**

- Standalone. Please refer the hardware suggestion on www.draytek.com/products/vigoracs-3/
- Amazon, Google cloud

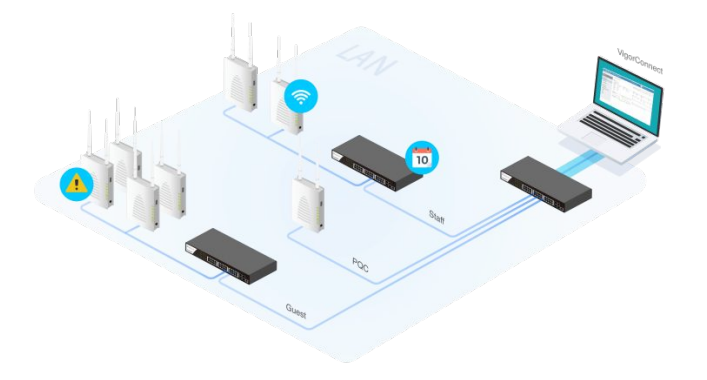

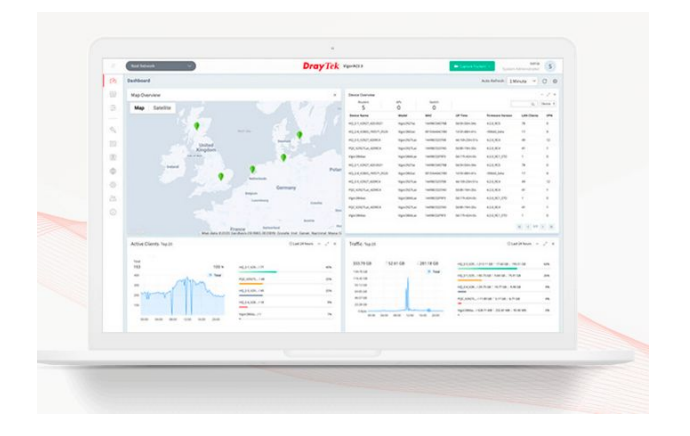

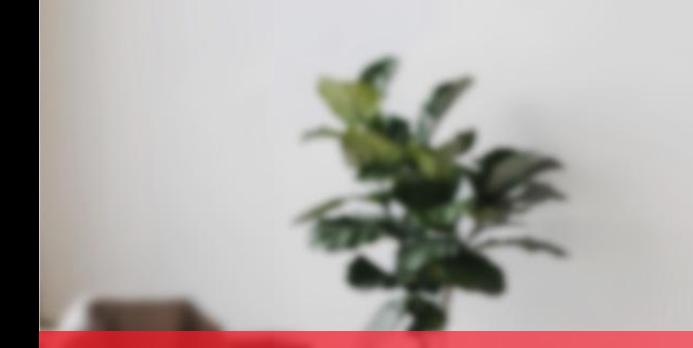

# **New Products**

- DrayOS 5 AP
- VigorAP 1062C
- VigorAP 962C

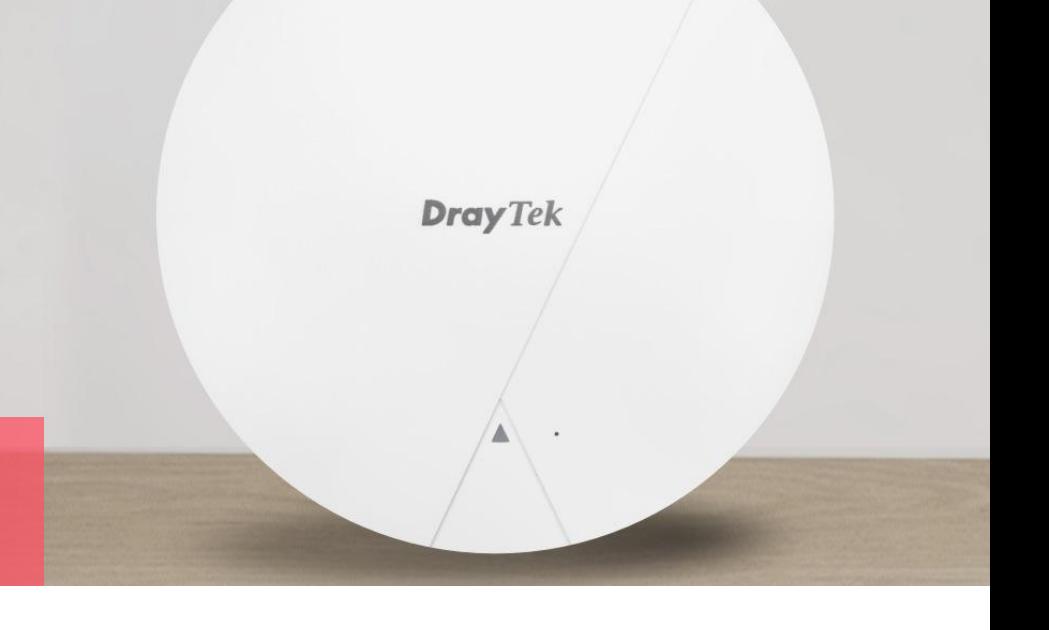

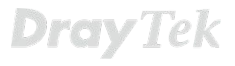

# AP 1062C Product Highlights

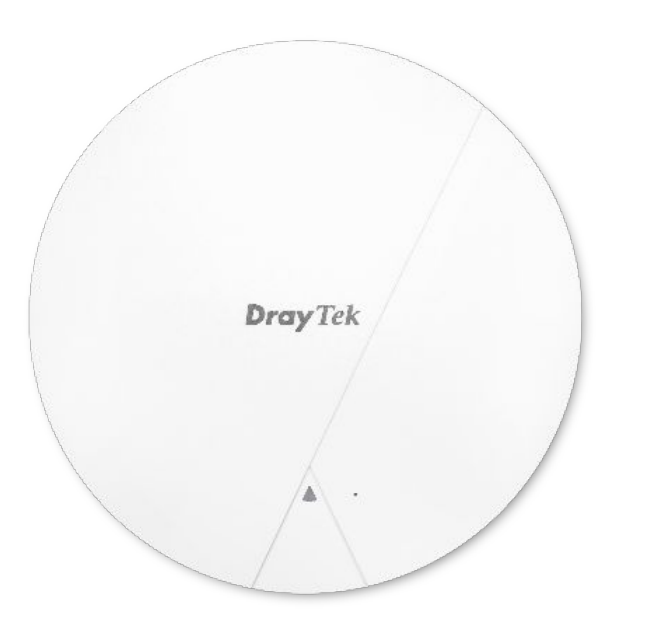

### **Ceiling Mounted AP**

### **Dual Band**

4x4, 2.4GHz, 802.11 b/g/n/ax, 1024-QAM 4x4, 5GHz, 802.11 a/n/ac/ax, 4x4 MU-MIMO

### **AX6000**

1148Mbps in 2.4GHz and 4804Mbps in 5GHz

**1 x 2.5G LAN** 2.5GbE RJ-45

PoE-PD

**256 Users** 2.4GHz & 5GHz shared concurrently

# Key Feature Central Management

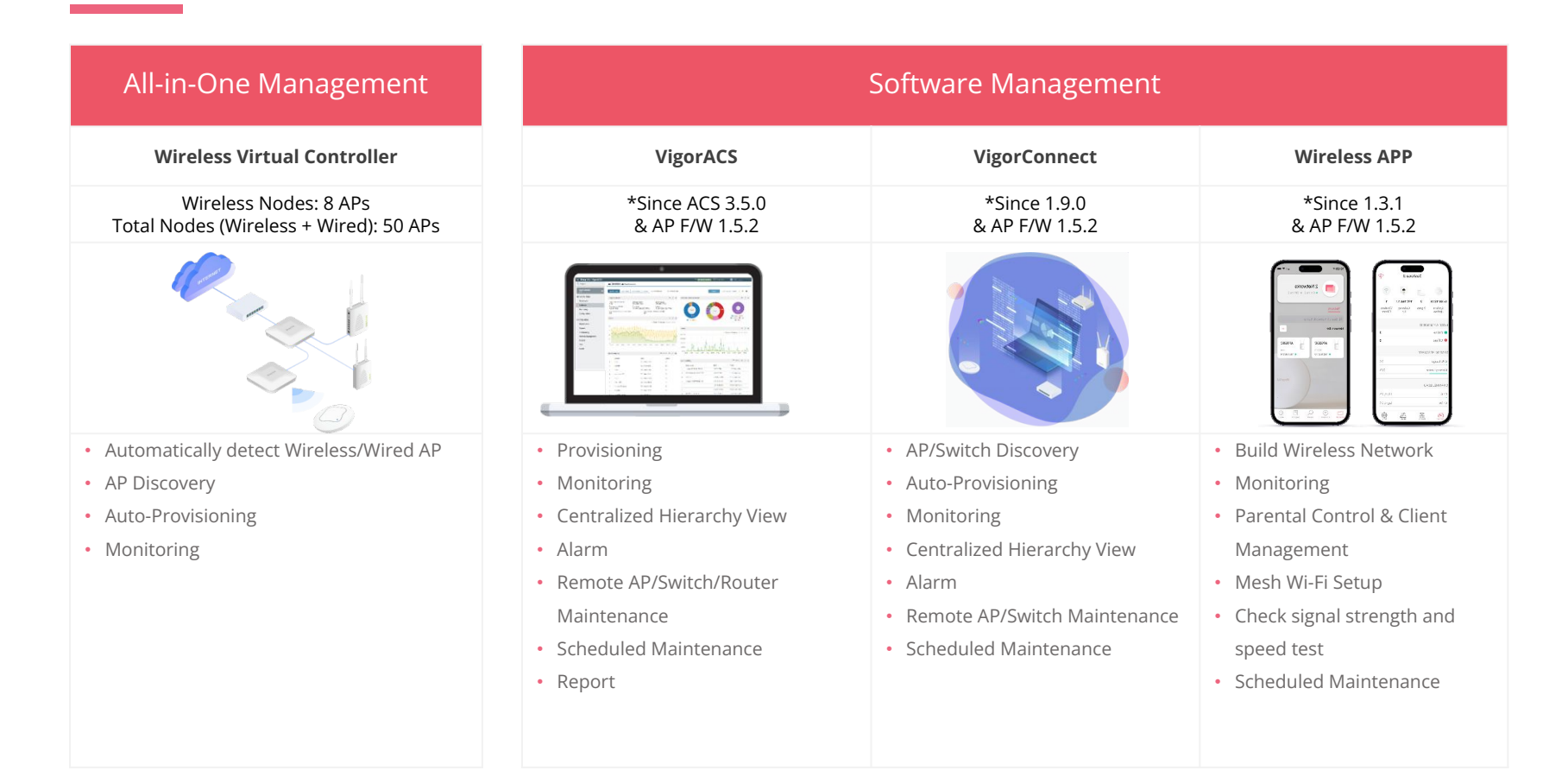

# AP 962C Product Highlights

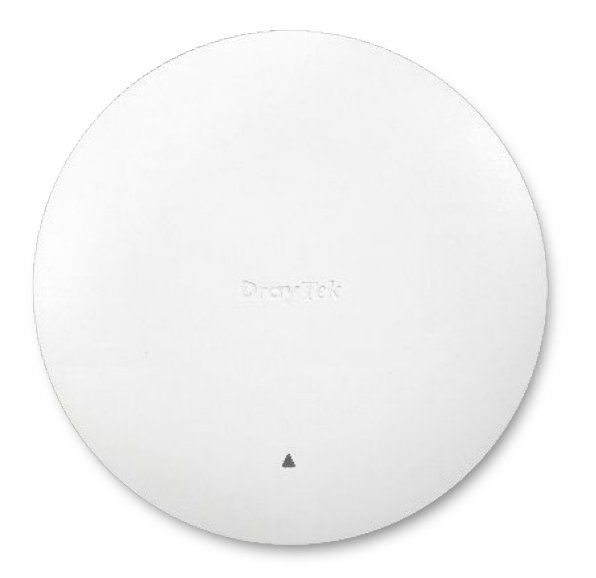

### **Ceiling Mounted AP**

### **Dual Band**

2x2, 2.4GHz, 802.11 b/g/n/ax, 1024-QAM 2x3, 5GHz, 802.11 a/n/ac/ax, 2x3 MU-MIMO

### **AX3000**

574Mbps in 2.4GHz and 2402Mbps in 5GHz

**1 x 2.5G LAN** 2.5GbE RJ-45

PoE-PD

**256 Users** 2.4GHz & 5GHz shared concurrently

# Key Feature Central Management

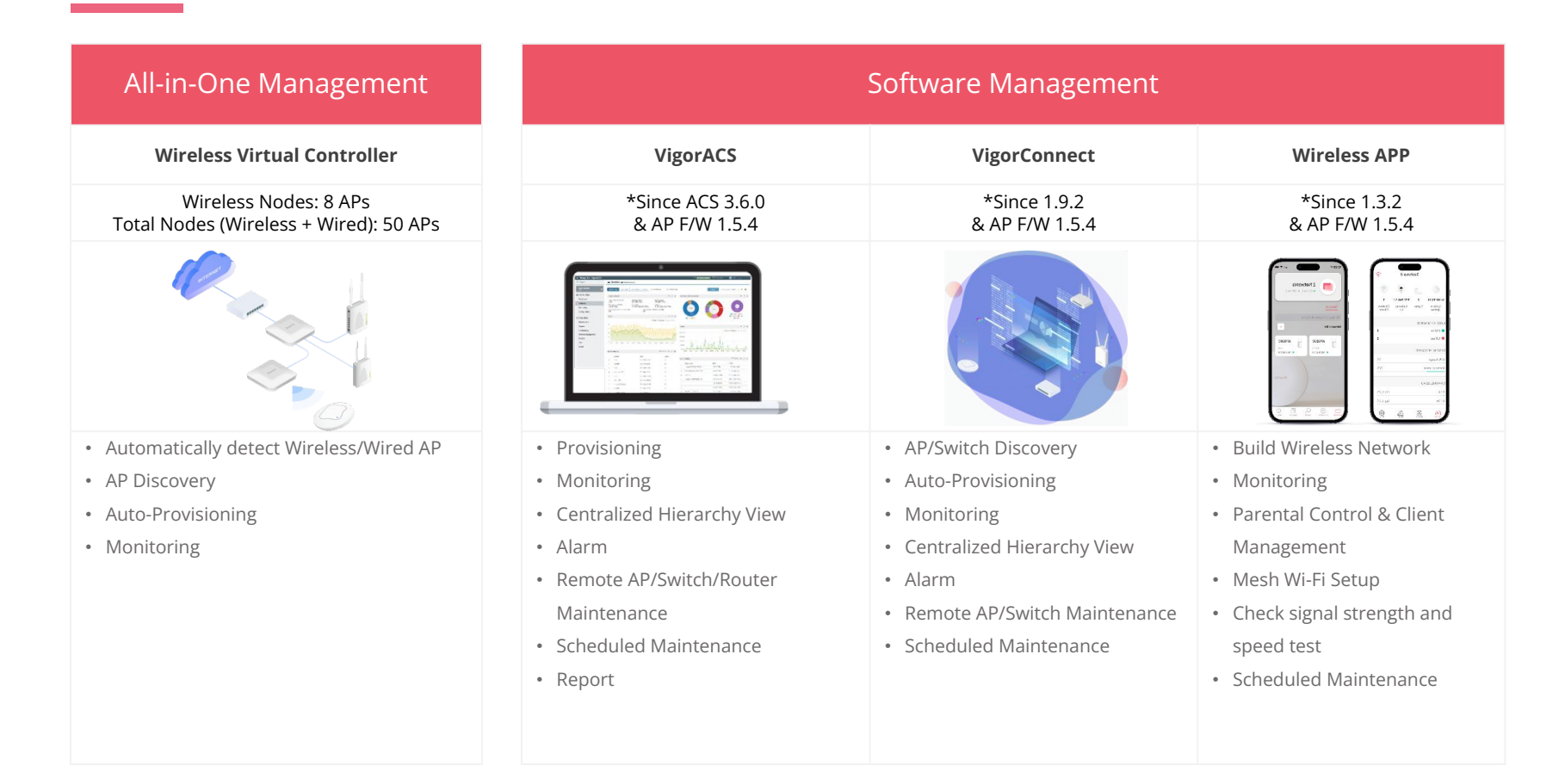

# Vigor Access Point Comparison

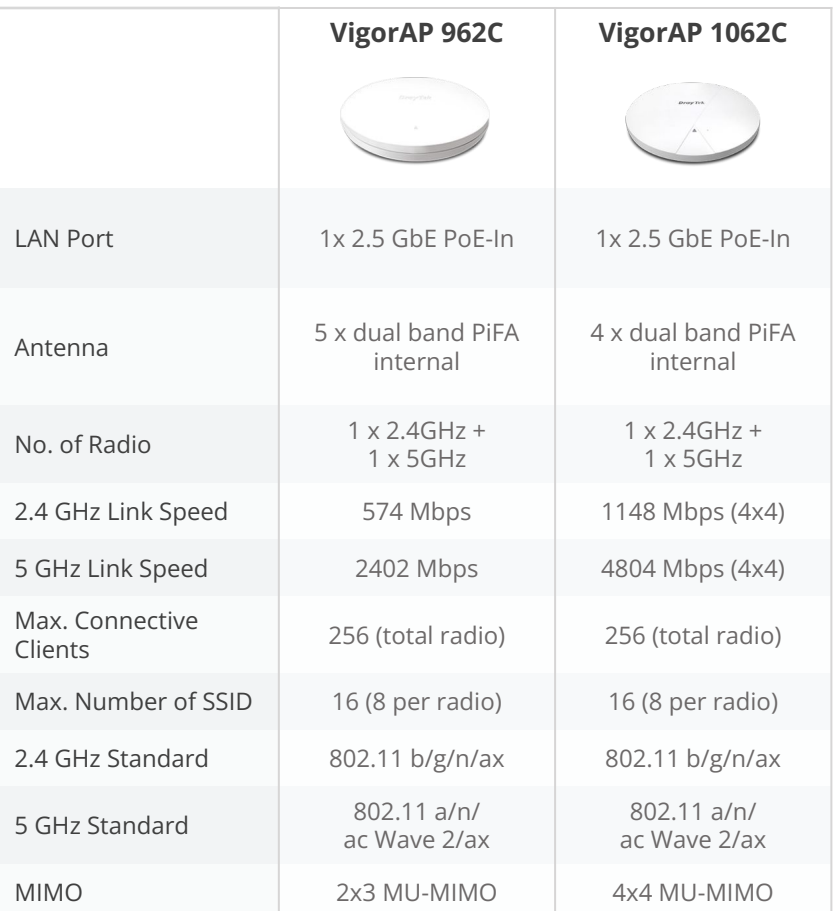

# Vigor Access Point Comparison

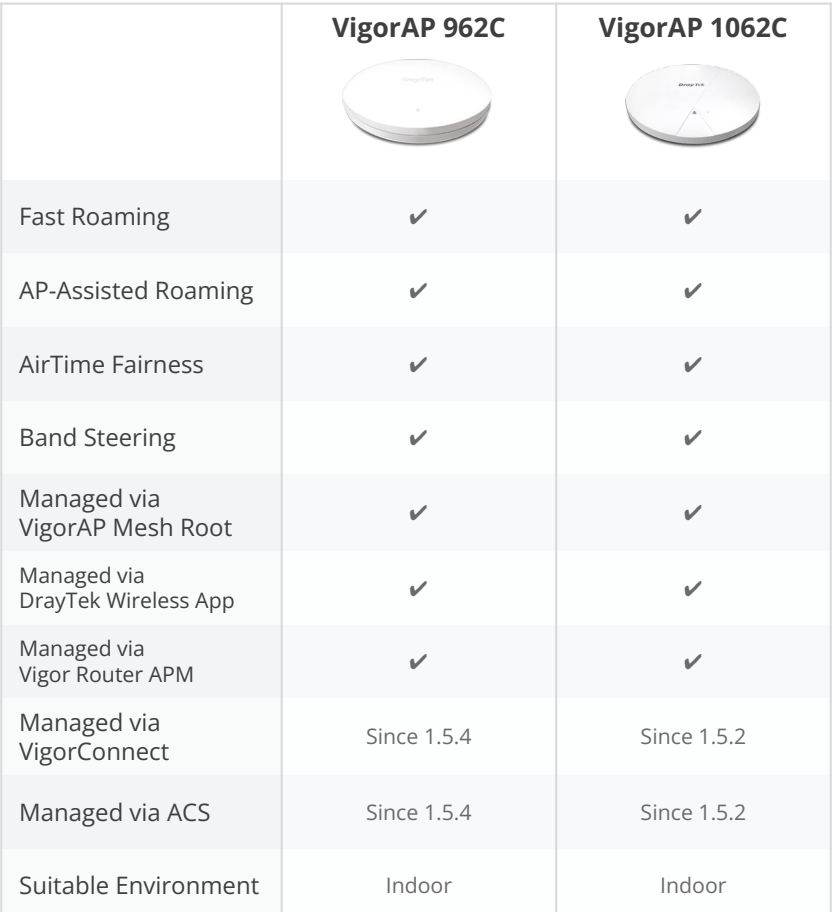

# Mesh – AP Management Compatibility

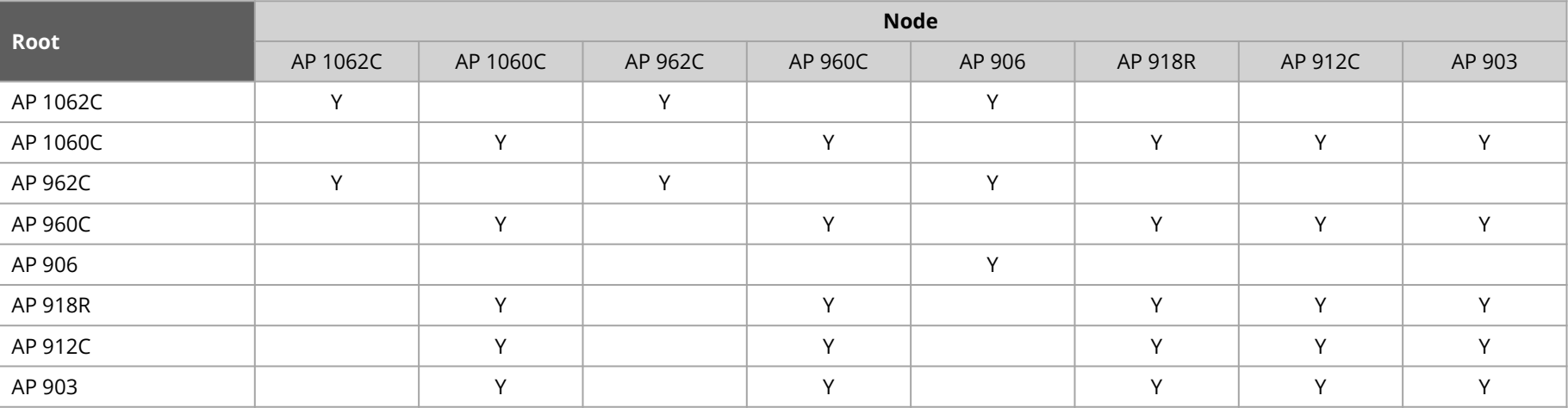

# Mesh – AP Management Compatibility

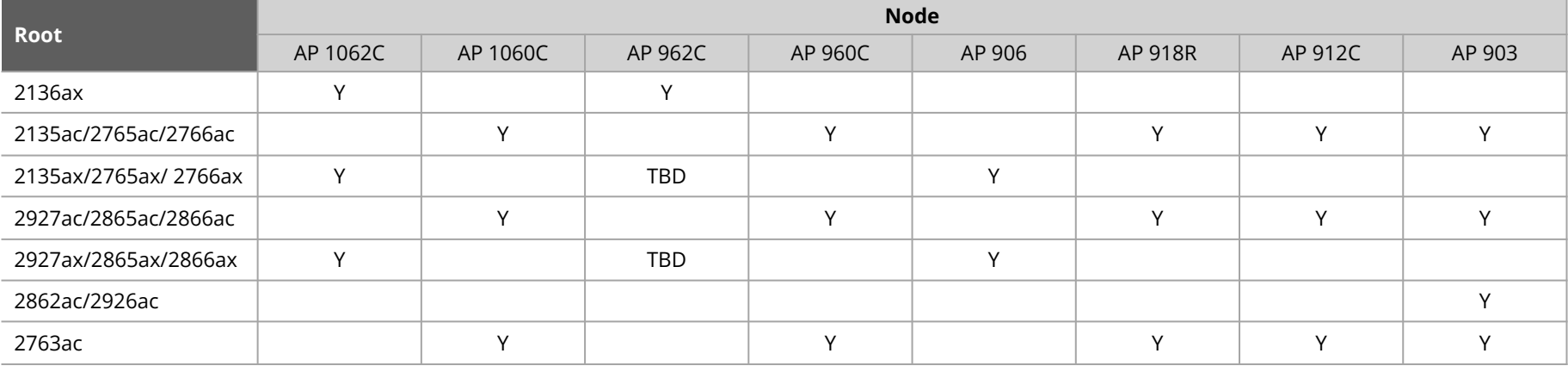

# Wireless Virtual Controller

### **Intelligent Auto-Configuration**

Once connecting to AP1062C, this feature can detect the type of AP, wired or wireless, and automatically determine the most appropriate network topology. For smaller wireless environment with fewer than 8 APs, it seamlessly enables Mesh mode; while in larger wired installation with more than 8 APs, then AP management mode will be activated for enhanced control and scalability.

### **Wireless Device Monitoring**

The panel provides a comprehensive view of your network, allowing you to easily monitor devices, mesh status, and nearby APs. With the ability to monitor AP devices, it enables to check WLAN clients, MAC, IP address, Status, SSID of each radio, number of clients, and firmware version all in one page, even AP offline can be spotted. It is much more easier to manage and optimize network with ease effectively.

### **Zero Touch Deployment**

After auto-detecting and adding Node AP into management group, Root AP will provision the relevant AP configurations to node APs.

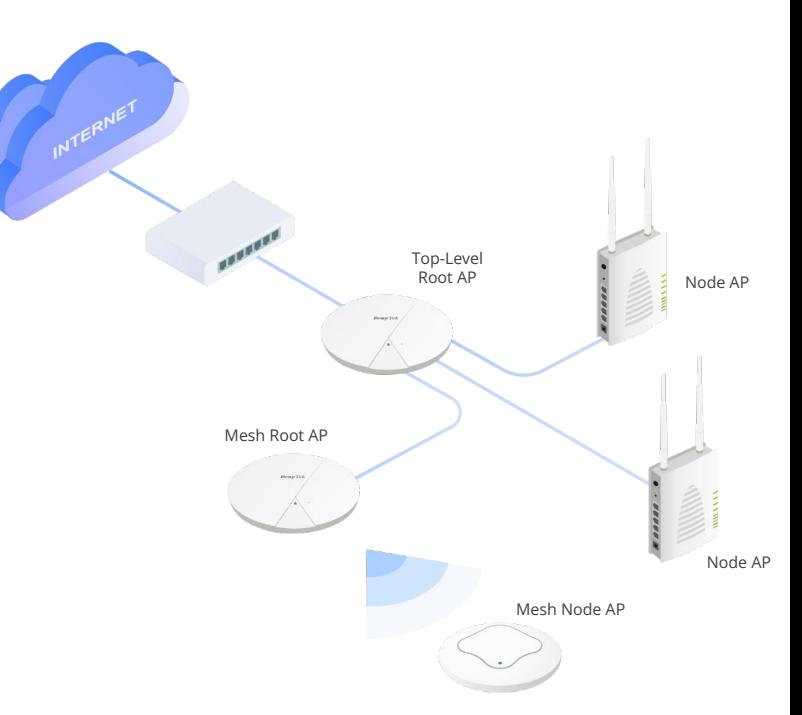

# Wi-Fi Roaming

Solve the sticky client problem and improve Wi-Fi roaming experience.

VigorAP 1062C supports 802.11r and 802.11k roaming protocols. These protocols enable Wi-Fi clients to seamlessly transition to another AP/router that offers a stronger signal when moving within an area that has multiple APs/routers. Clients that are also compatible with these roaming protocols will experience the advantages of proactive roaming.

#### **Roaming Protocol Assisted Roaming**

The "Minimum RSSI with Adjacent AP" option in VigorAP allows for the dissociation of a client only if there is another adjacent AP/router that provides a stronger wireless signal to the client. Otherwise, the client will remain connected.

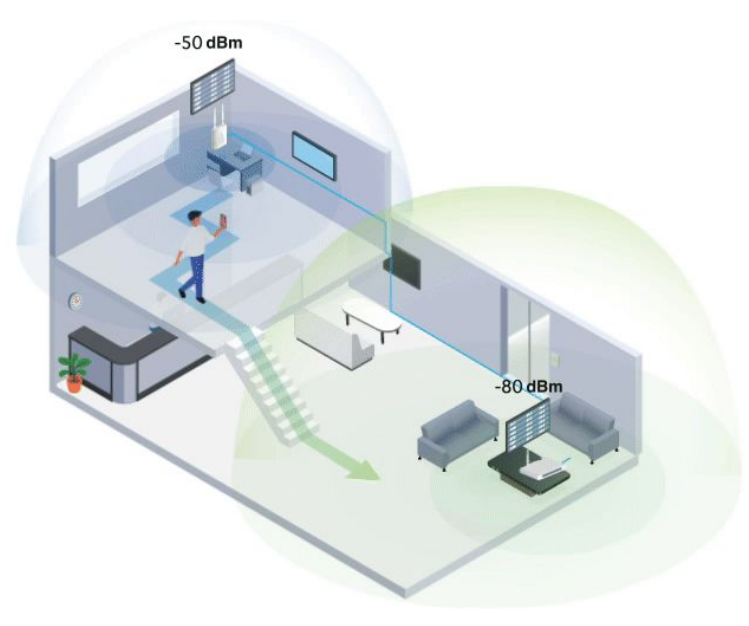

# What's New on DrayOS5 AP

### **Enhanced user-friendly configuration design for wireless LAN**

Compared to DrayOS4, where SSID, Radio Settings, Roaming and other wireless setup info need to be configured on different pages. Starting from DrayOS5, these settings can be conveniently completed in the same page under Configuration >> Wireless LAN, providing an easier and more clear wireless configuration experience.

### **Notification Service**

DrayOS5 APs can send notifications to the DrayTek Wireless App when detecting client disconnections, mesh node offline, and login events. The network admin can conveniently receive notifications for wireless network events from his phone.

### **MAC Filtering for Access Control List**

This feature helps prevent unauthorized devices from connecting to AP. To enable Access Control and set up Allow/Block policy in DrayOS5, go to Security >> MAC Filtering Profile to generate profile list by adding Name and MAC address, then turn to Configuration >> Wireless LAN, apply the MAC Filtering List into SSID Settings to complete Access Control management.

# What's New on DrayOS5 AP

### **View Clients wireless status in one page**

In DrayOS4, client related info is presented separately in Wireless LAN 2.4GHz or Wireless LAN 5GHz. From now on, you can check both channel clients in Monitoring >> Clients List, which shows more details to help you comprehensively manage client information in a single page.

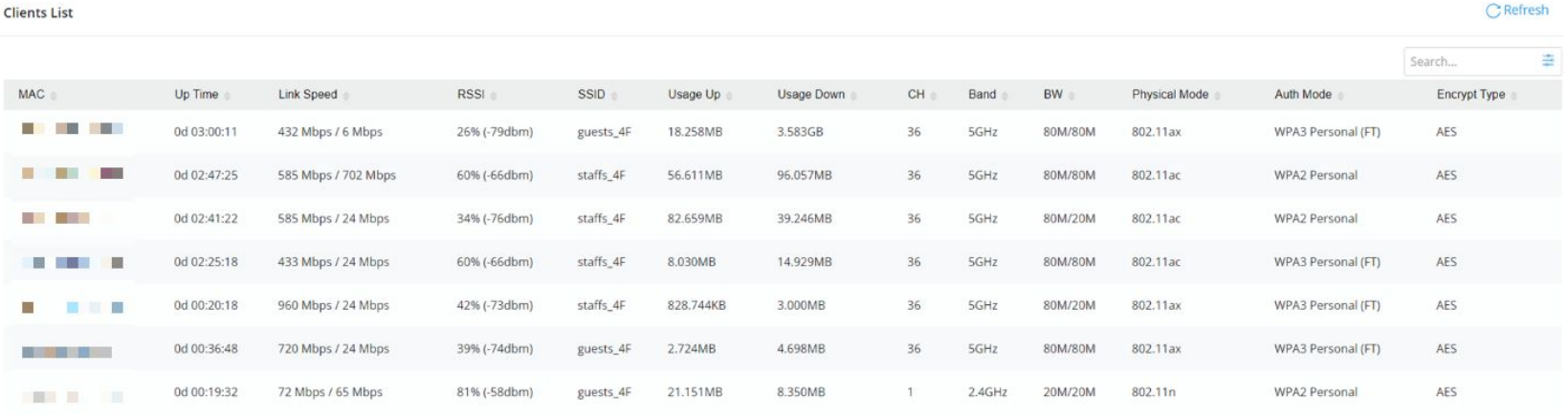

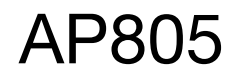

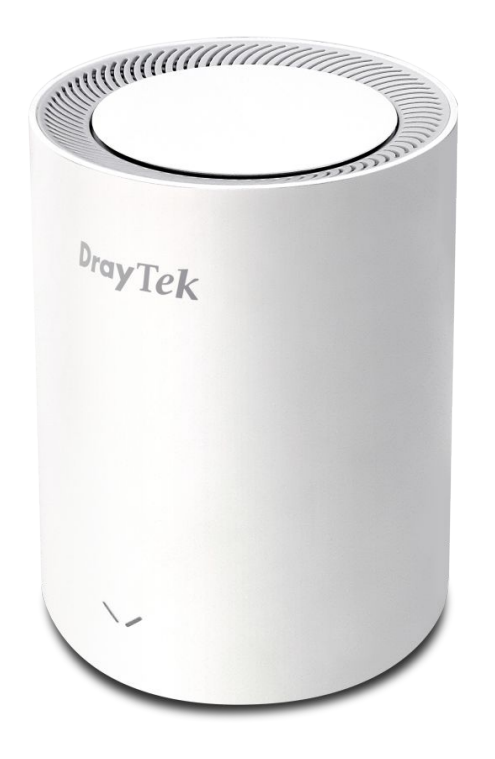

### **Desk Stand AP**

### **Dual Band**

2x2, 2.4GHz, 802.11 b/g/n/ax, 1024-QAM 2x3, 5GHz, 802.11 a/n/ac/ax, 2x3 MU-MIMO

**AX3000**

574Mbps in 2.4GHz and 2402Mbps in 5GHz

**2 x LAN**

1 x 2.5GbE RJ-45 1 x 1GbE RJ-45

**256 Users** 2.4GHz & 5GHz shared concurrently

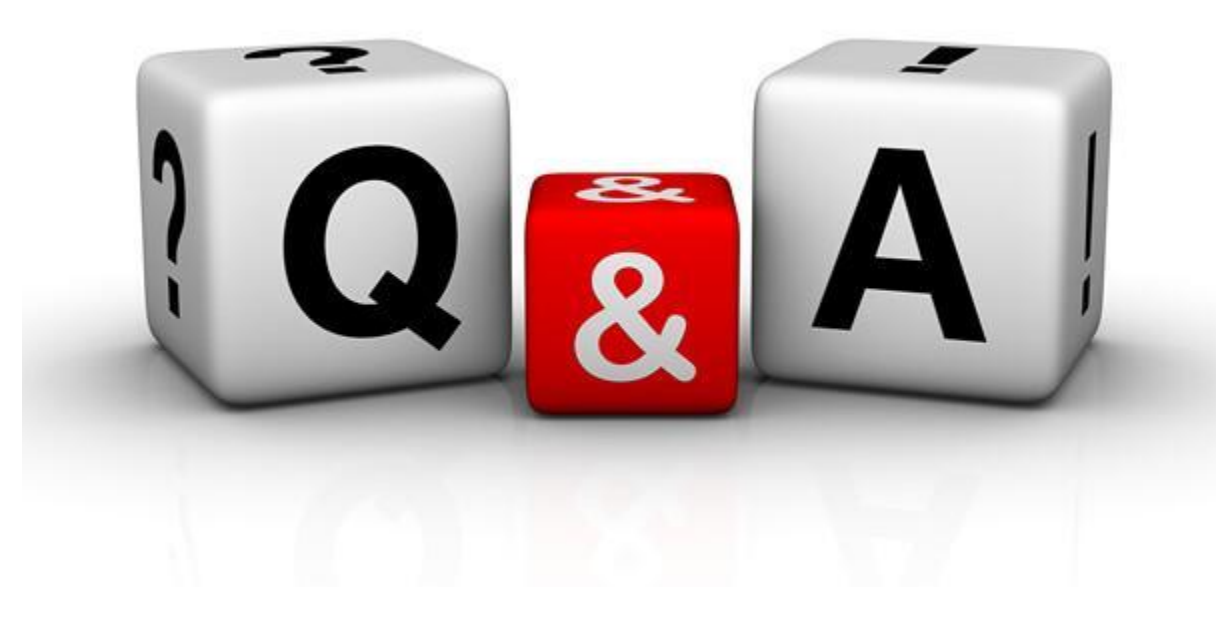